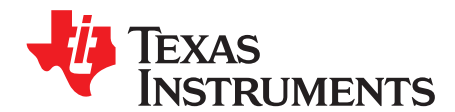

# **Energy Meter Code Library for 1-Phase to 3-Phase Using MSP430 Family**

Mekre Mesganaw ................................................................................................ Metering Applications

**ABSTRACT**

This application report describes how to execute the Texas Instruments MSP430 Energy Library, which uses a common set of source files to support meters based on the MSP430FE427A, MSP430F47197, MSP430F4794, MSP430F6736, and MSP430AFE253 devices. This application report includes the necessary information about the APIs of the energy library.

The MSP430 Energy Library is available here: <http://www.ti.com/tool/msp430-energy-library>.

# **WARNING**

**Failure to adhere to these steps and/or not heed the safety requirements at each step may lead to shock, injury, and damage to the hardware. Texas Instruments is not responsible or liable in any way for shock, injury, or damage caused due to negligence or failure to heed advice.**

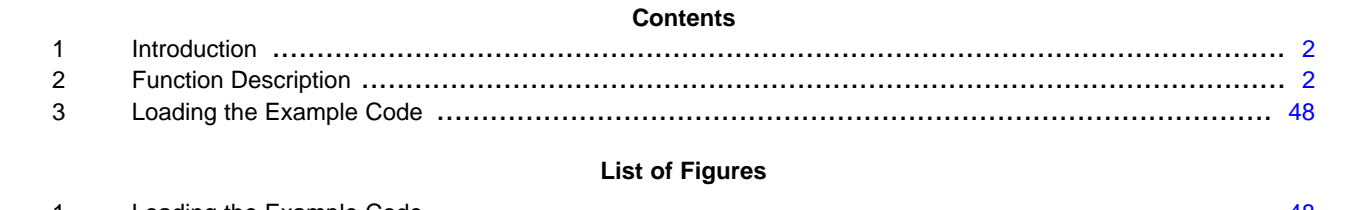

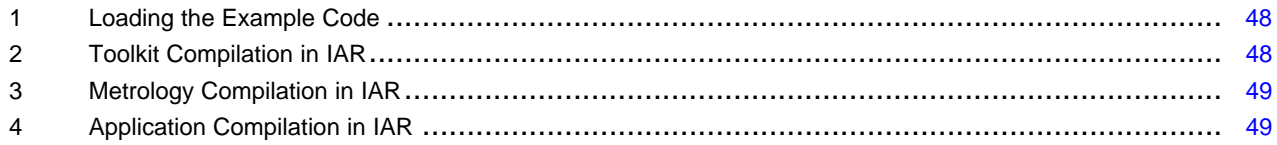

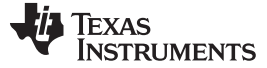

## <span id="page-1-0"></span>**1 Introduction**

The MSP430 Energy Library is the latest metering software package, which has support for the MSP430FE427A, MSP430F47197, MSP430F4794, MSP430F6736, and MSP430AFE253 metering devices. For each EVM, the energy metrology software is comprised of three projects. The first project is the toolkit library which contains mostly mathematics routines. The second project is the metrology library which calculates the metering parameters. The metrology library consists of a background process that collects voltage and current samples, calculates working parameters needed to calculate the final metering parameters (for example, RMS voltage, current, and frequency), and outputs energy-proportional pulses. When approximately one second worth of samples have been obtained, the background process asserts a flag to indicate that a new set of metering parameters are ready to be calculated. The third project of the metrology software is the application project, which is the code that actually runs on the EVM. When the background process of the metering library asserts the flag to indicate that a new set of metering parameters are ready to be calculated, the application project calls the function that calculates the metering parameters using the working parameters calculated by the metering library's background process. The application project also deals with UART communication, LCD (if available) support, multitariff support, and RTC support.

With the exclusion of three files, the same source files are shared among all the meters. Two of the excluded three files, metrology-parms.h and emeter-template.h, are used to configure meter features (for example, VRMS\_SUPPORT, TEMPERATURE\_SUPPORT, RTC\_SUPPORT). The third excluded file is used to configure the LCD.

## <span id="page-1-1"></span>**2 Function Description**

## **2.1 Toolkit Project**

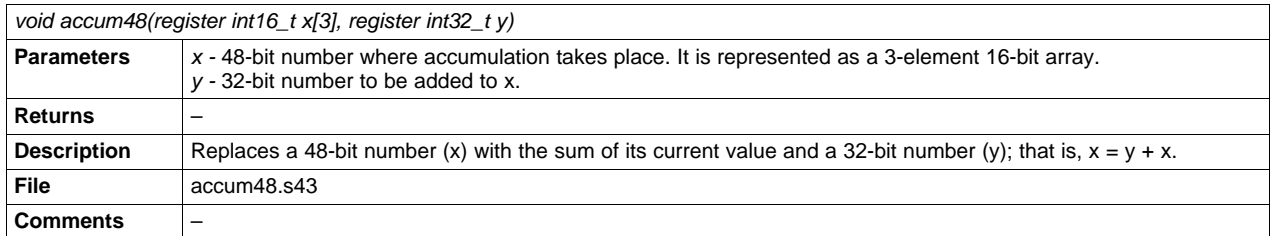

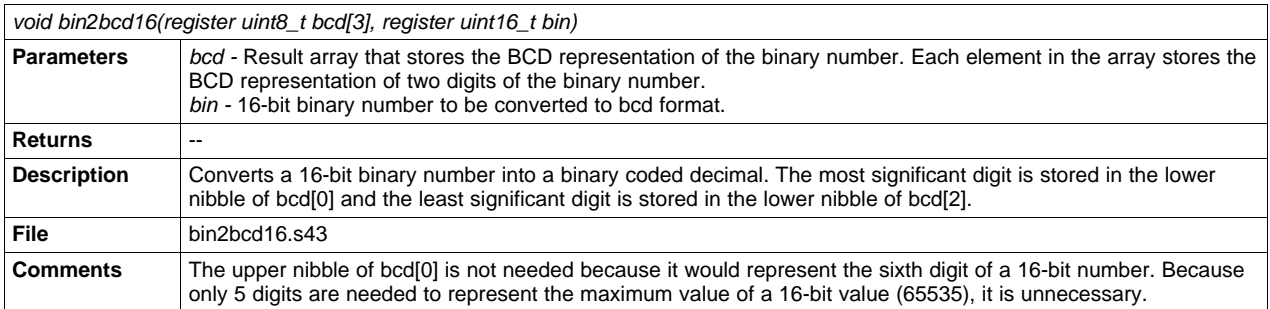

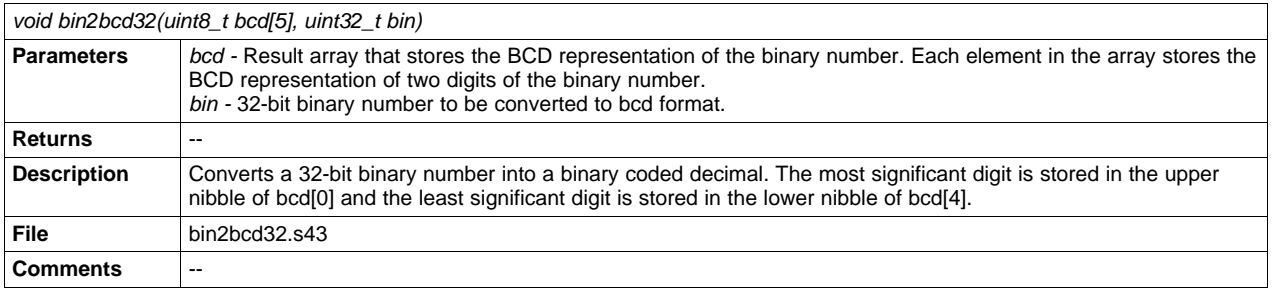

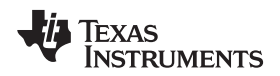

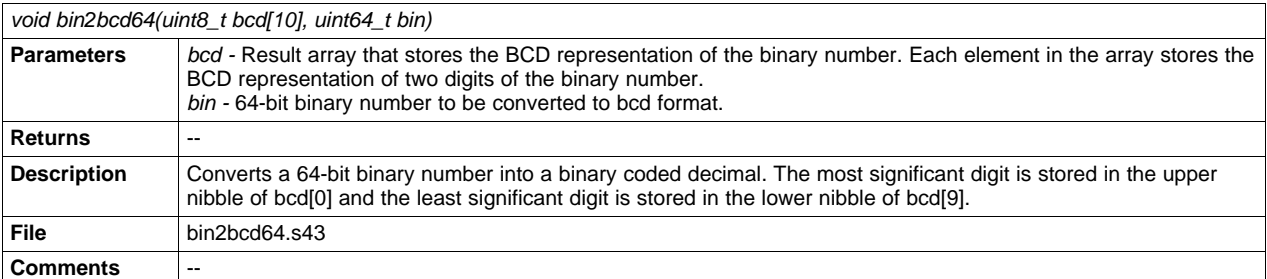

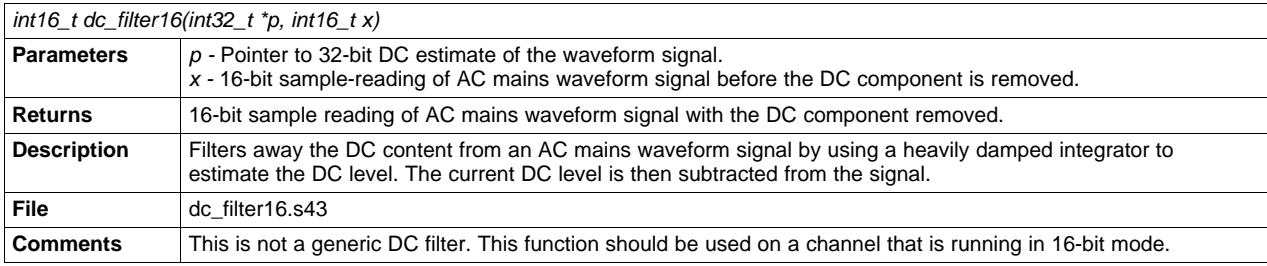

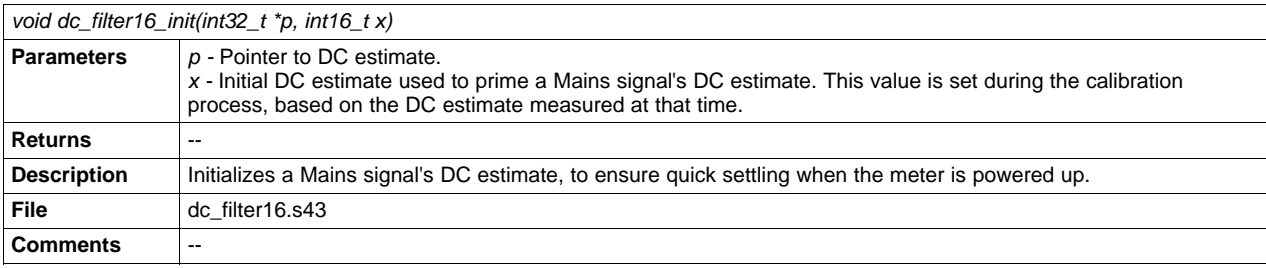

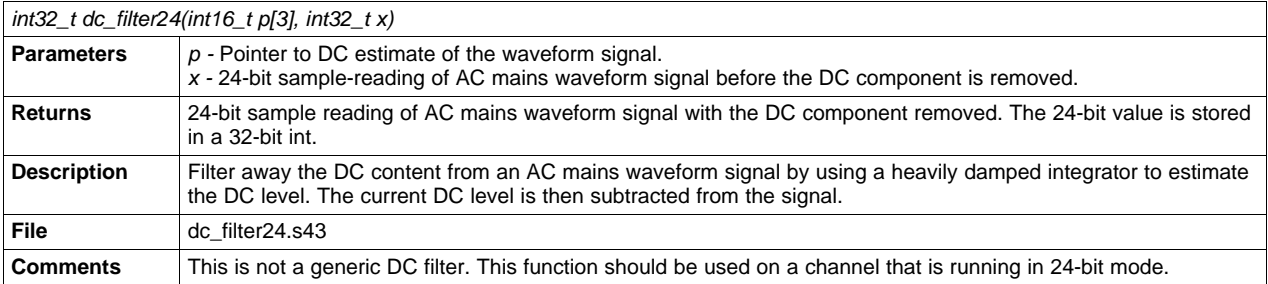

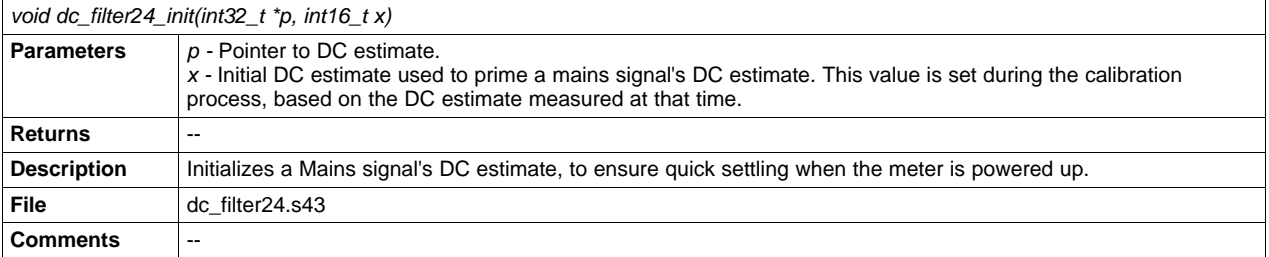

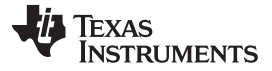

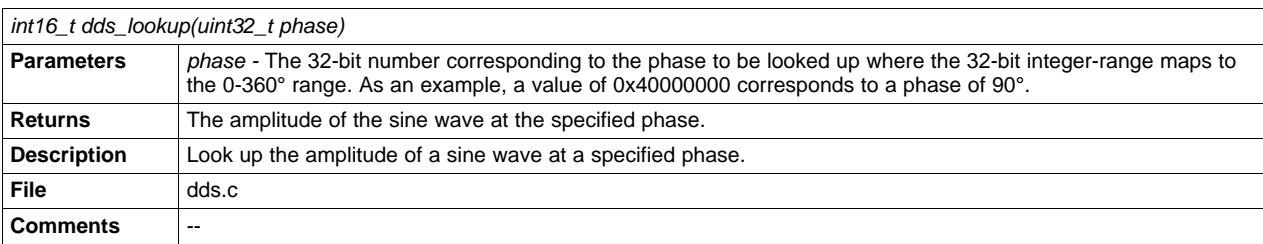

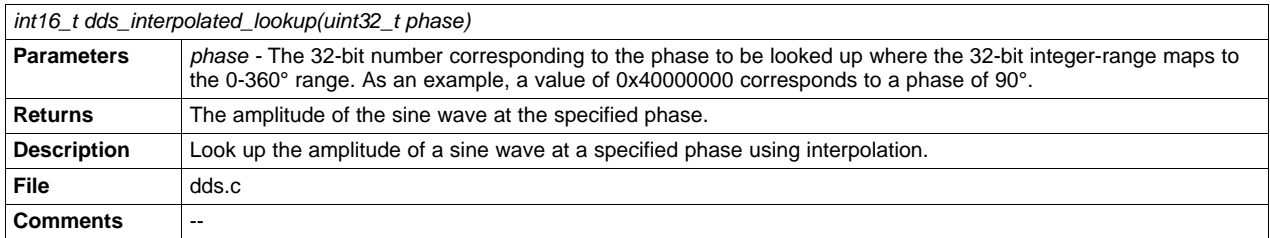

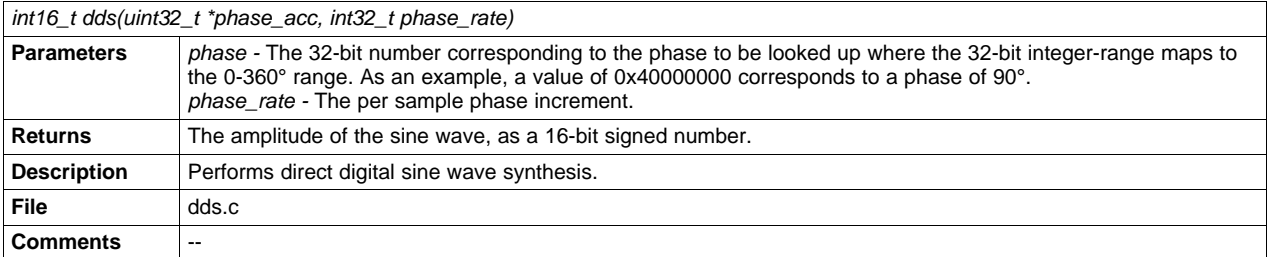

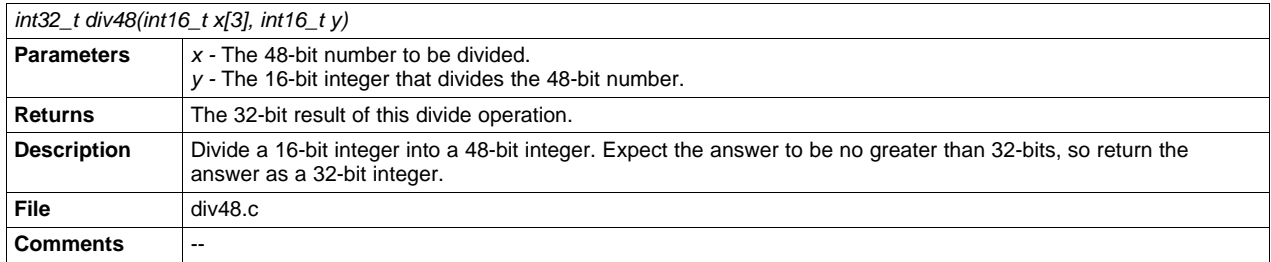

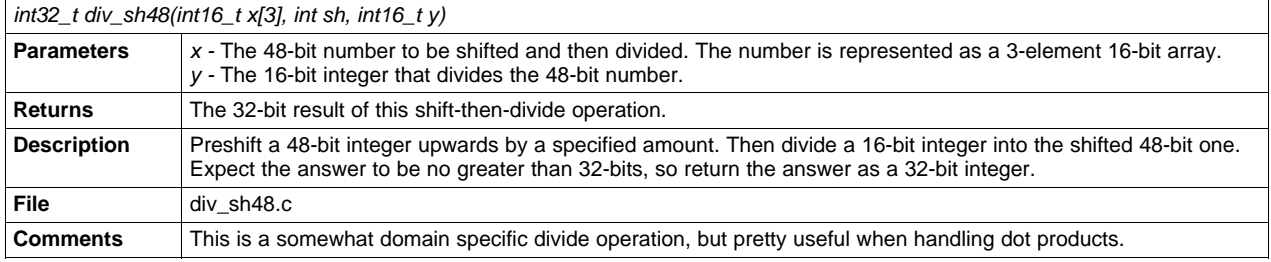

4 Energy Meter Code Library for 1-Phase to 3-Phase Using MSP430 Family State of Management SLAA538-May 2012

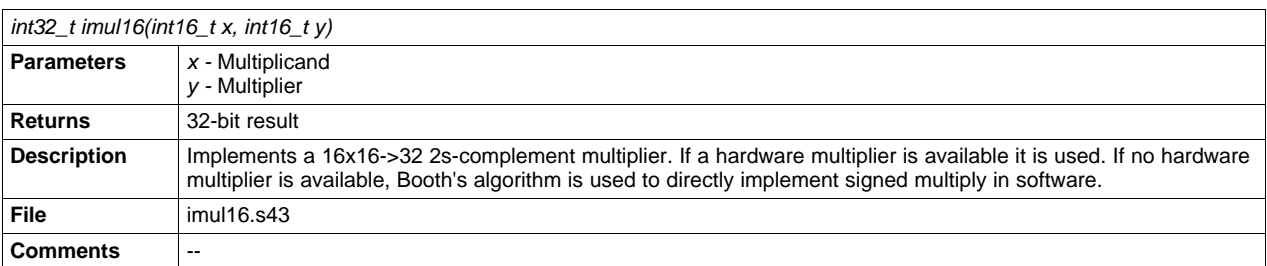

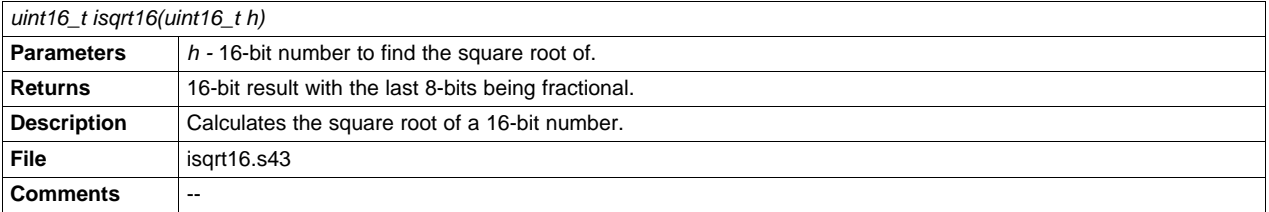

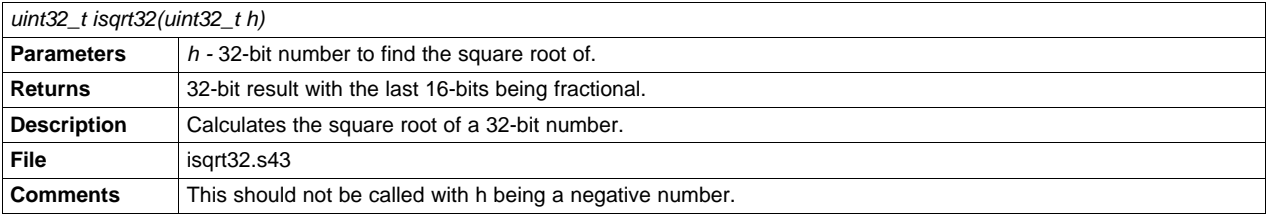

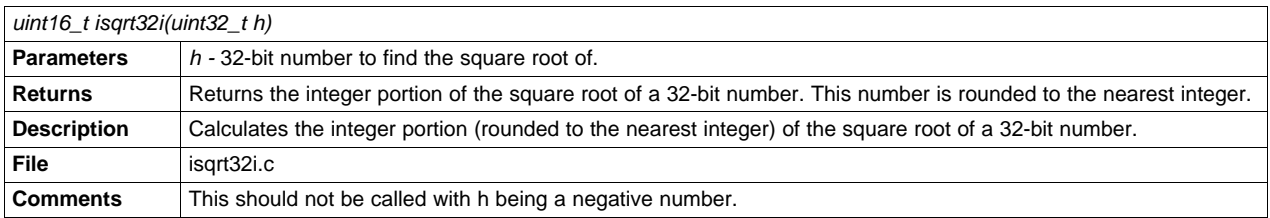

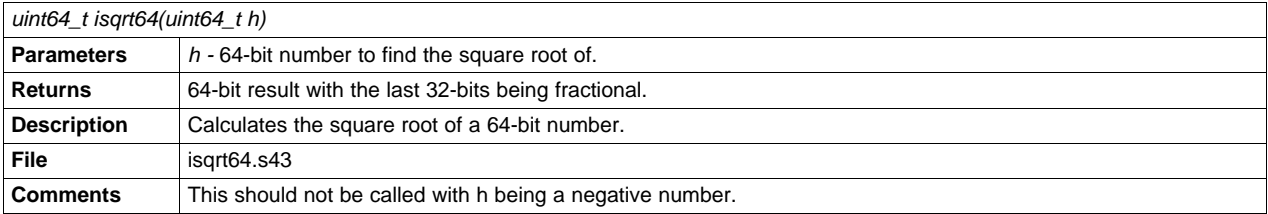

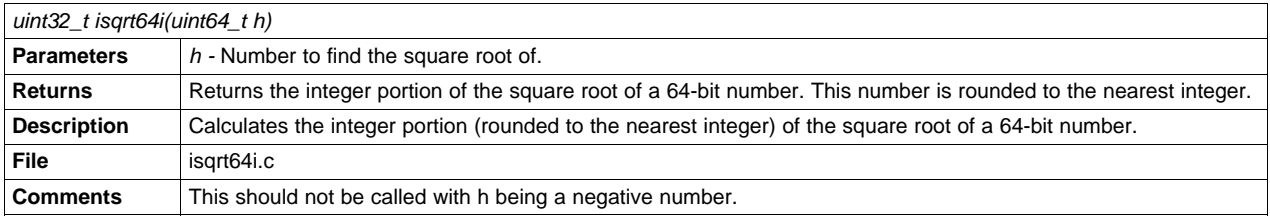

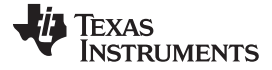

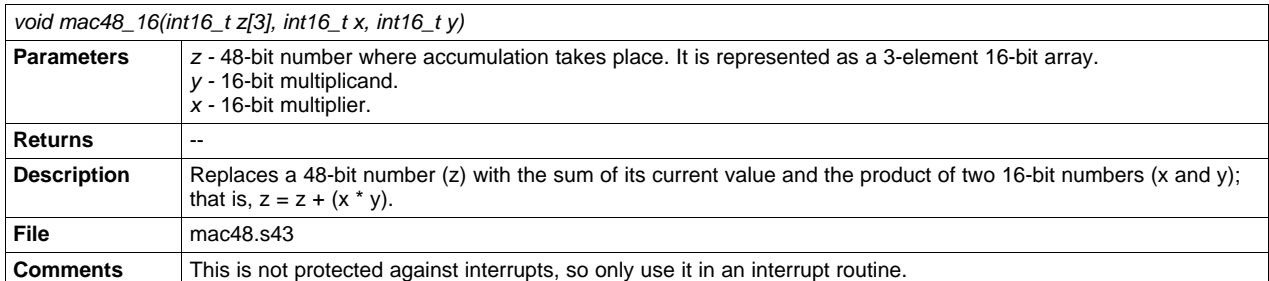

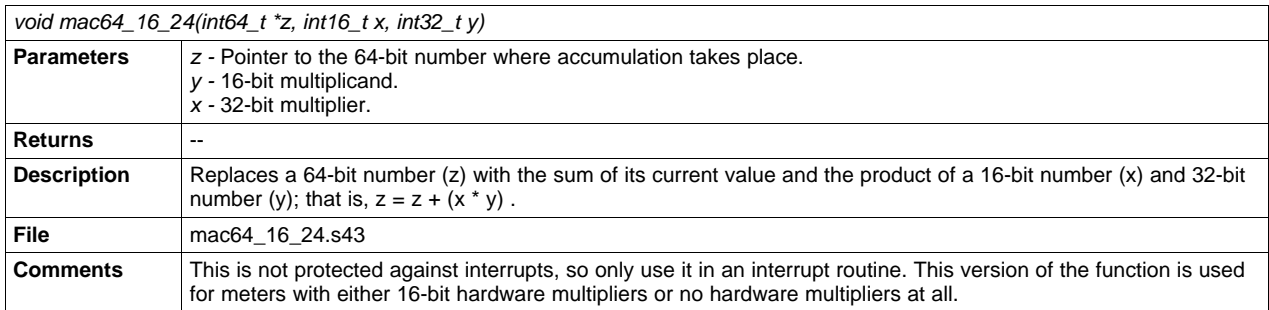

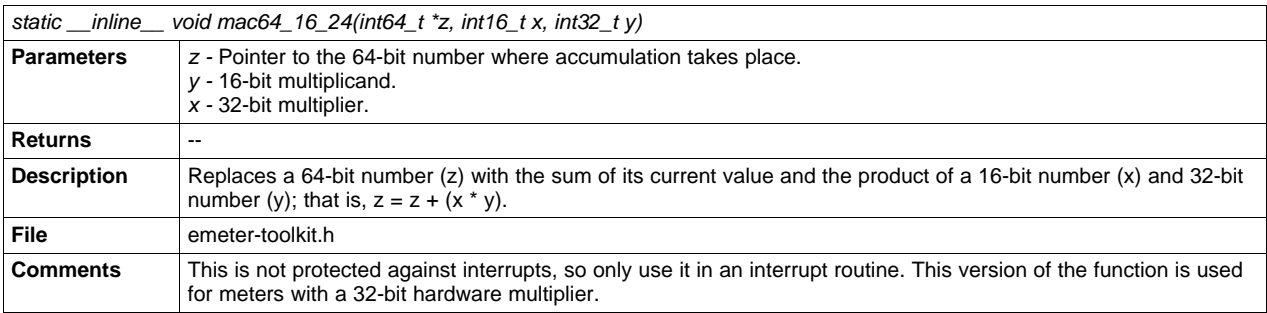

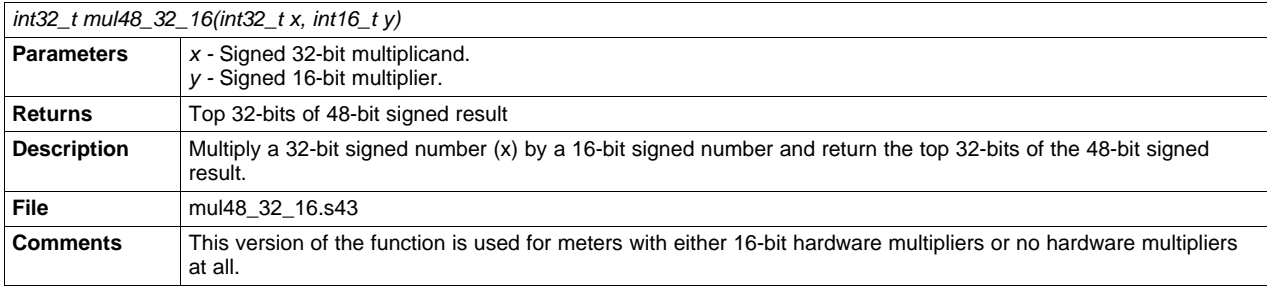

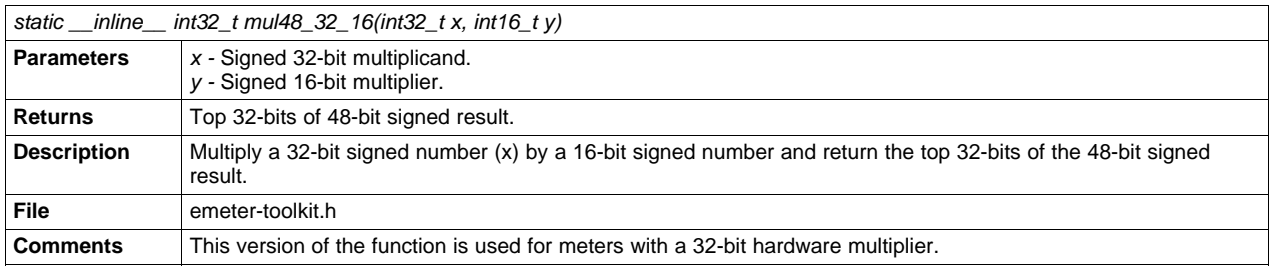

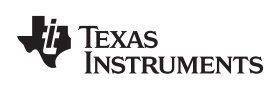

[www.ti.com](http://www.ti.com) **Function** Description

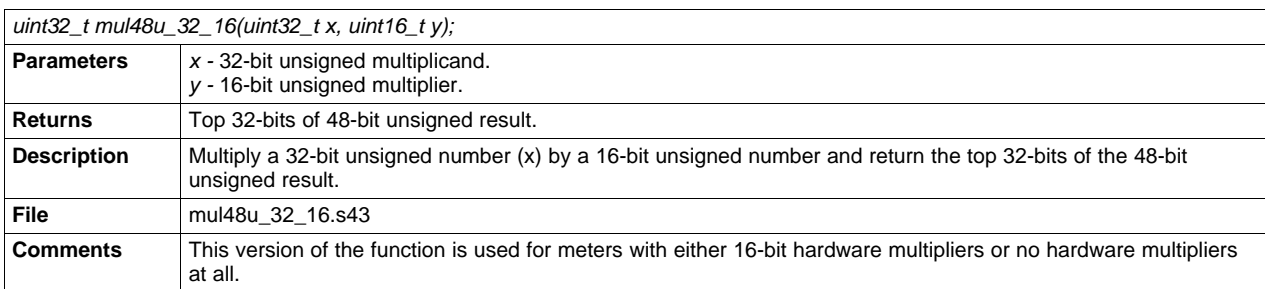

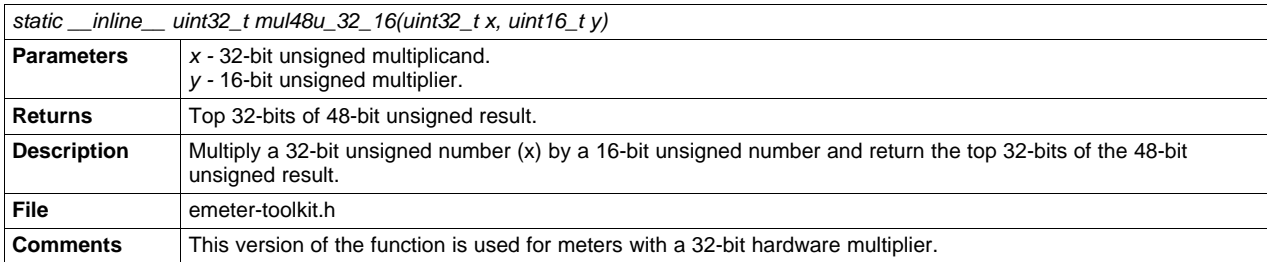

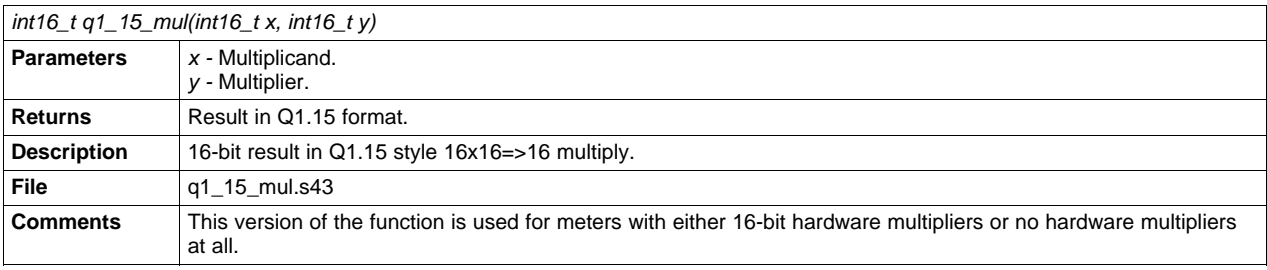

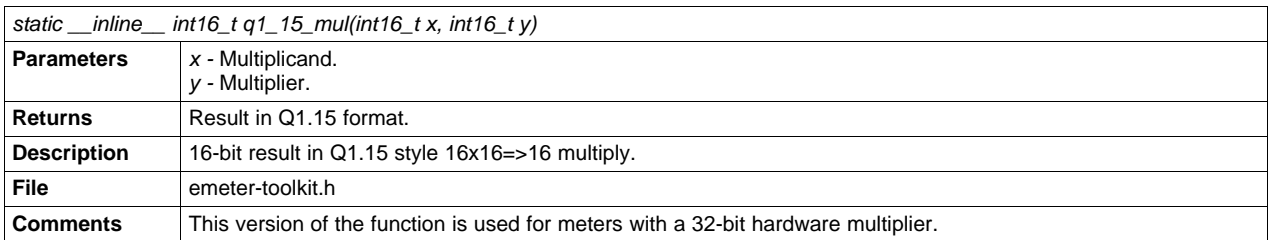

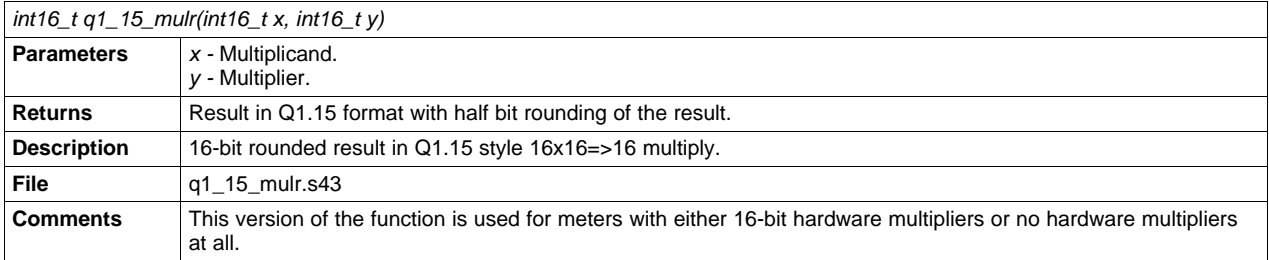

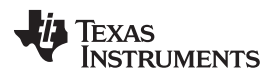

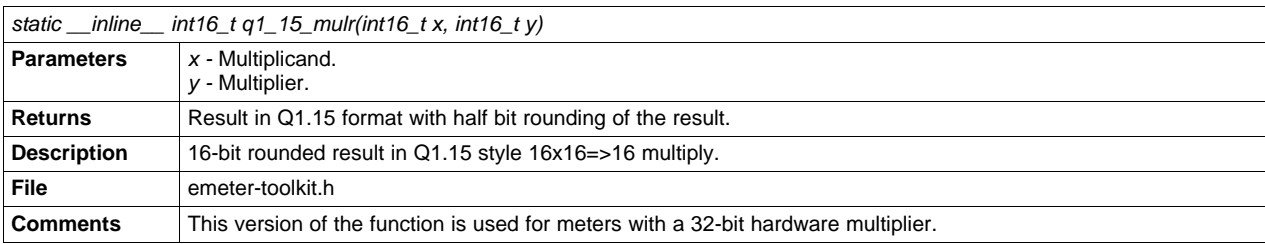

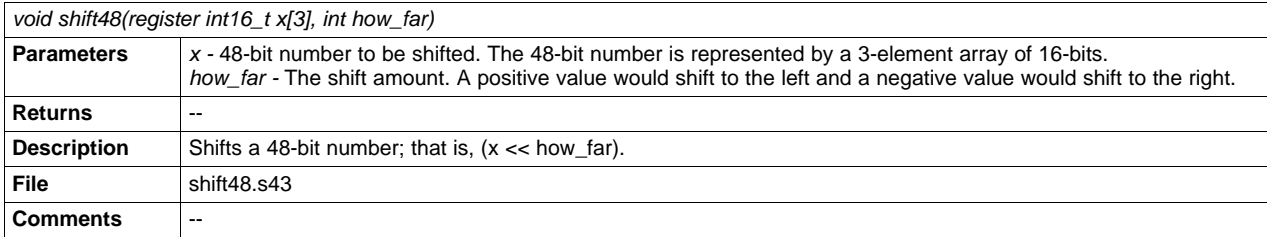

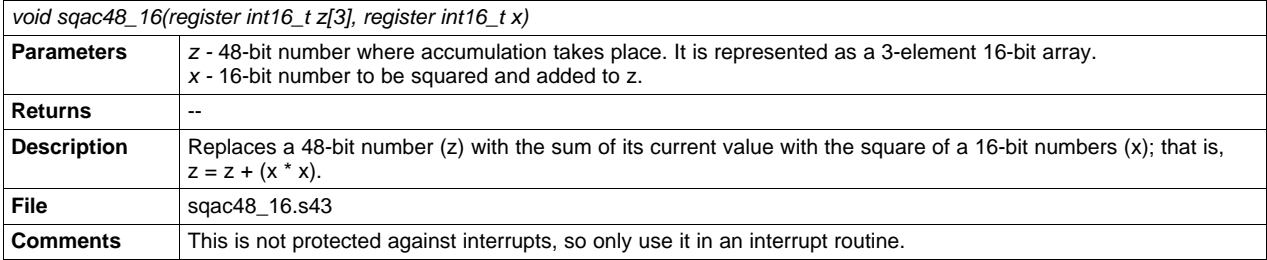

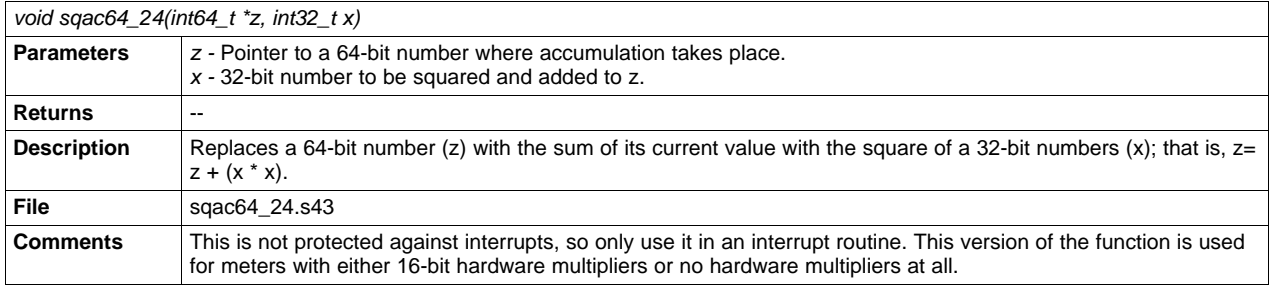

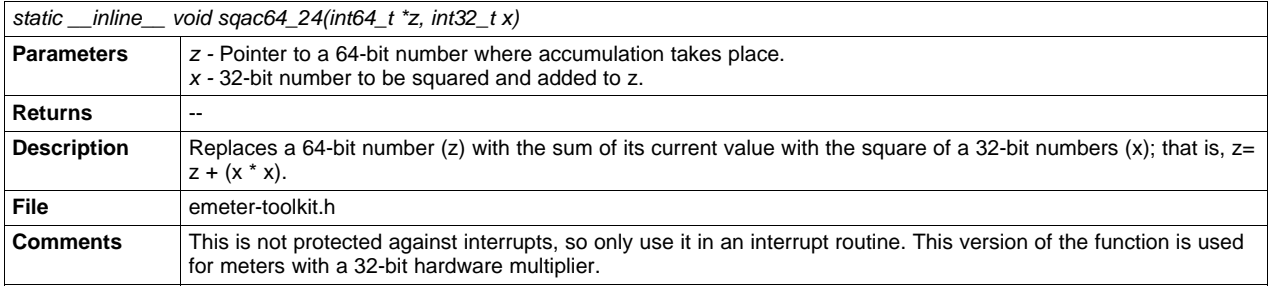

## **2.2 Metrology Project**

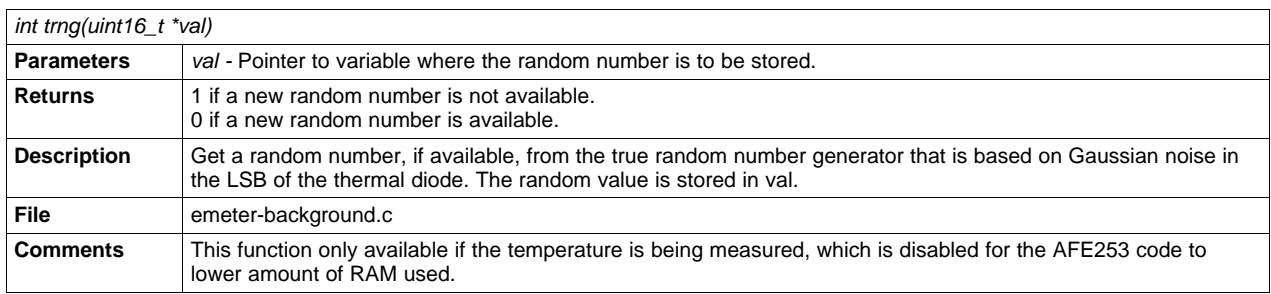

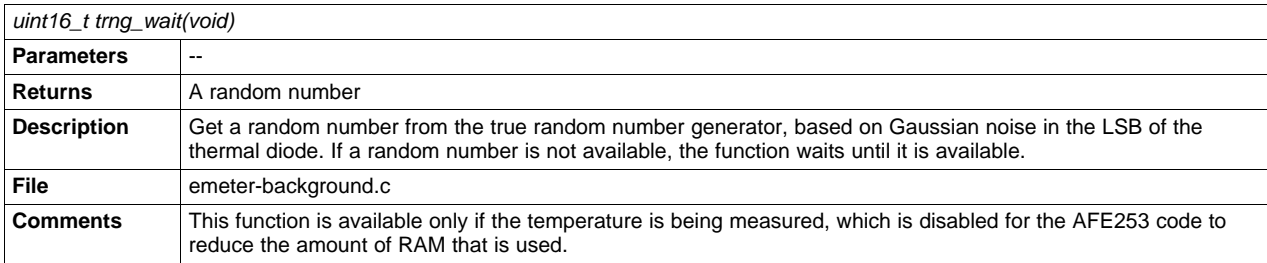

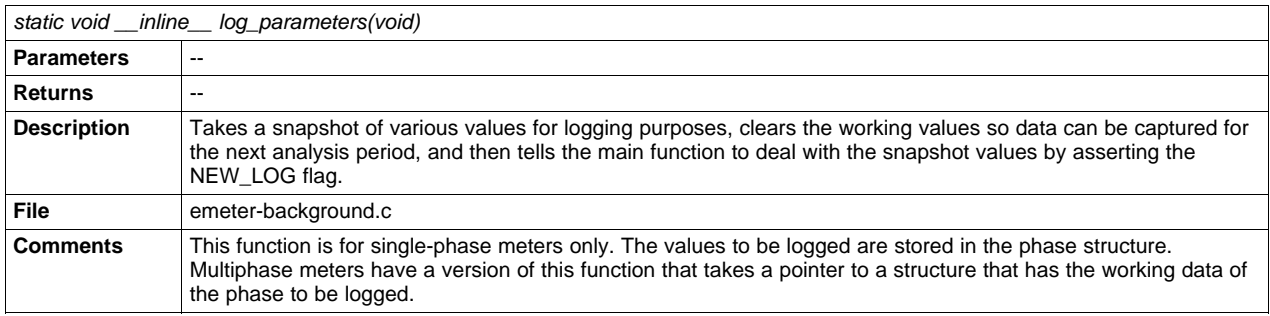

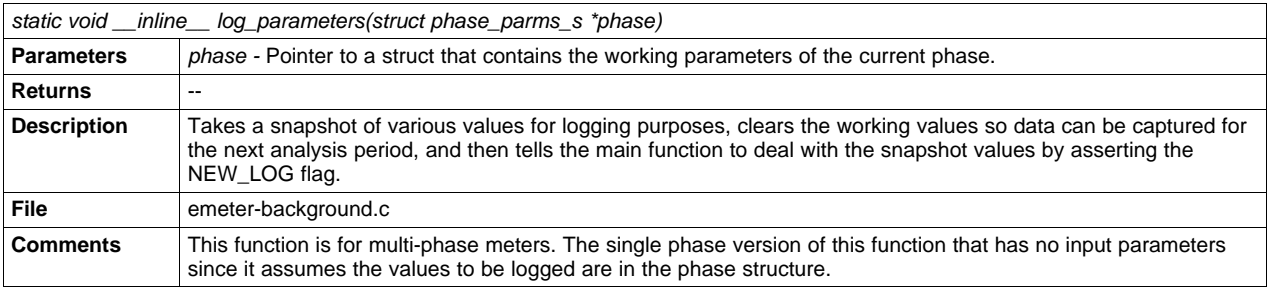

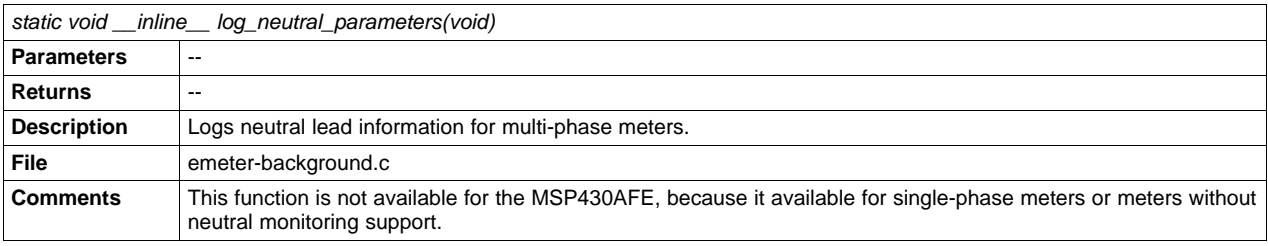

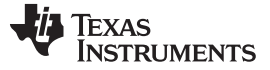

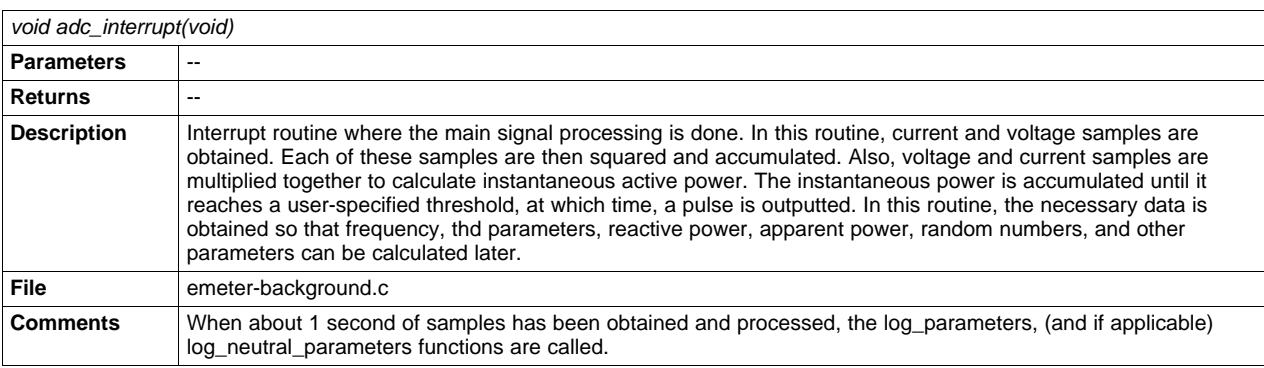

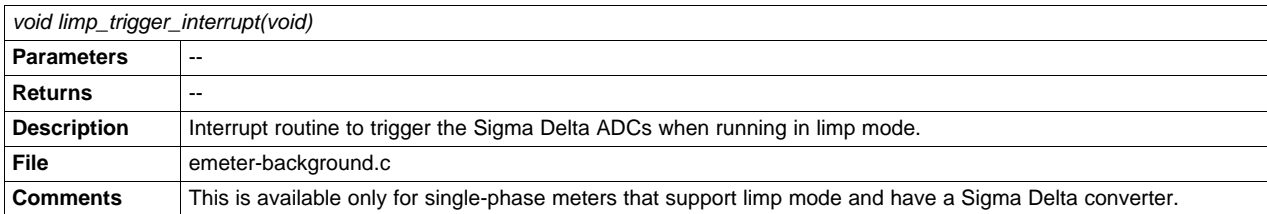

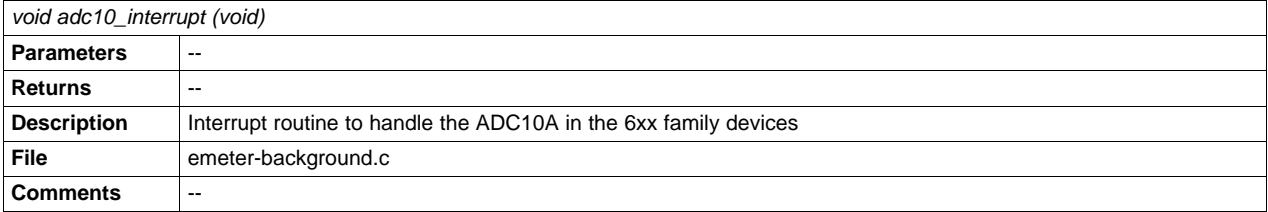

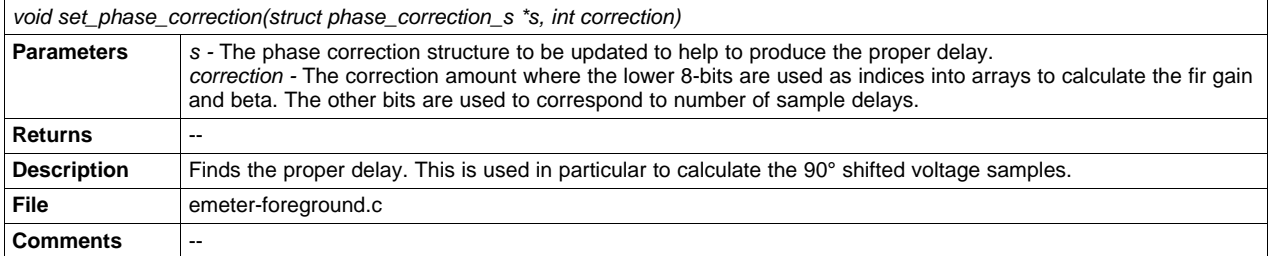

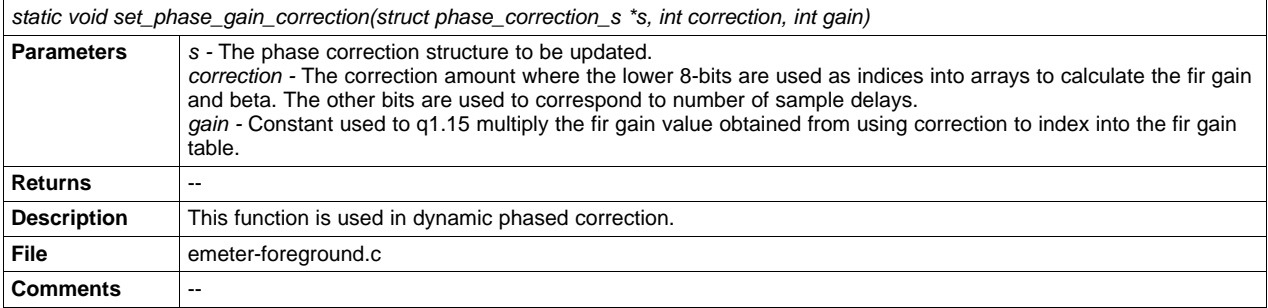

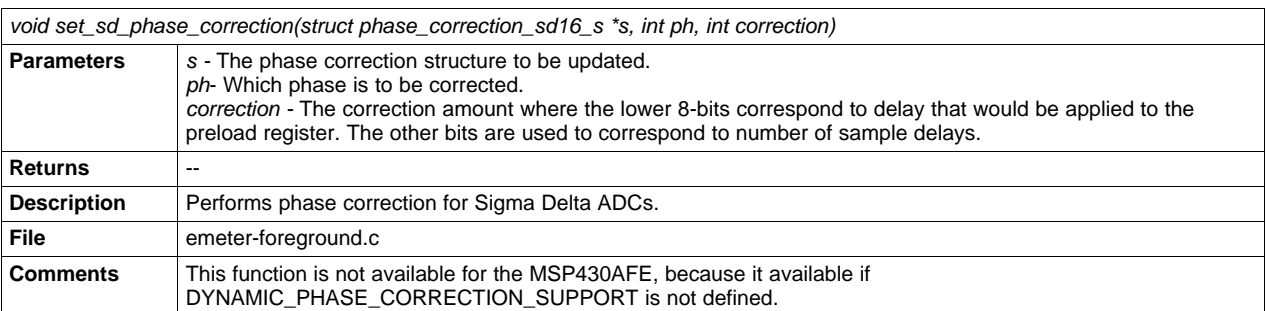

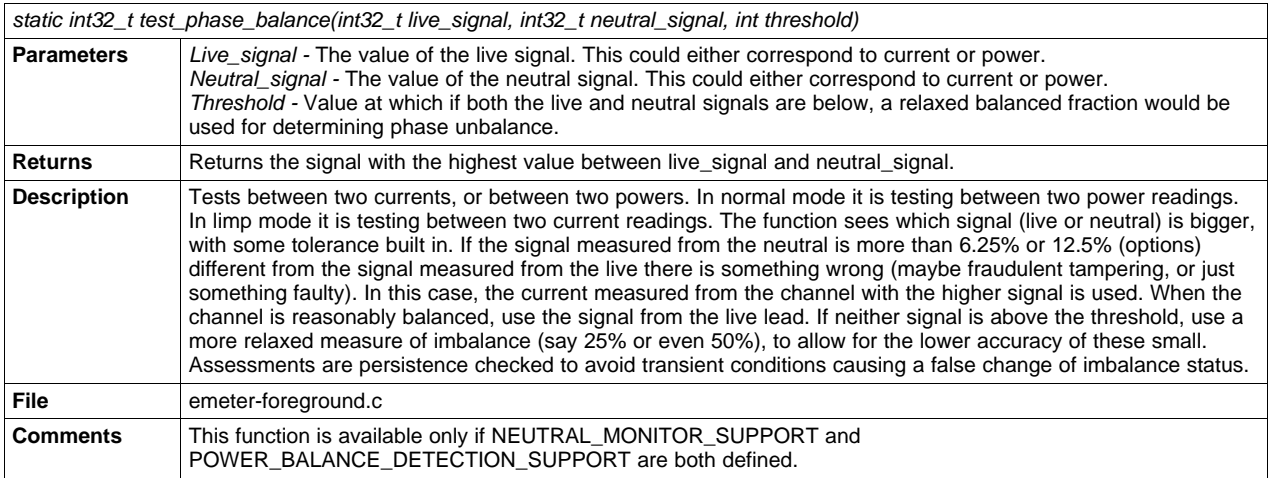

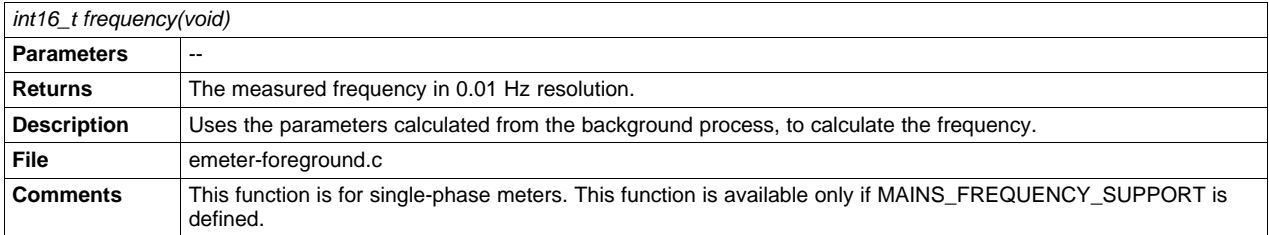

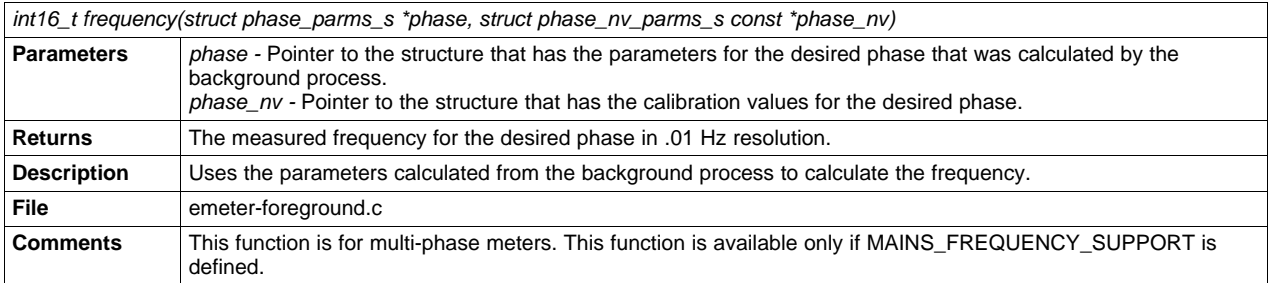

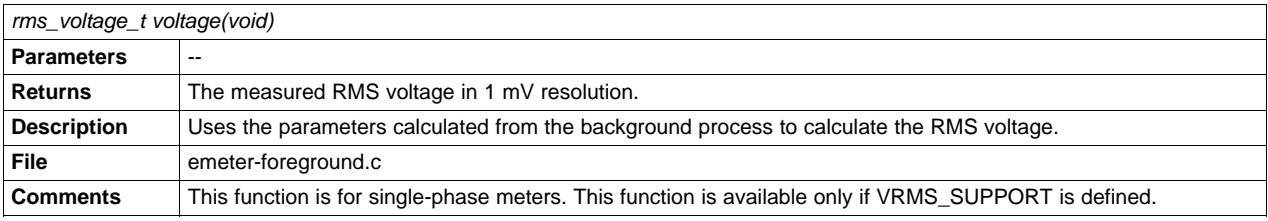

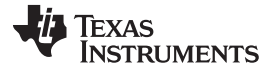

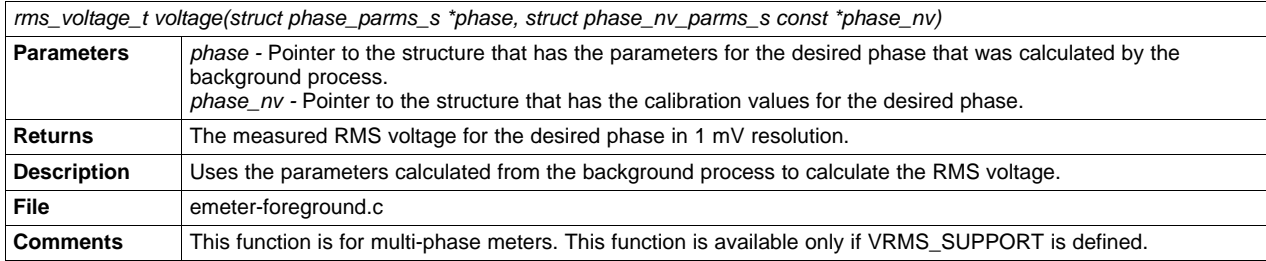

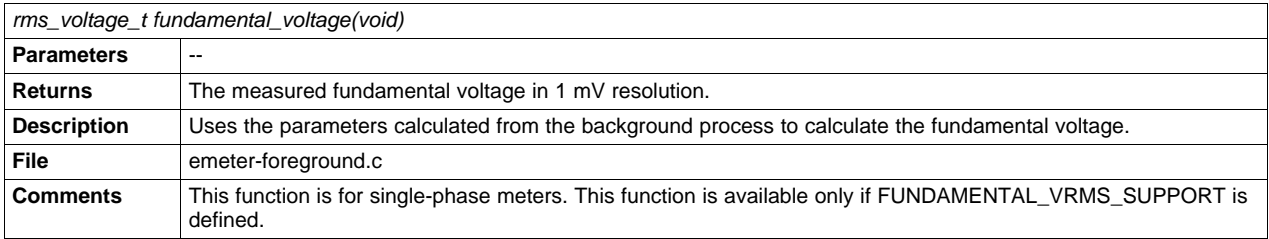

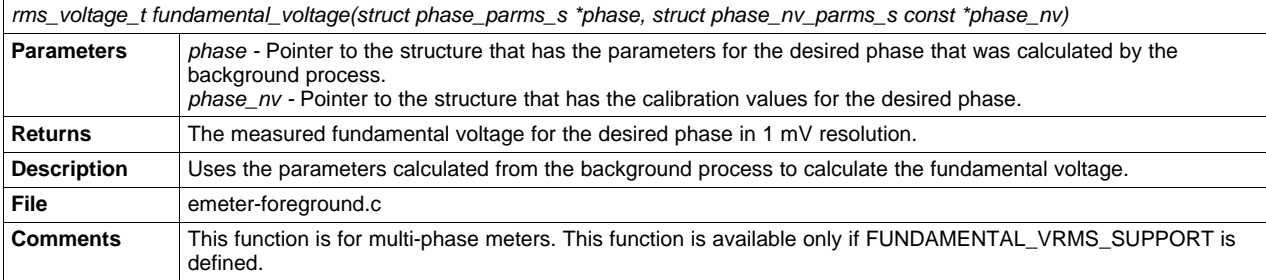

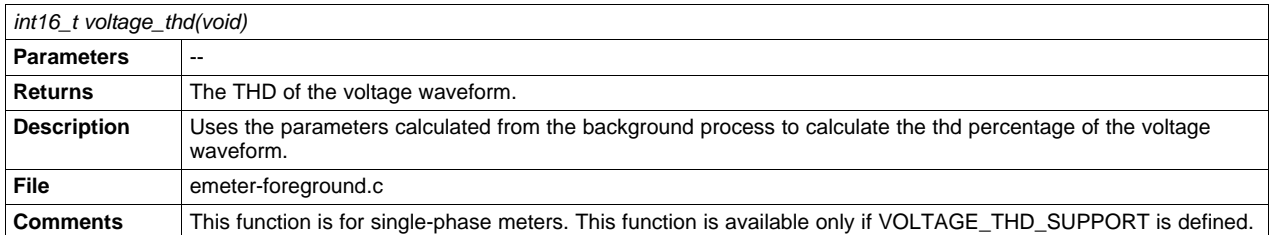

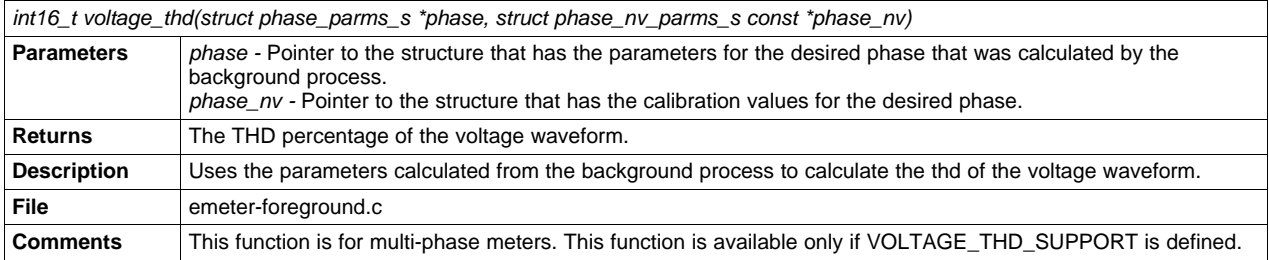

[www.ti.com](http://www.ti.com) **Function** Description

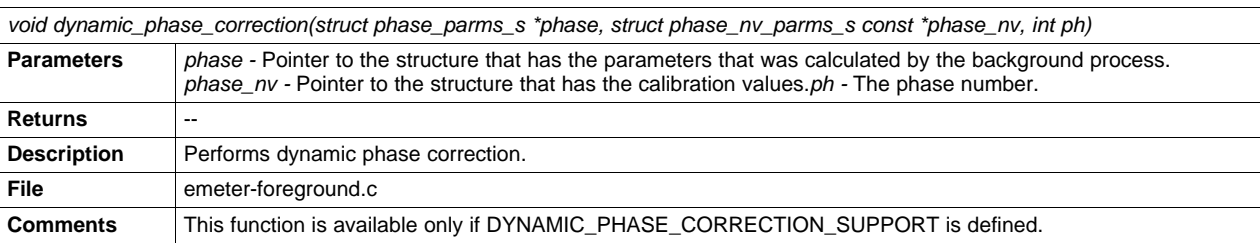

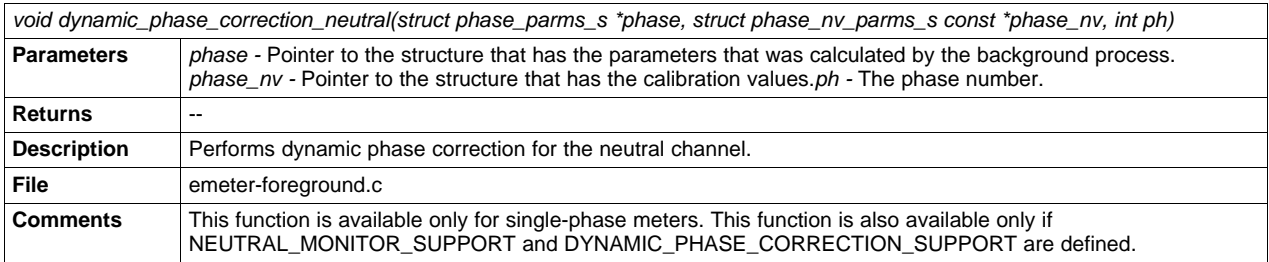

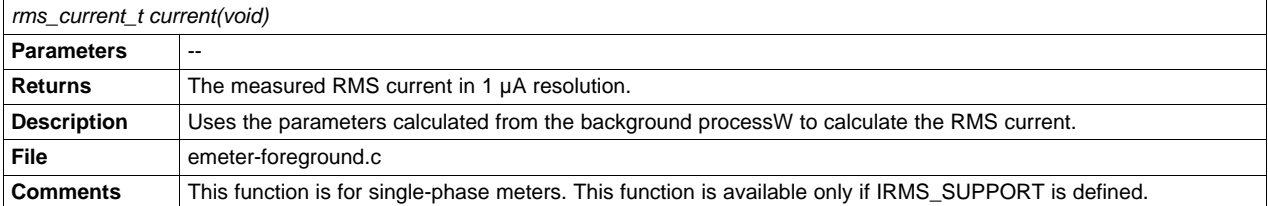

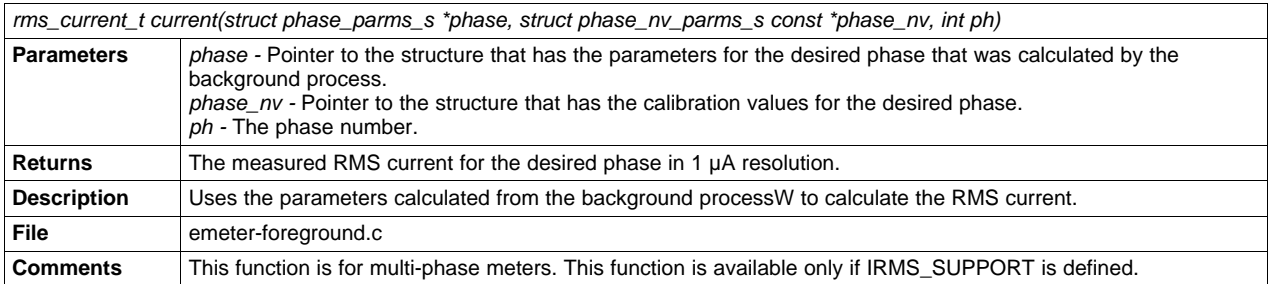

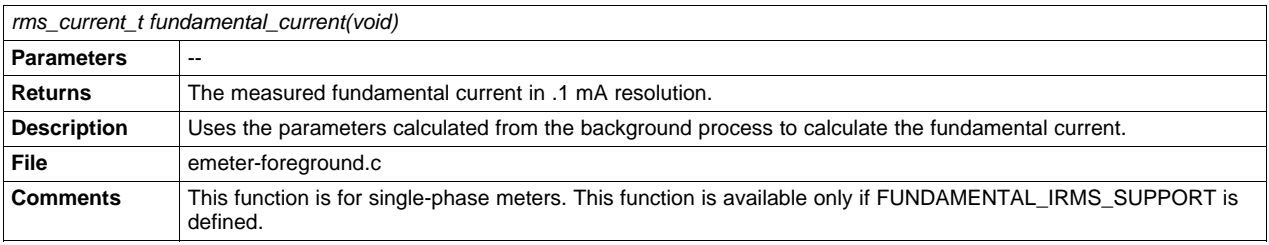

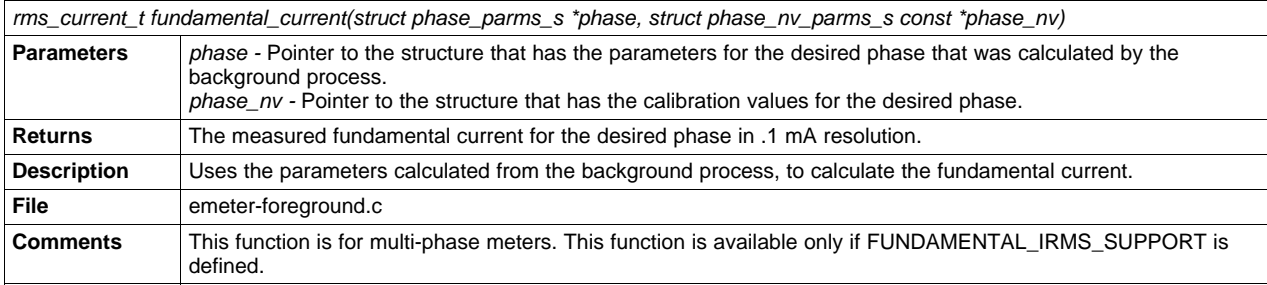

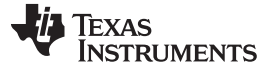

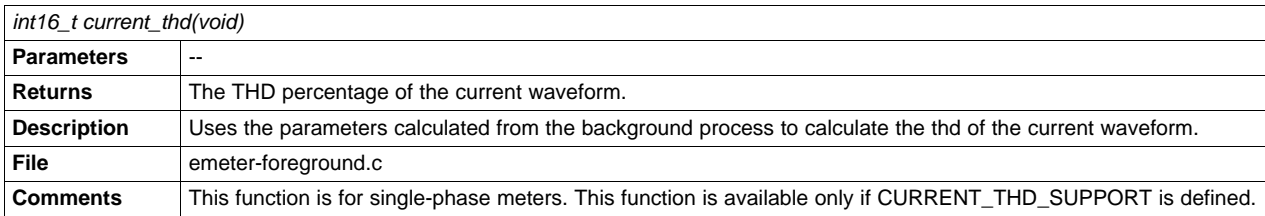

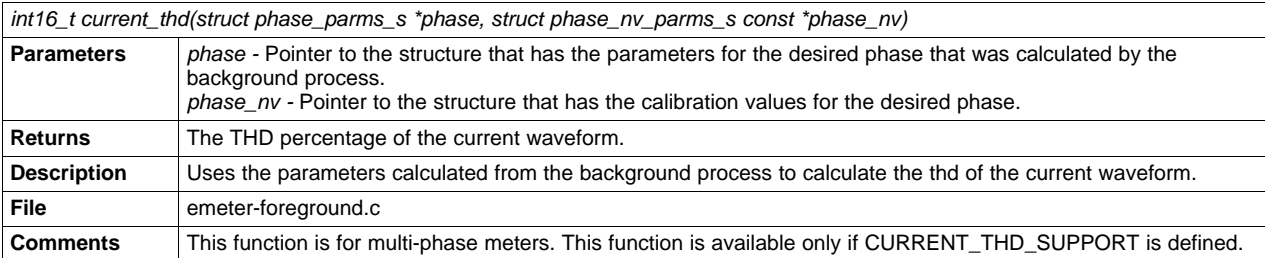

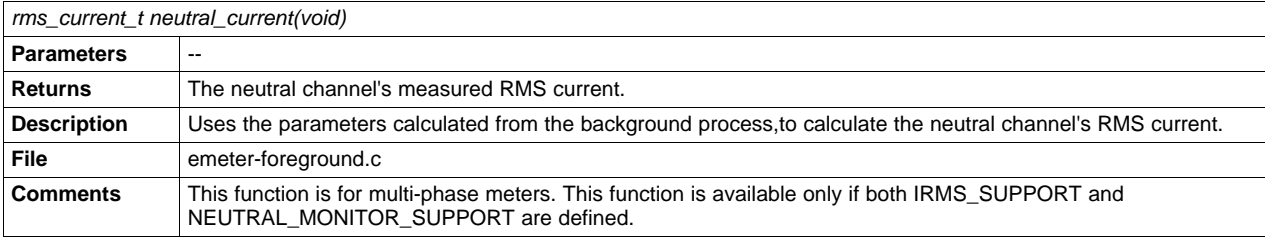

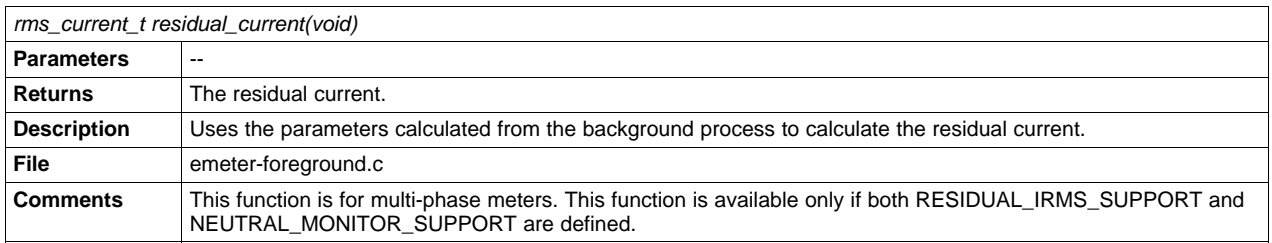

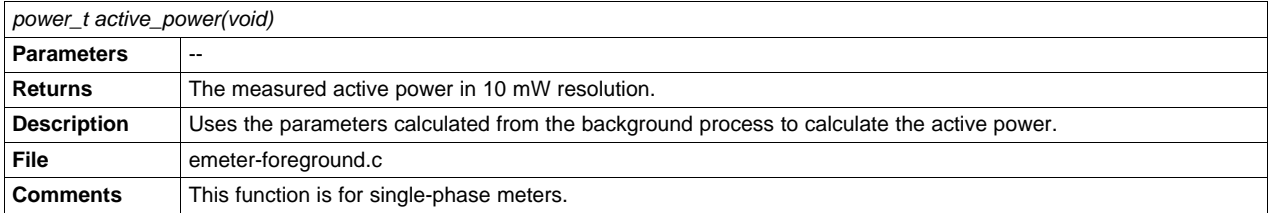

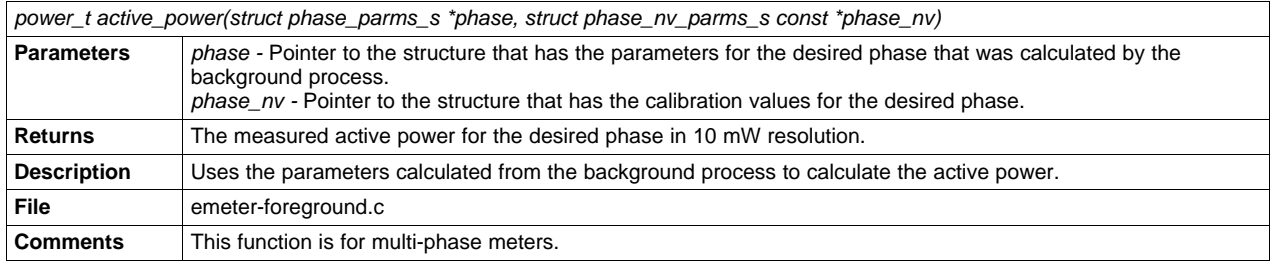

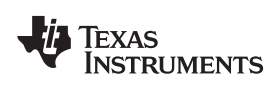

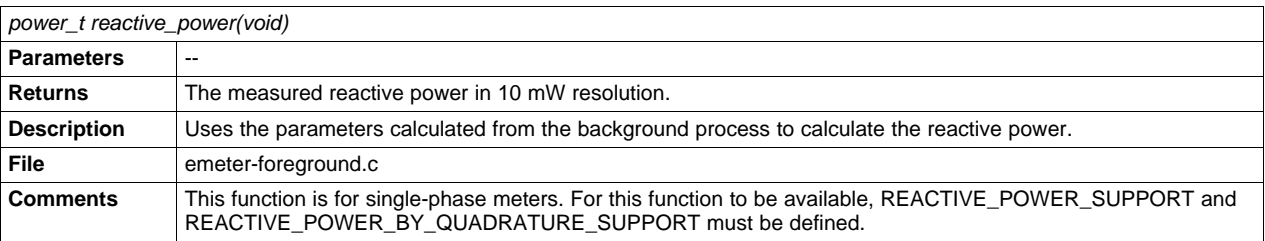

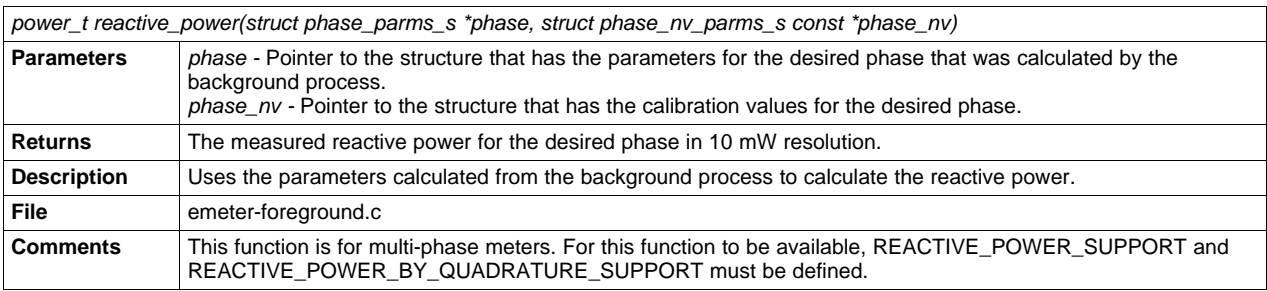

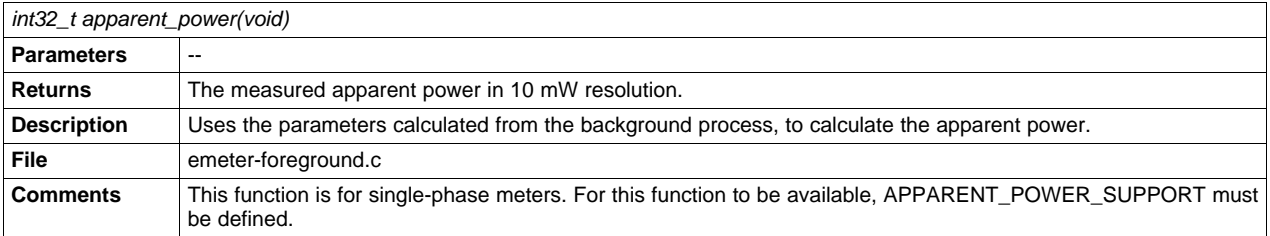

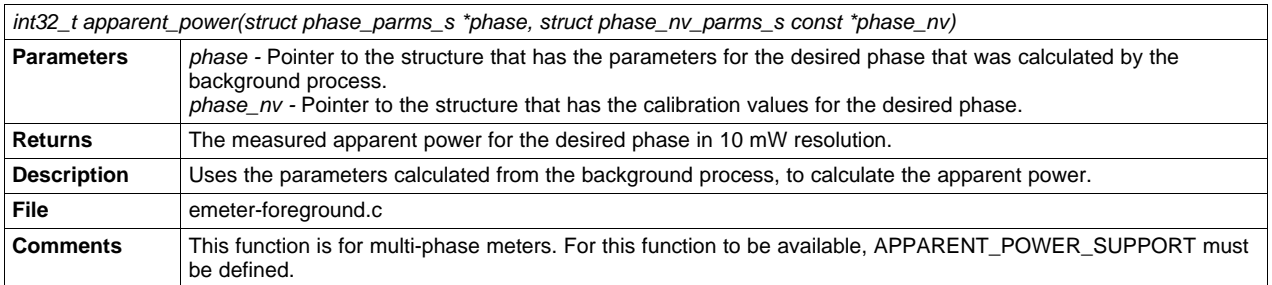

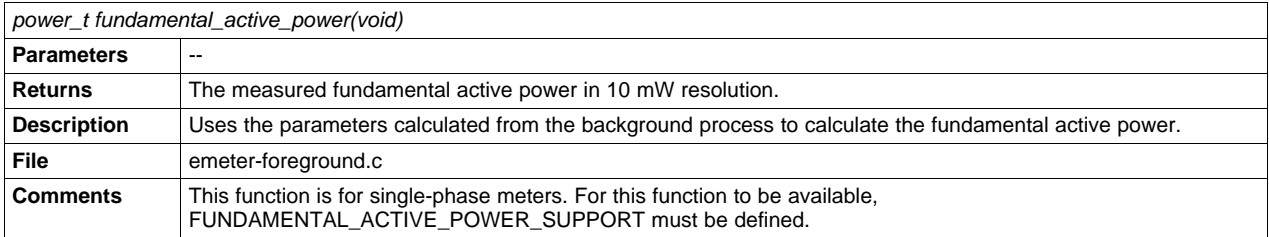

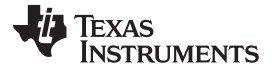

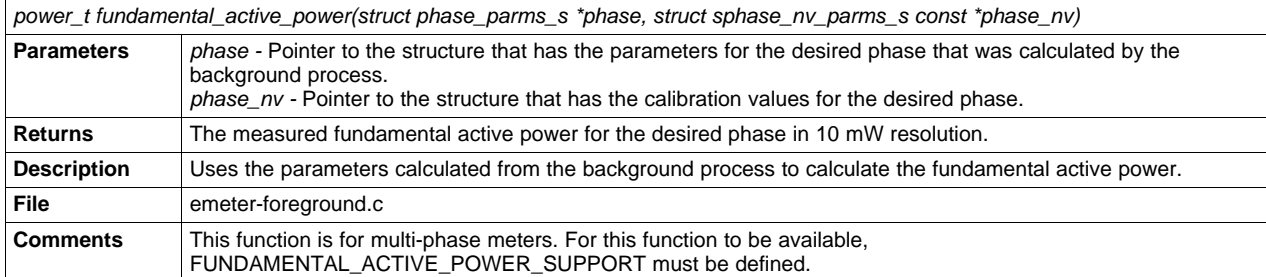

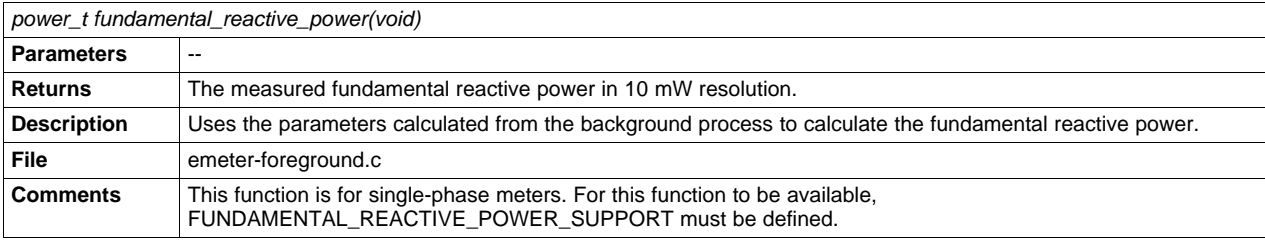

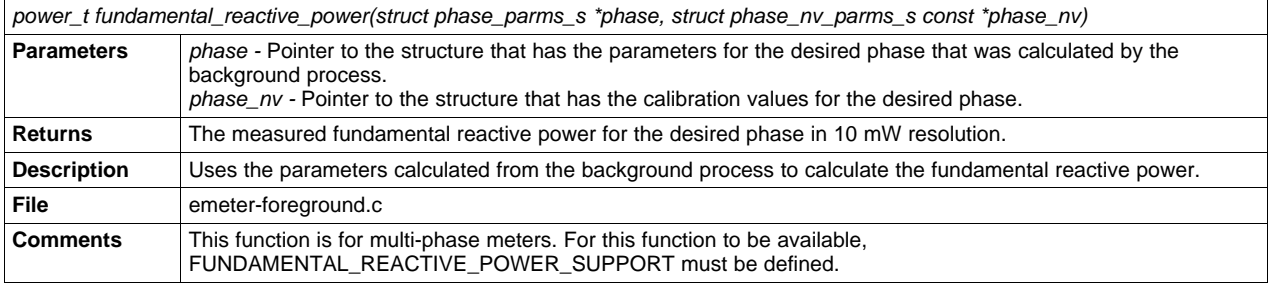

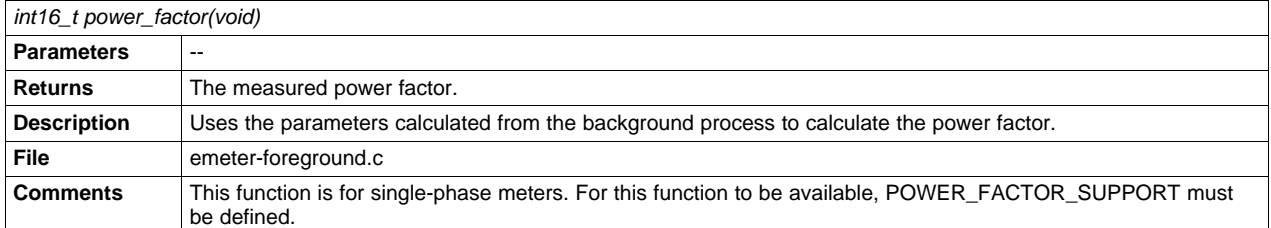

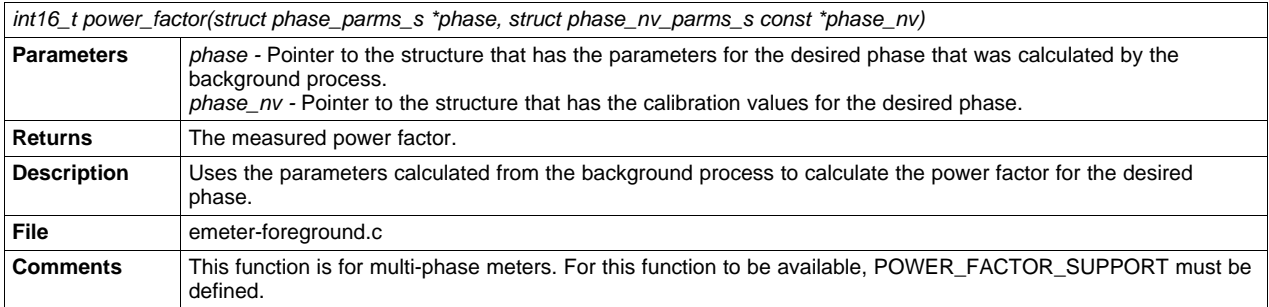

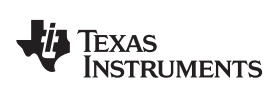

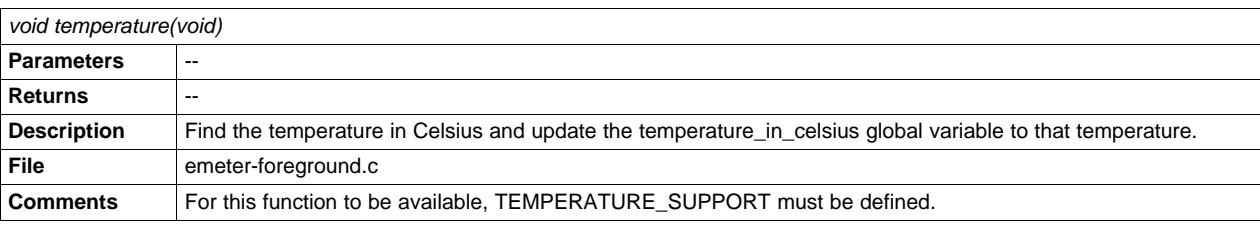

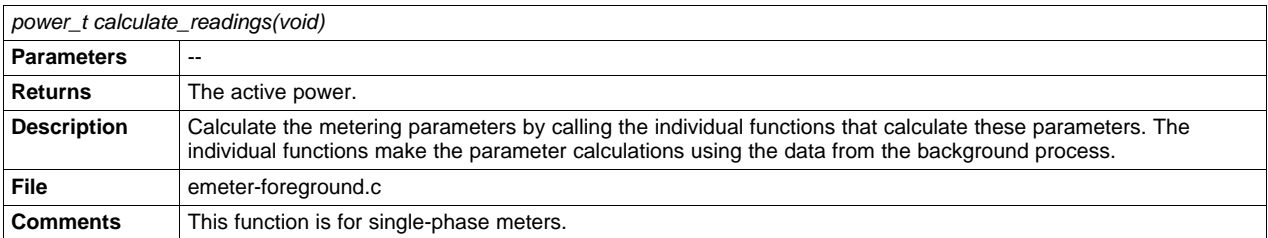

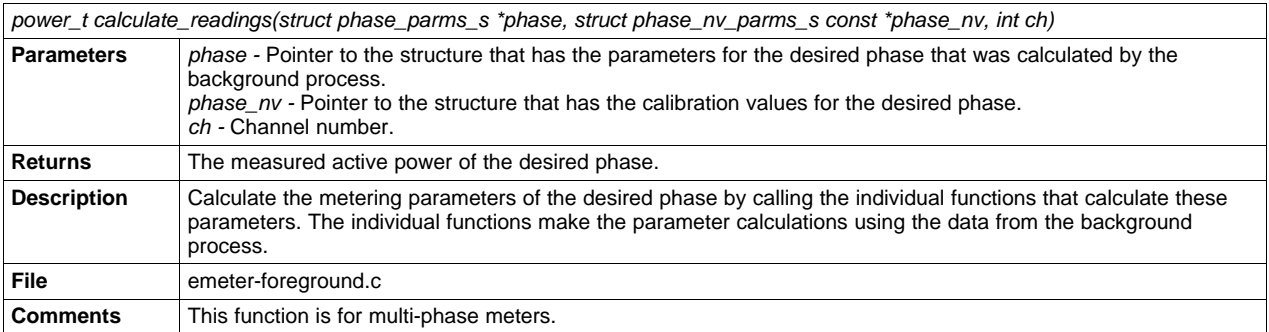

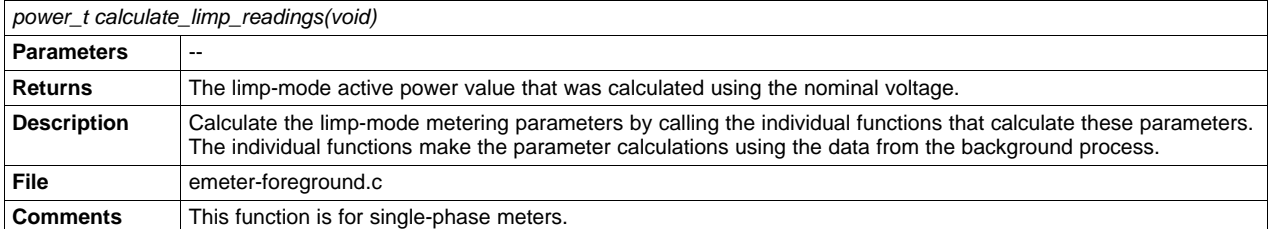

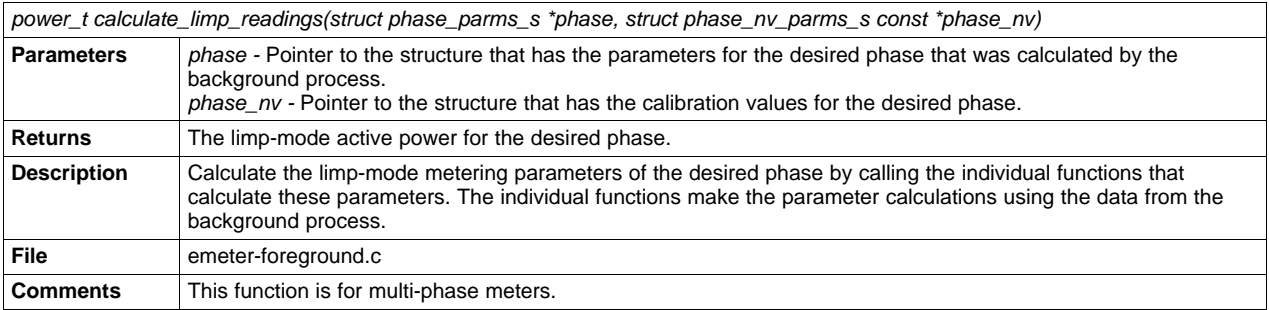

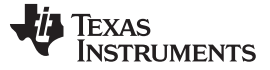

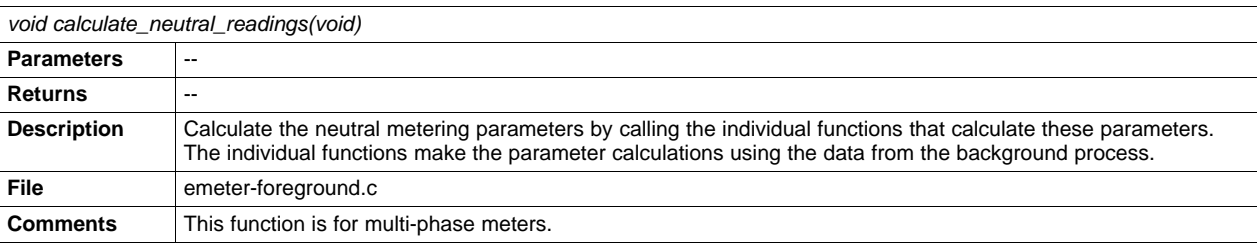

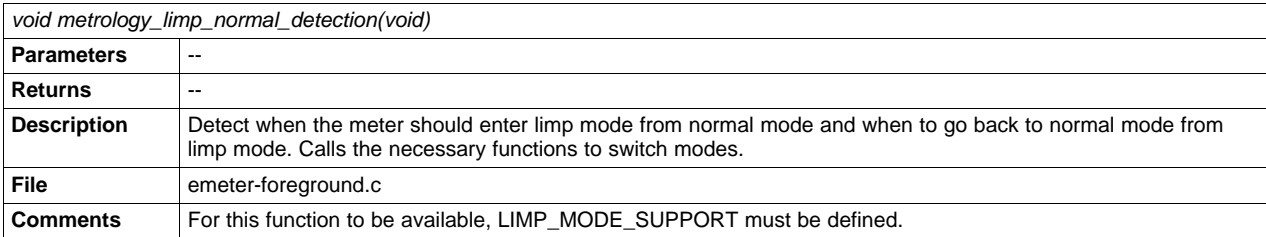

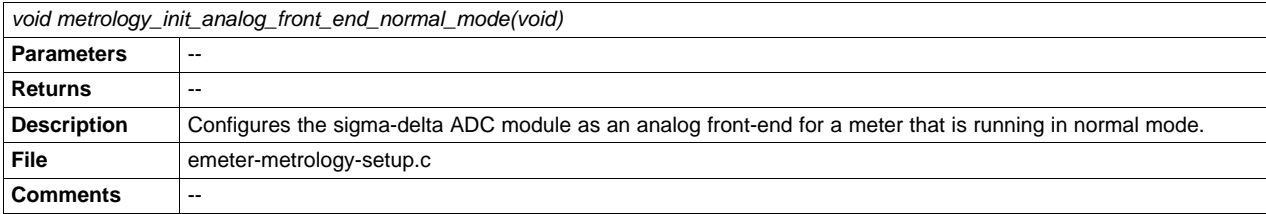

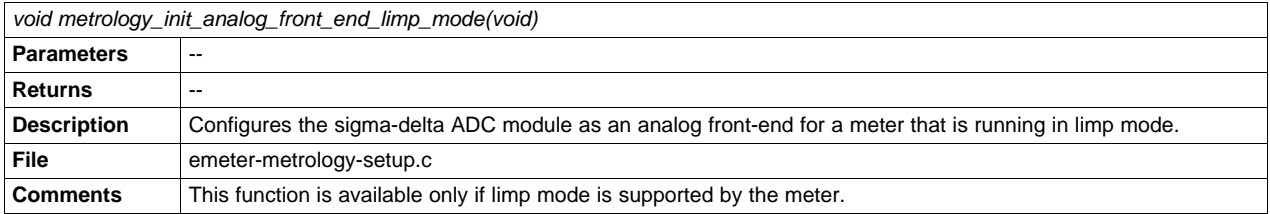

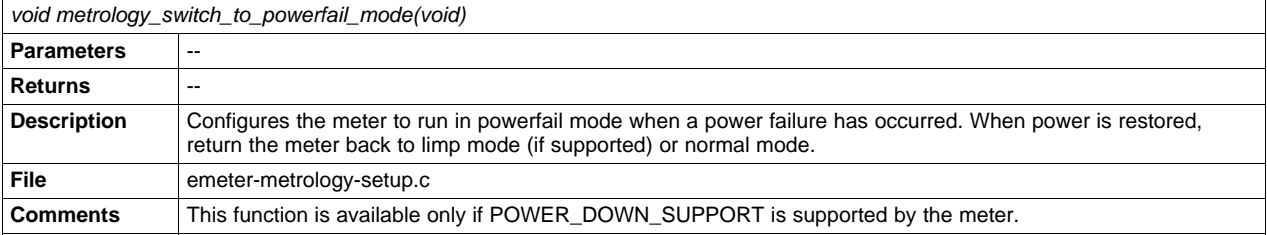

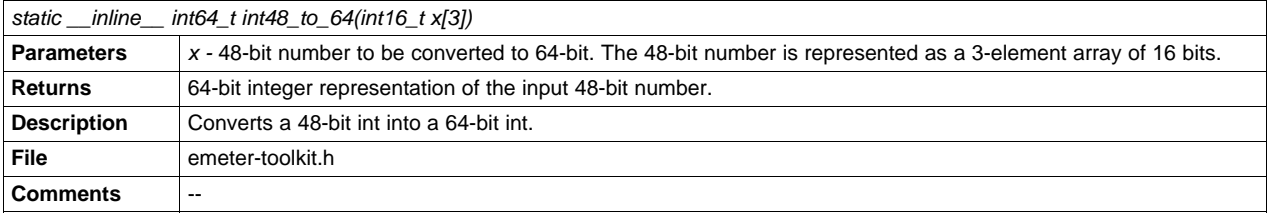

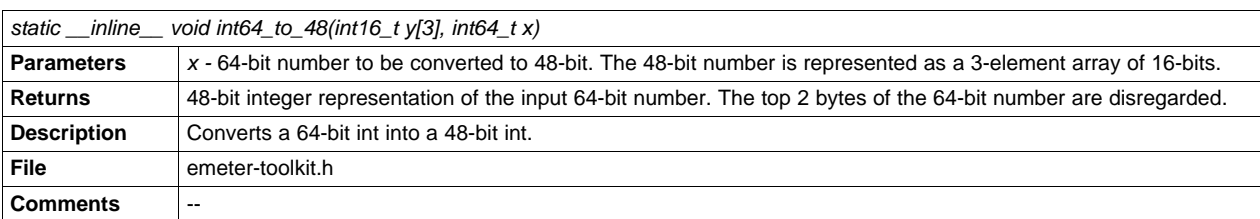

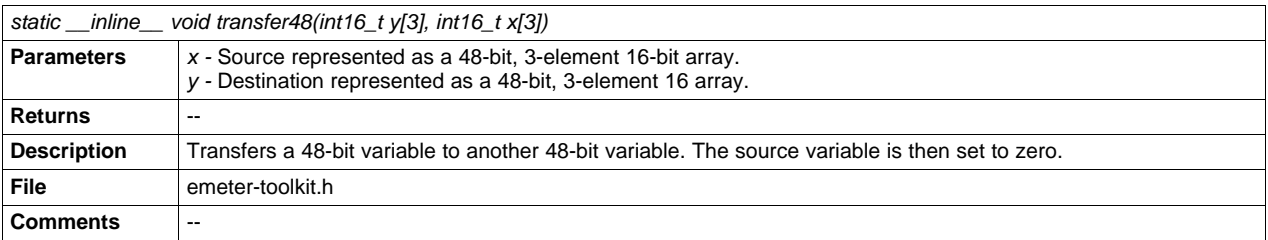

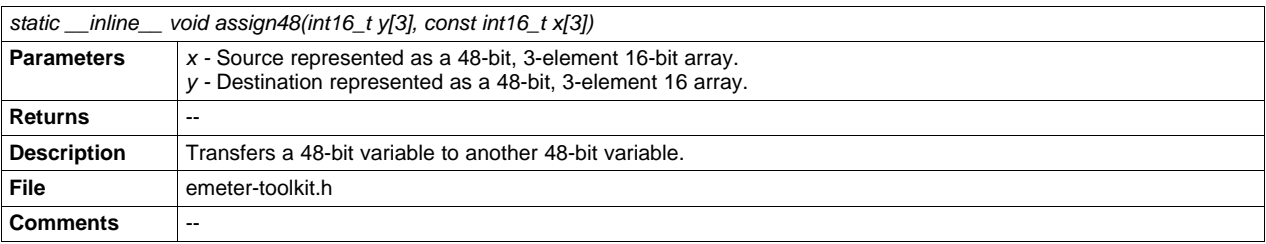

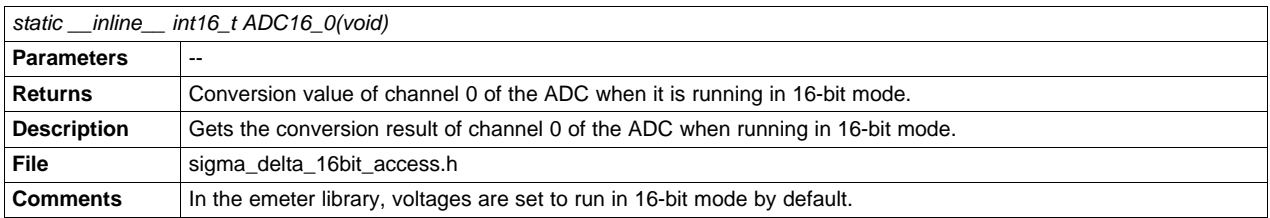

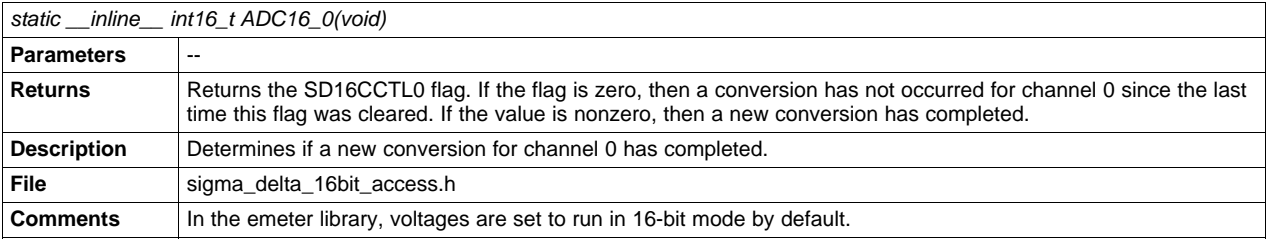

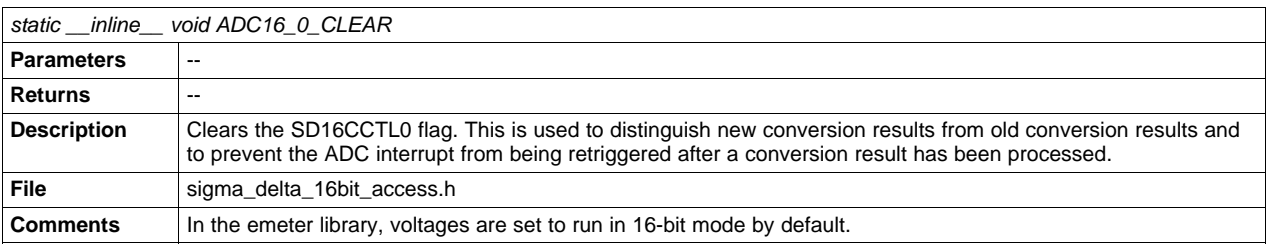

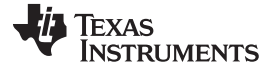

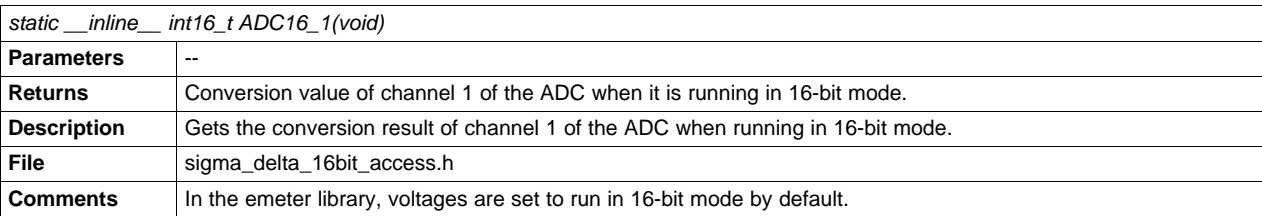

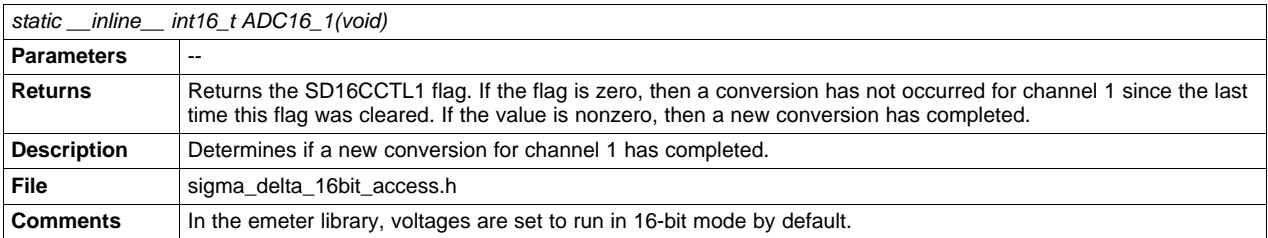

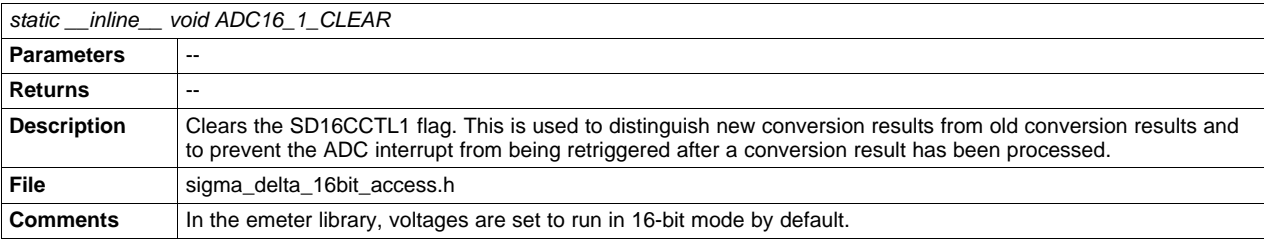

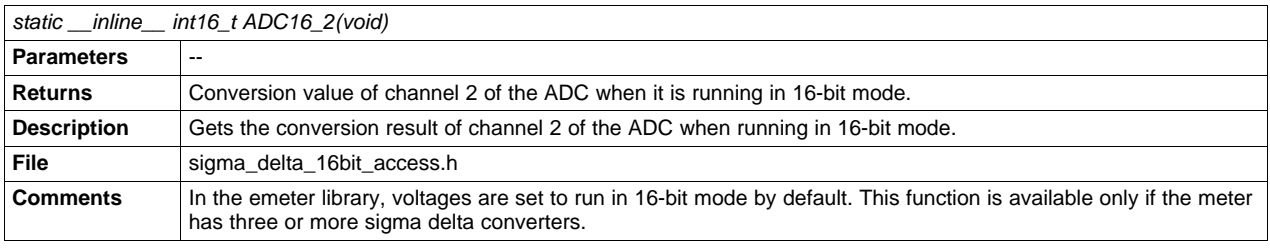

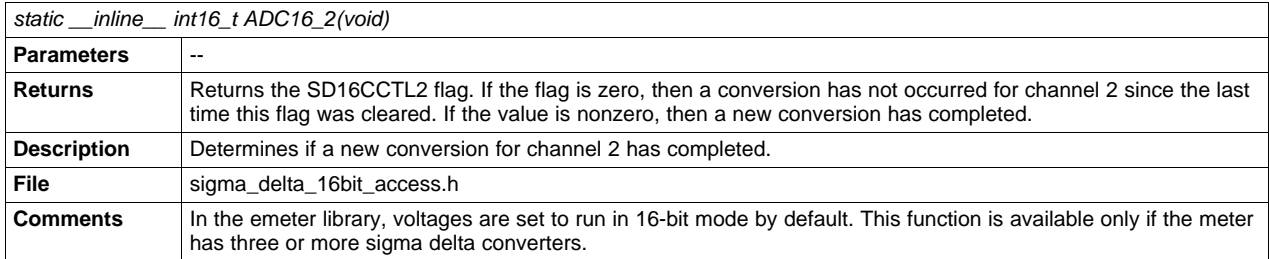

[www.ti.com](http://www.ti.com) **Function** Description

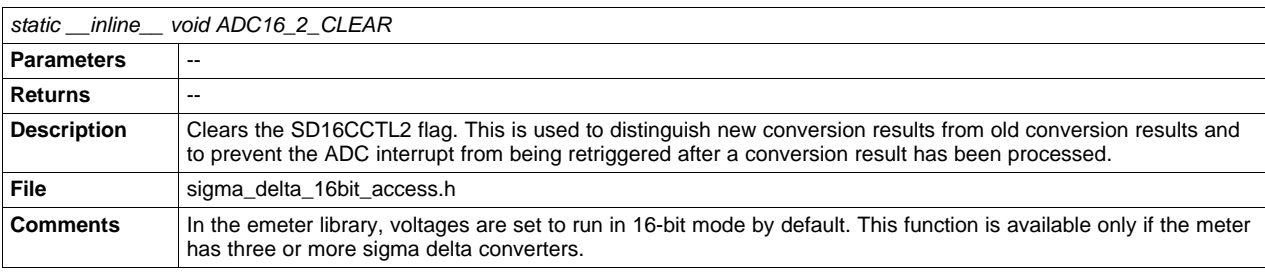

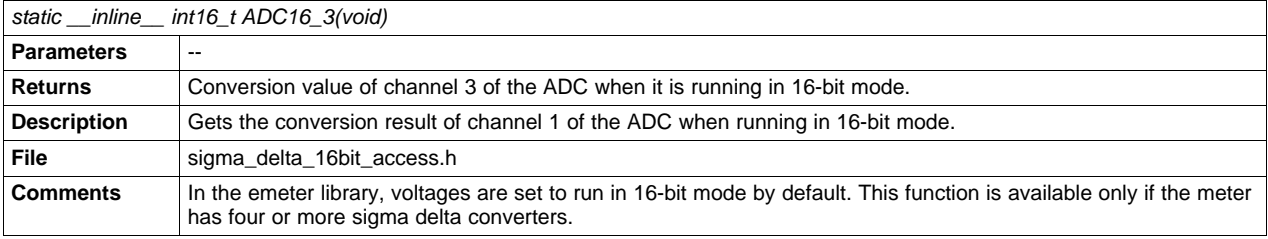

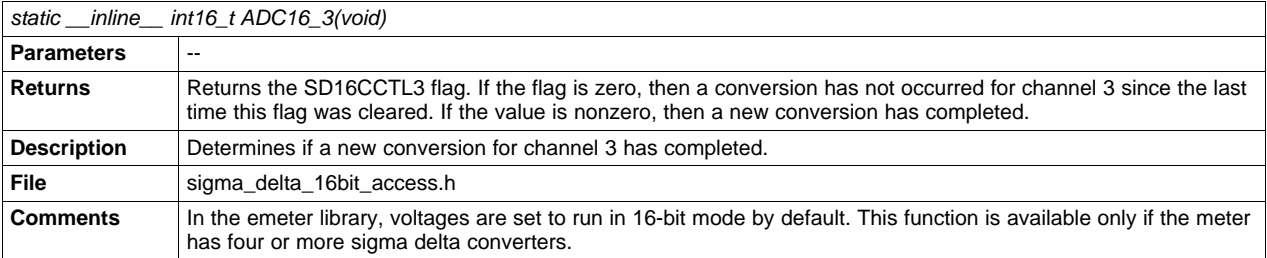

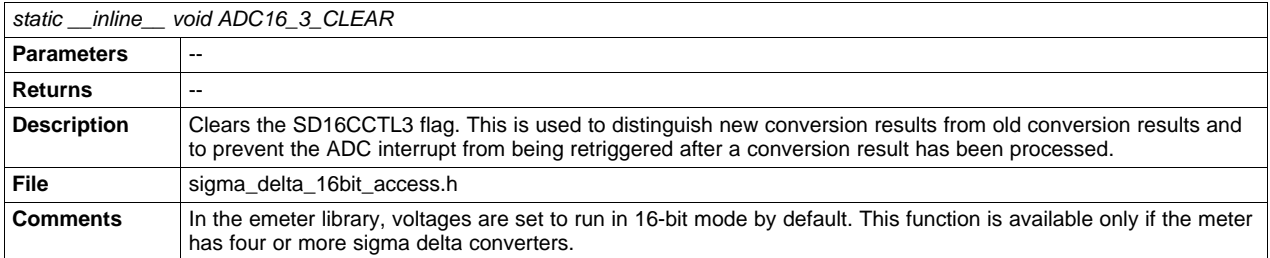

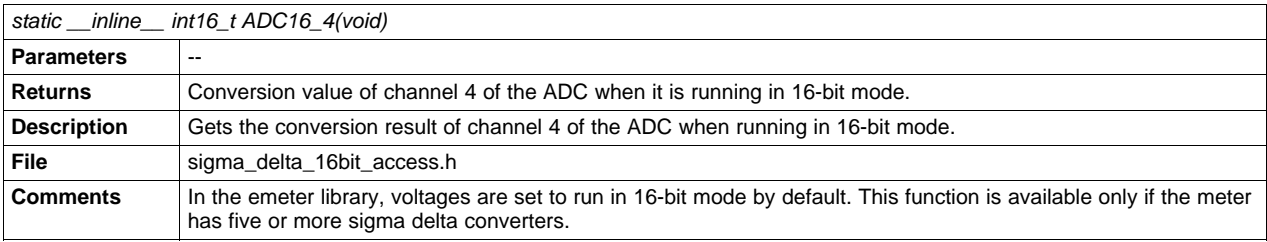

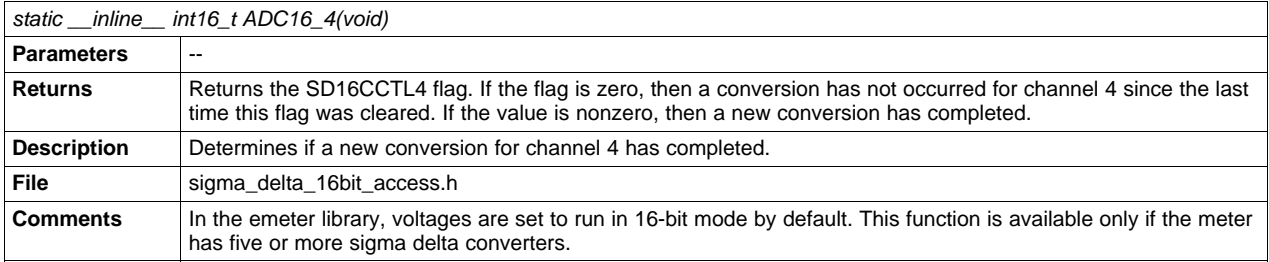

SLAA538–May 2012 Energy Meter Code Library for 1-Phase to 3-Phase Using MSP430 Family 21

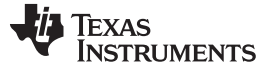

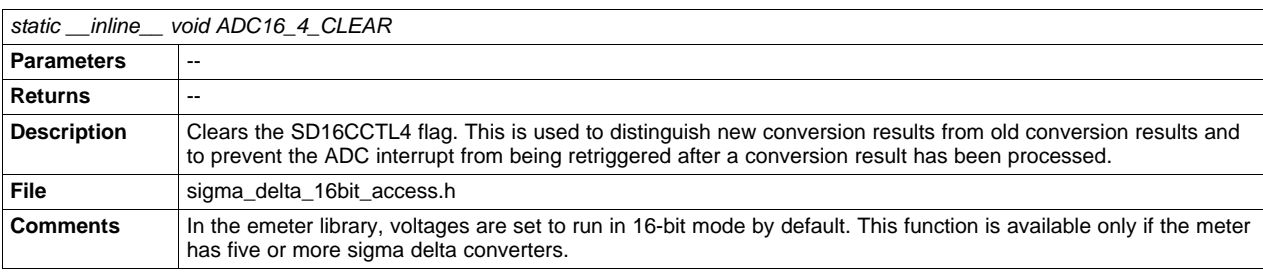

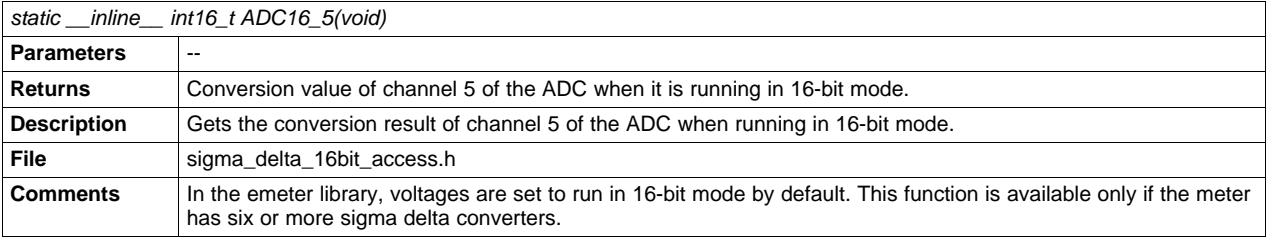

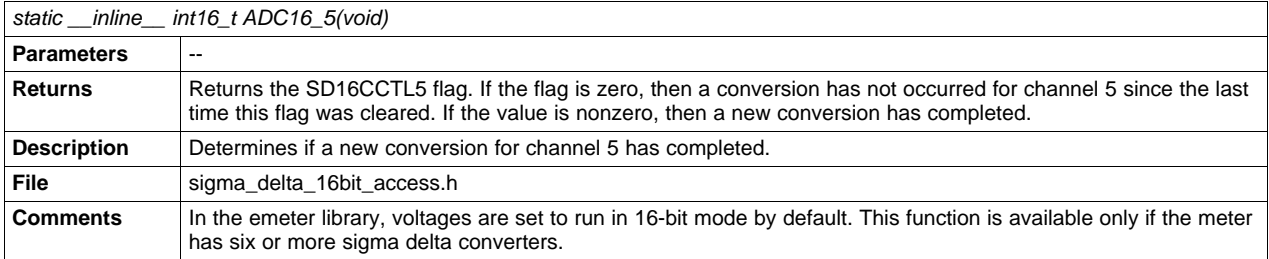

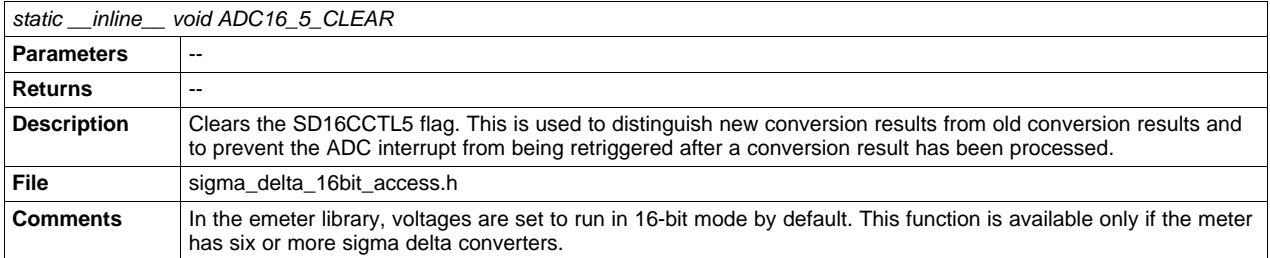

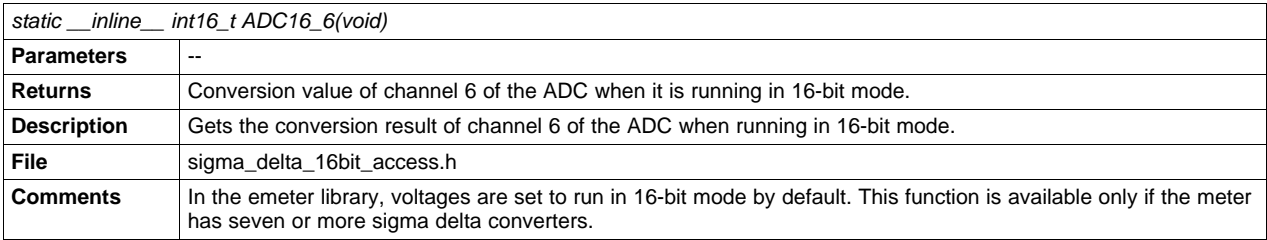

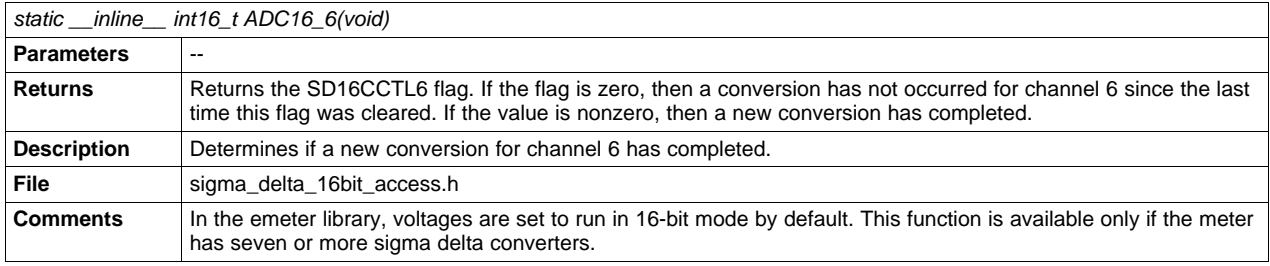

[www.ti.com](http://www.ti.com) **Function** Description

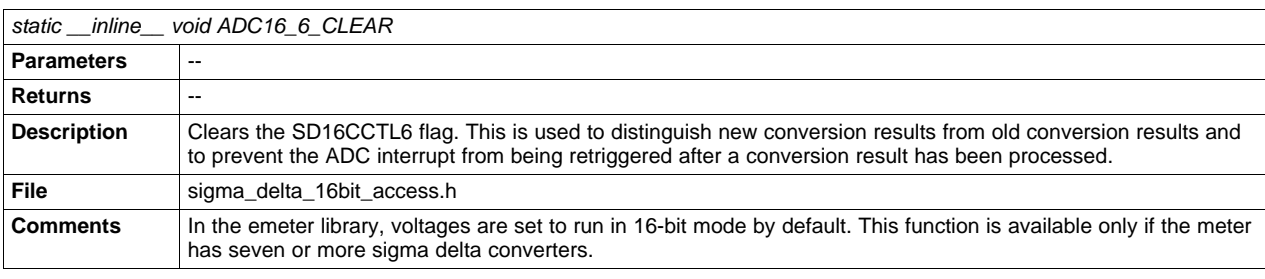

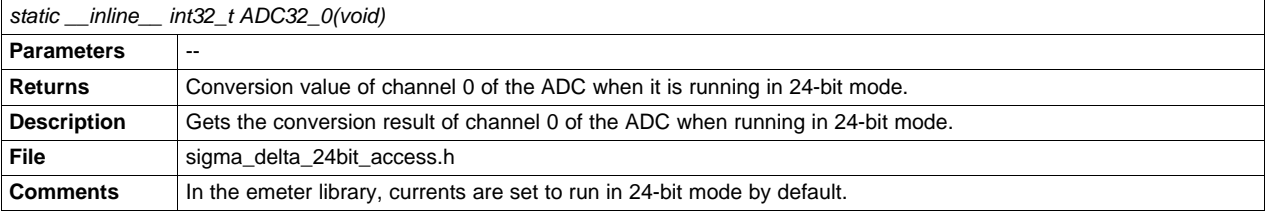

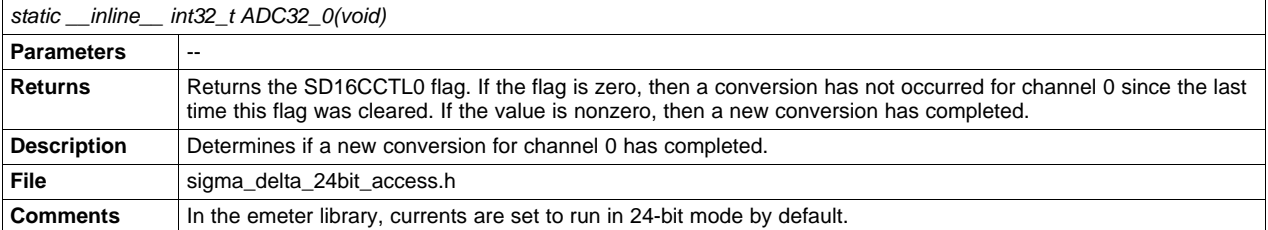

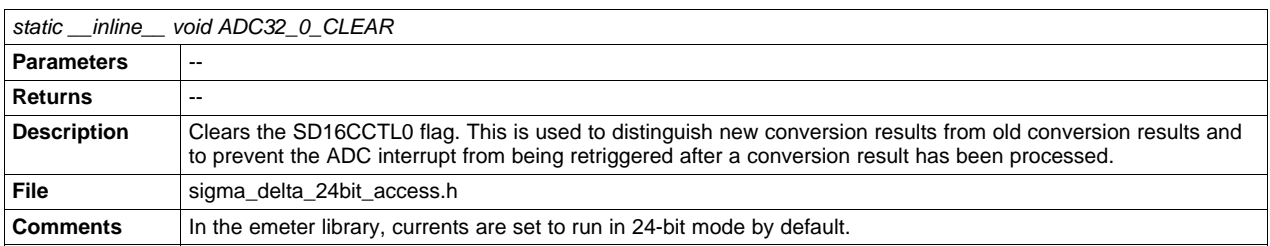

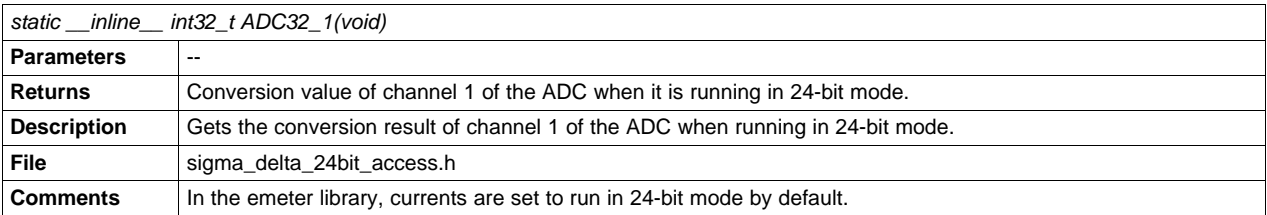

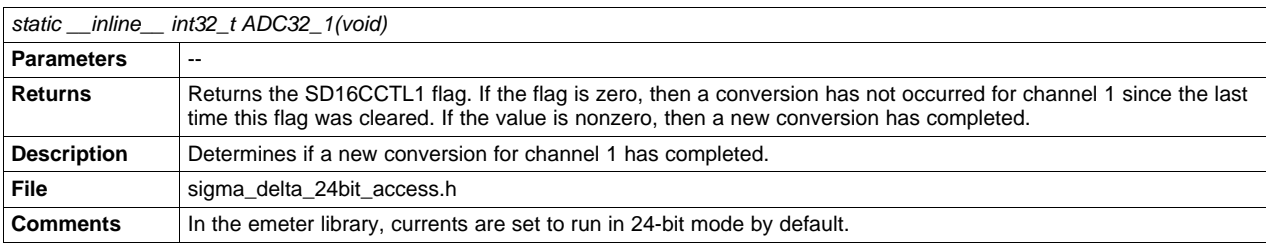

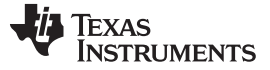

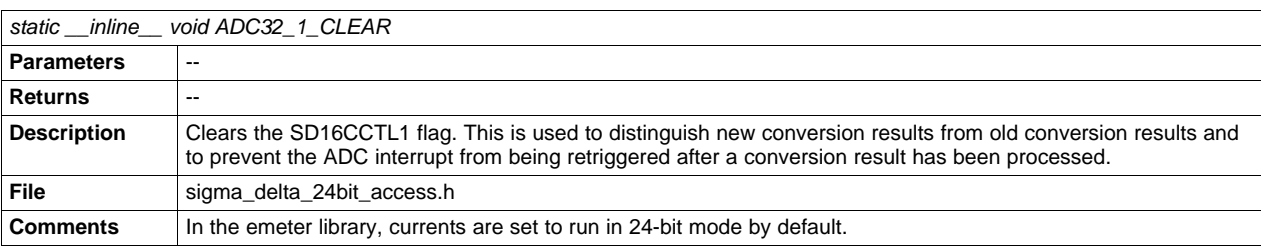

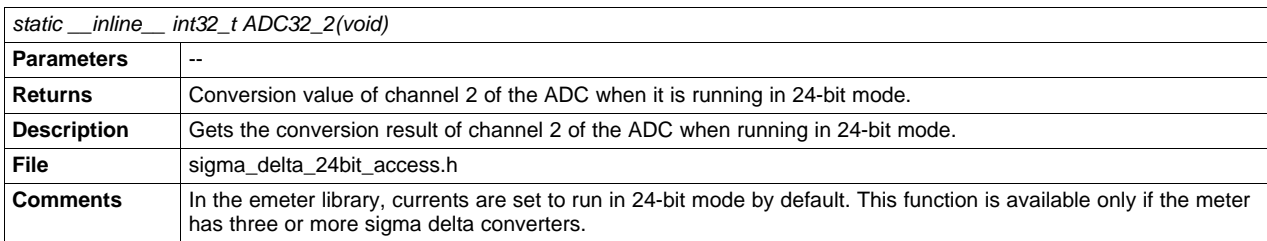

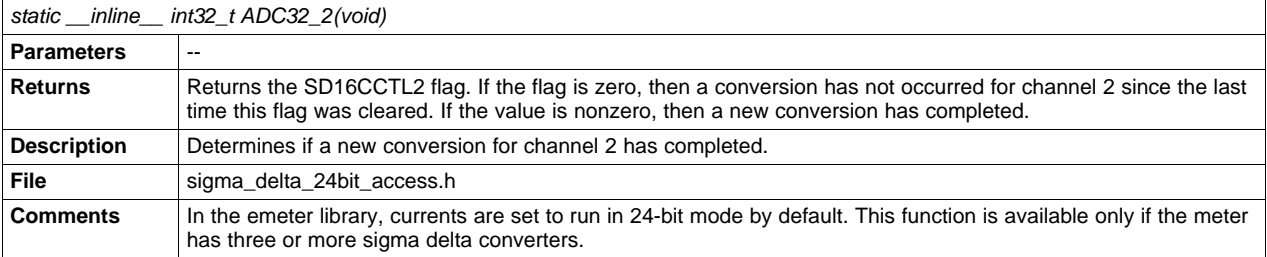

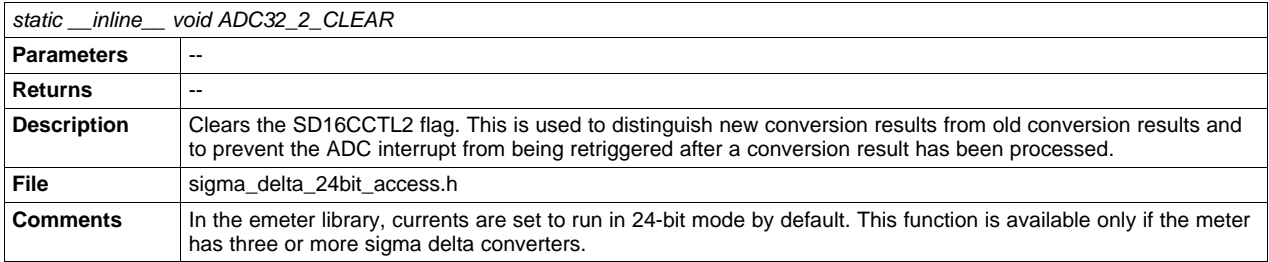

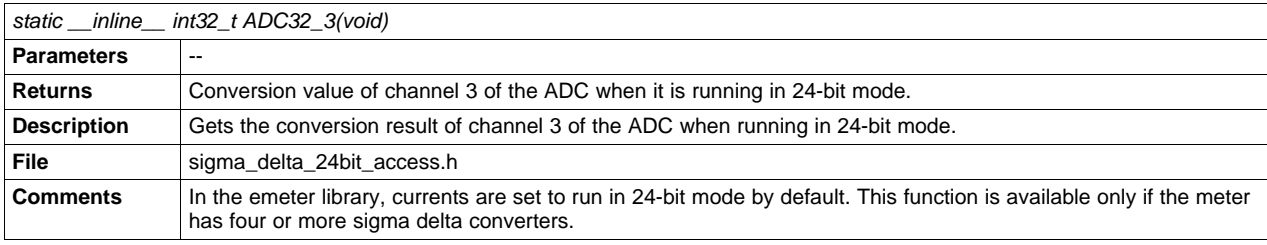

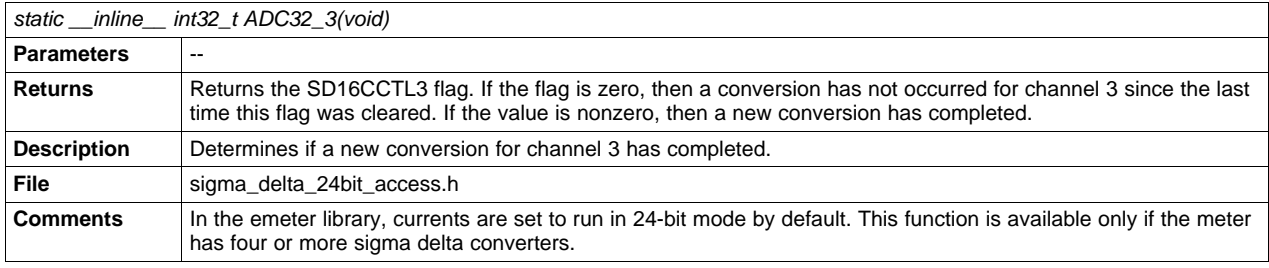

[www.ti.com](http://www.ti.com) **Function** Description

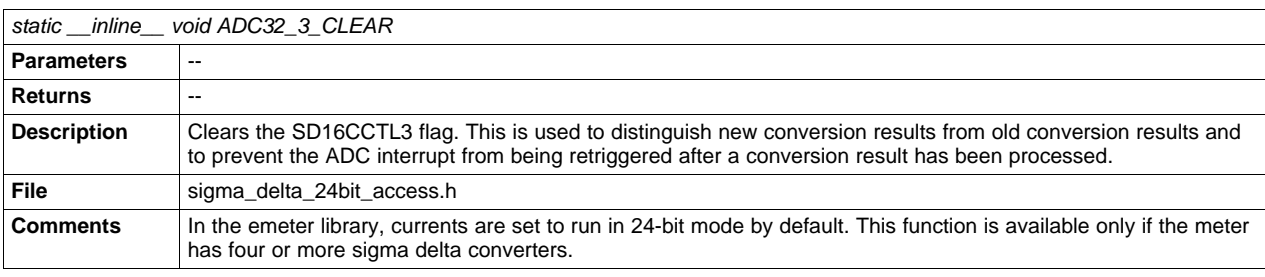

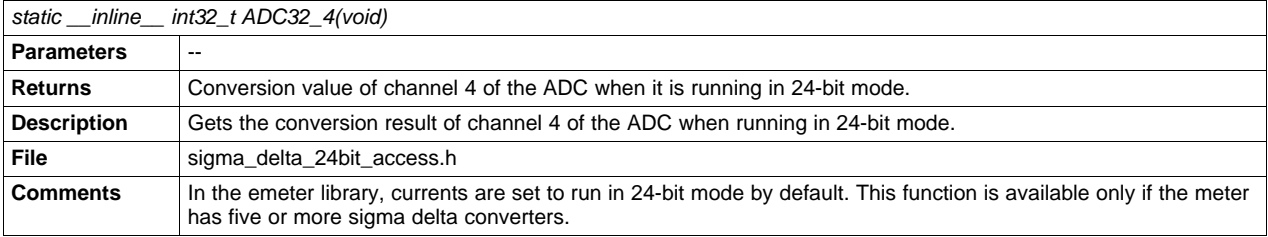

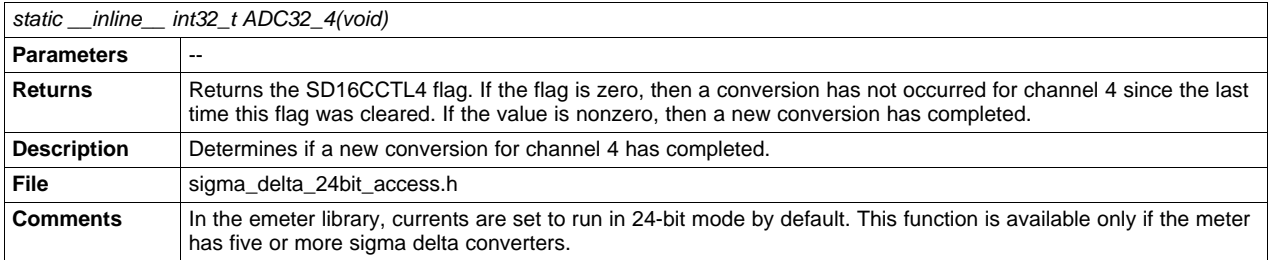

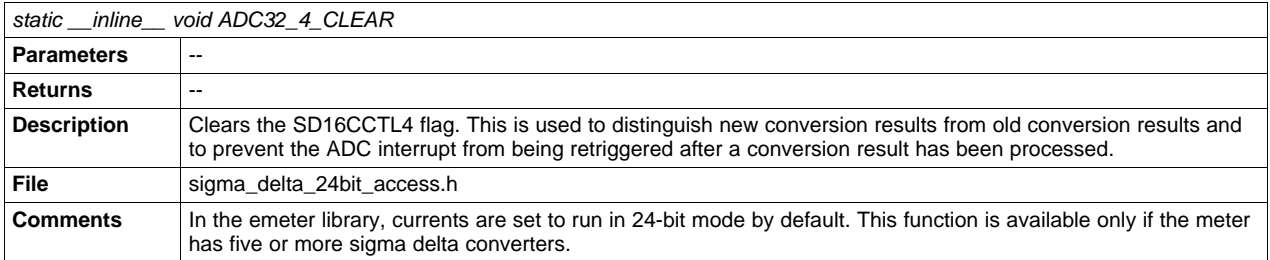

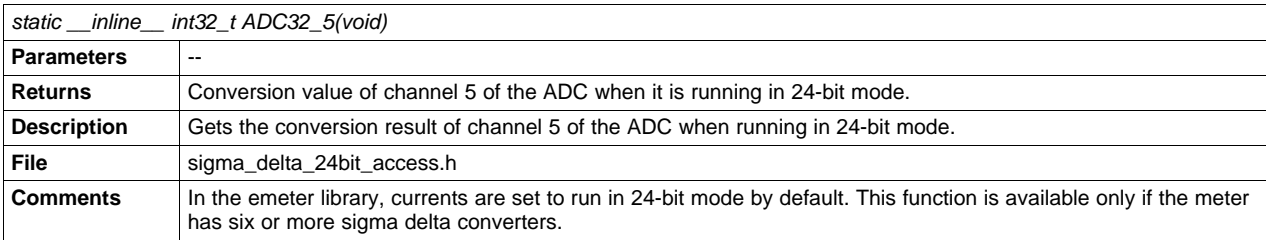

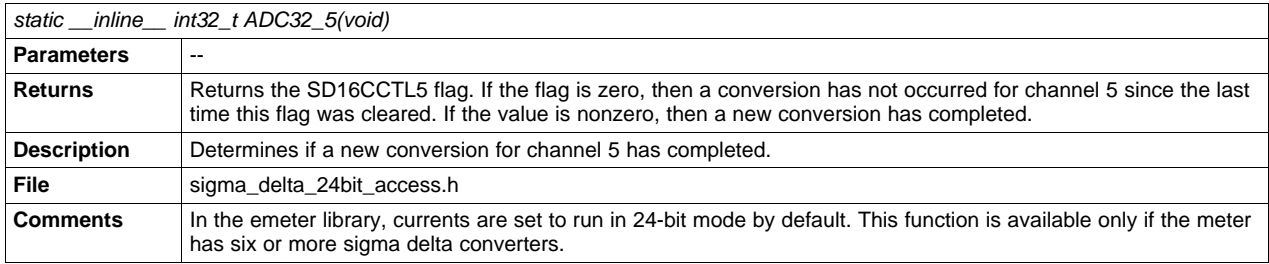

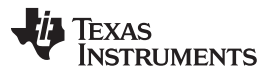

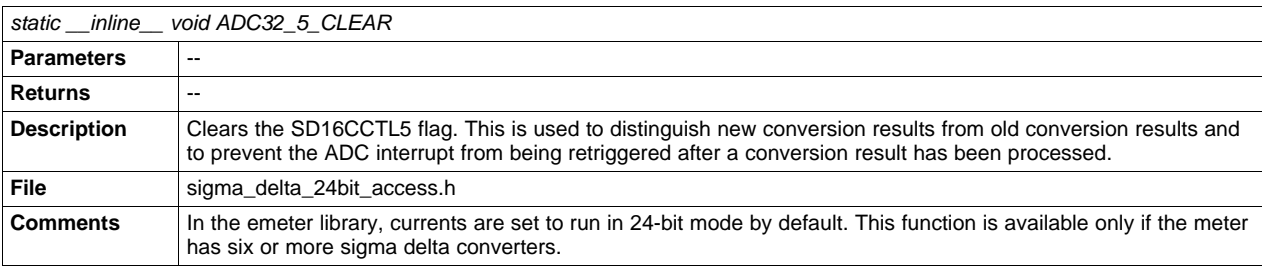

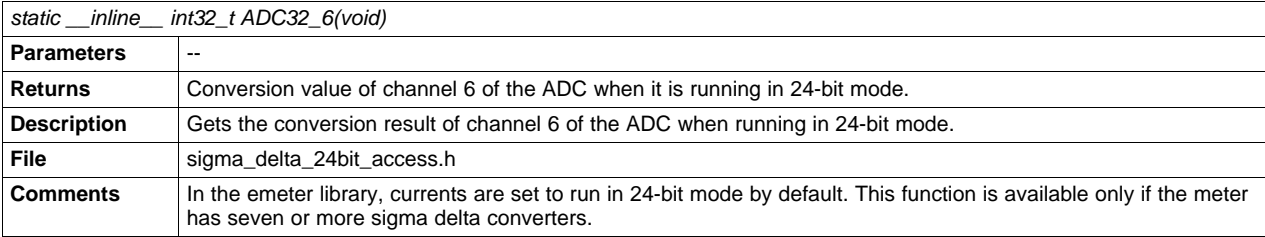

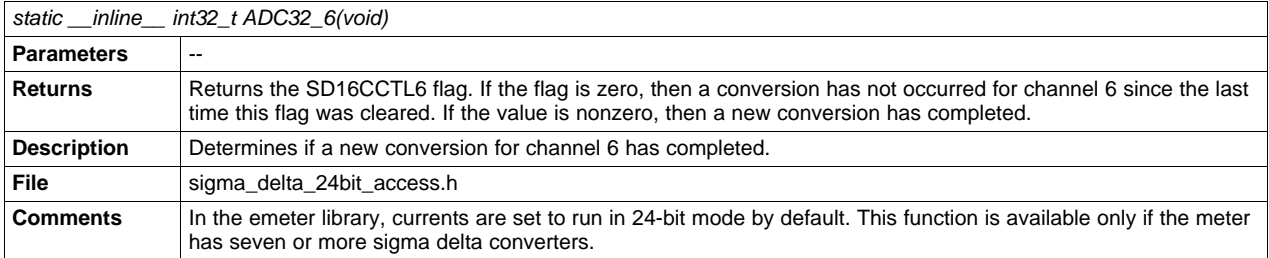

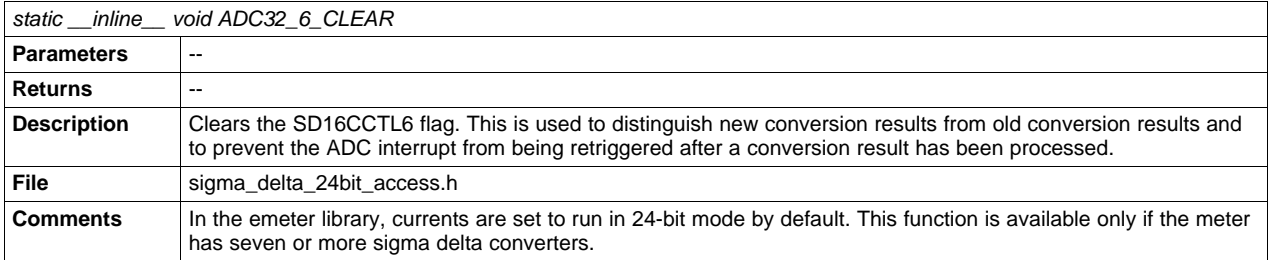

## **2.3 Application Project**

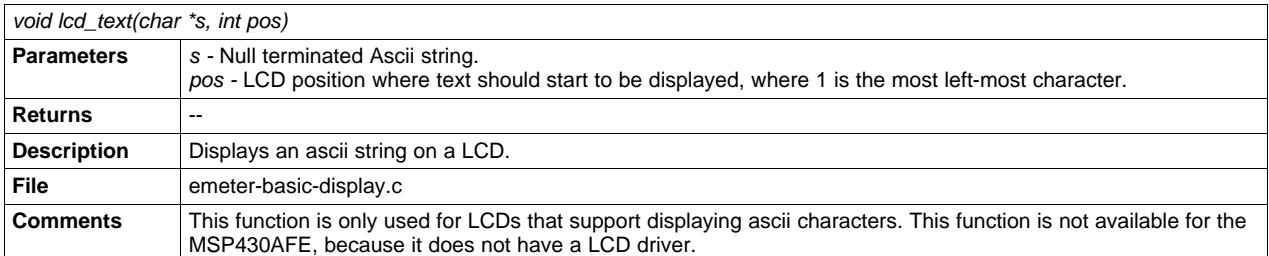

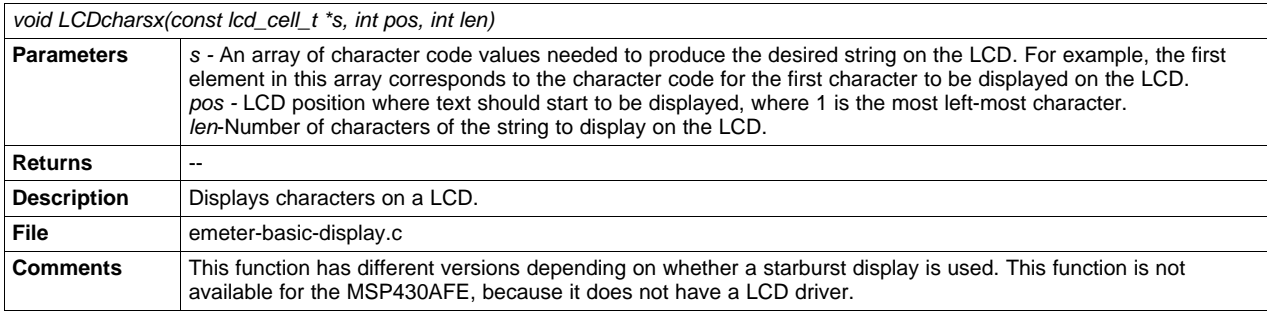

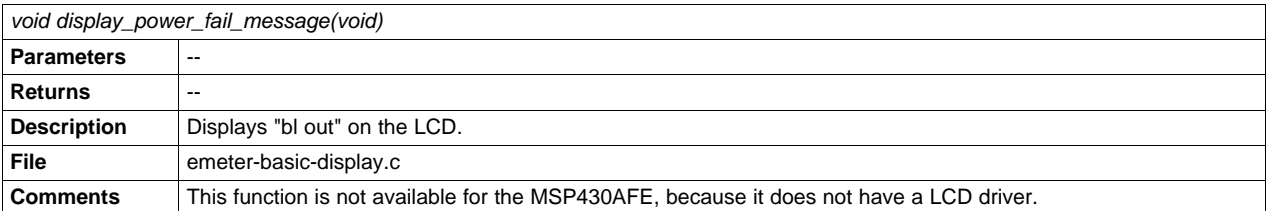

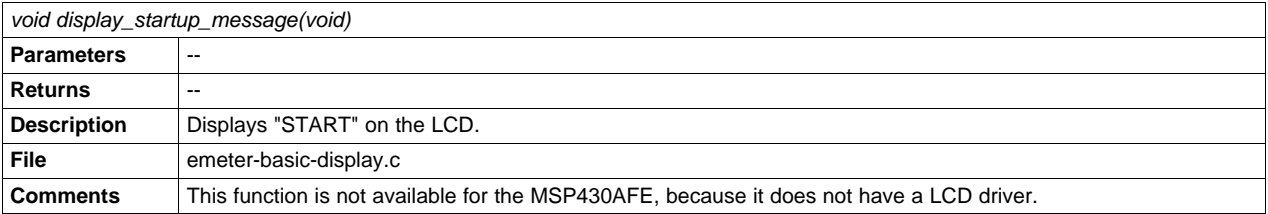

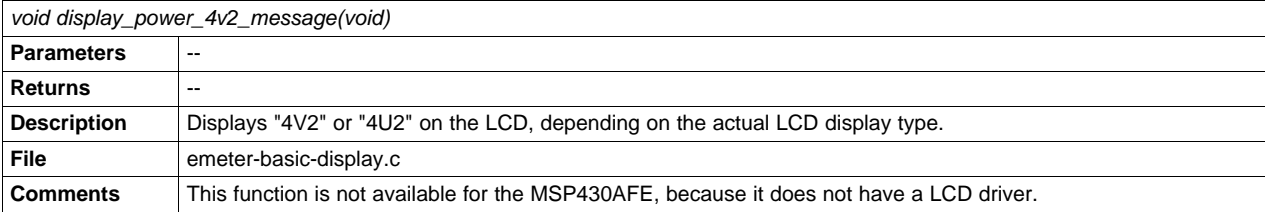

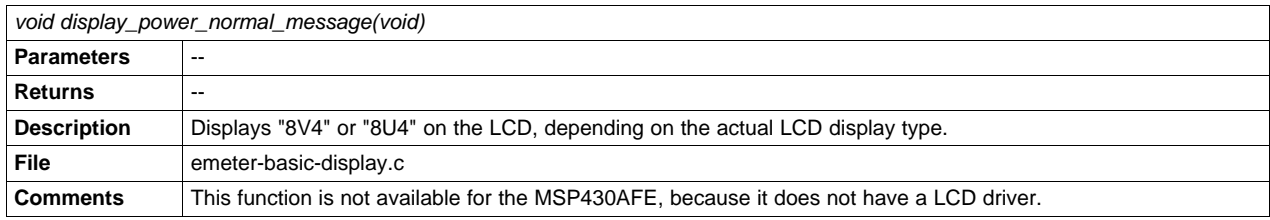

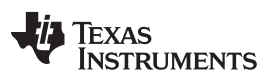

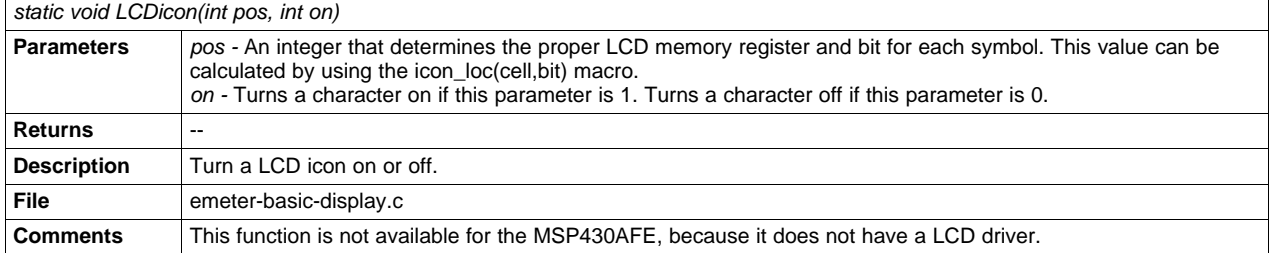

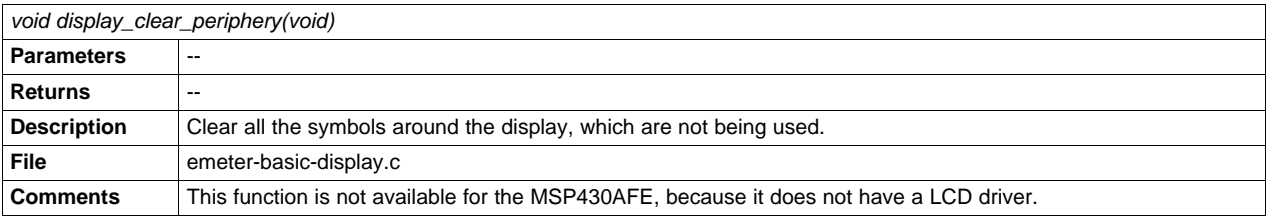

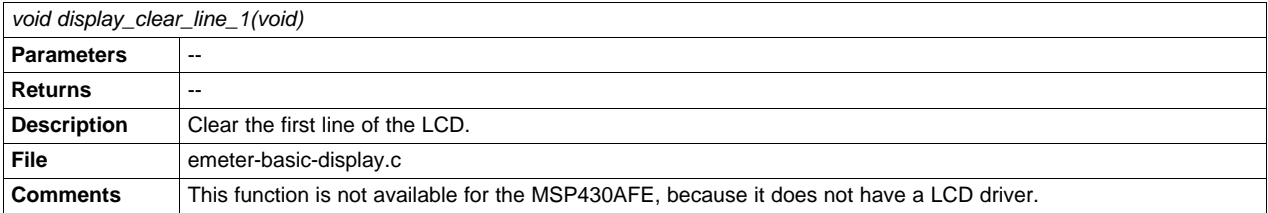

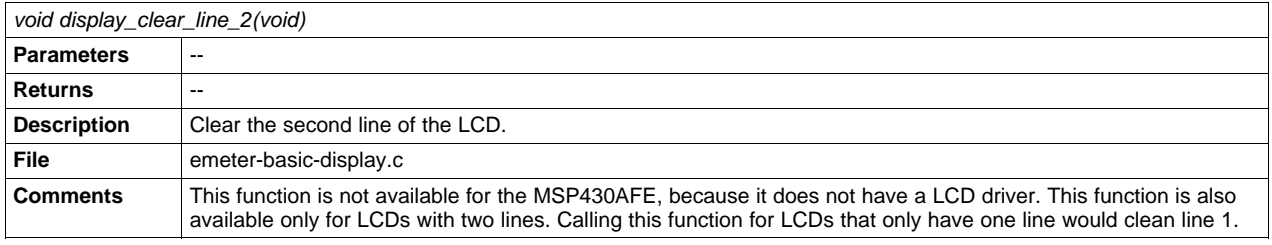

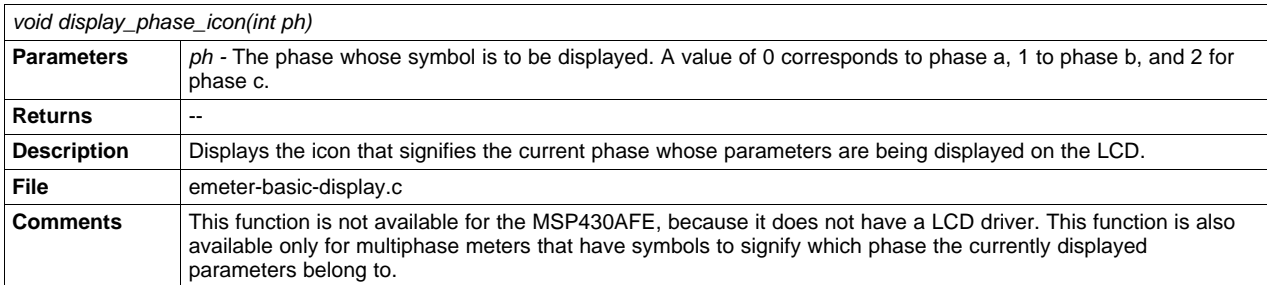

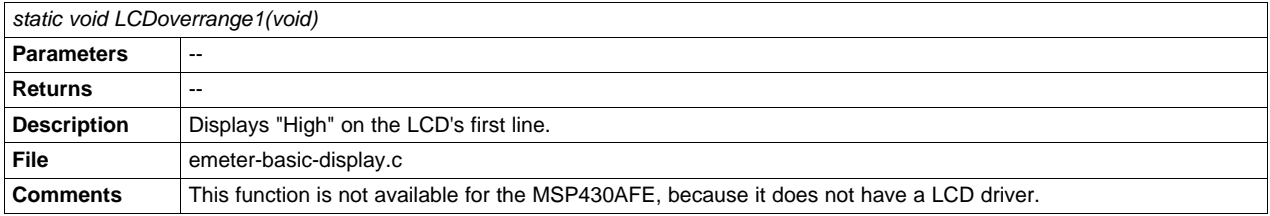

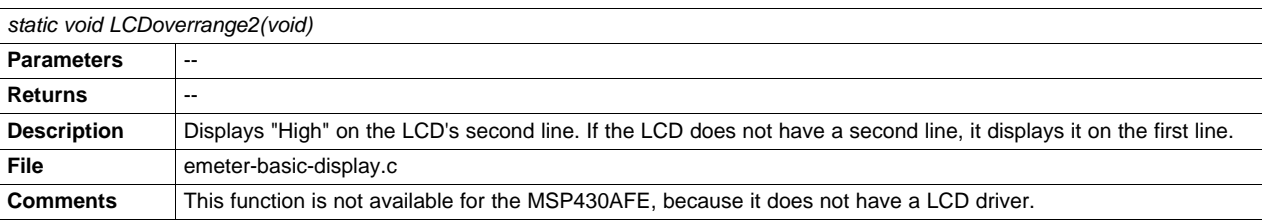

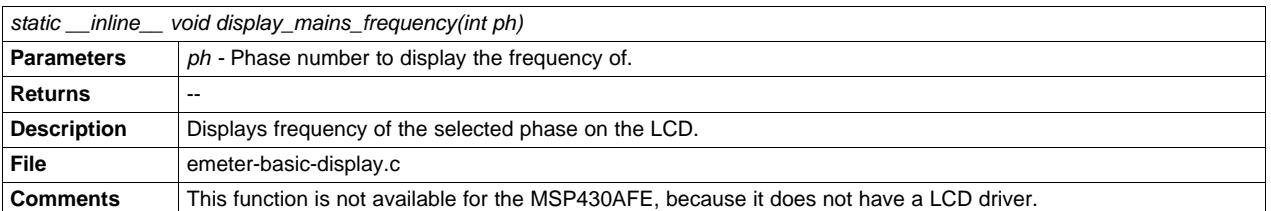

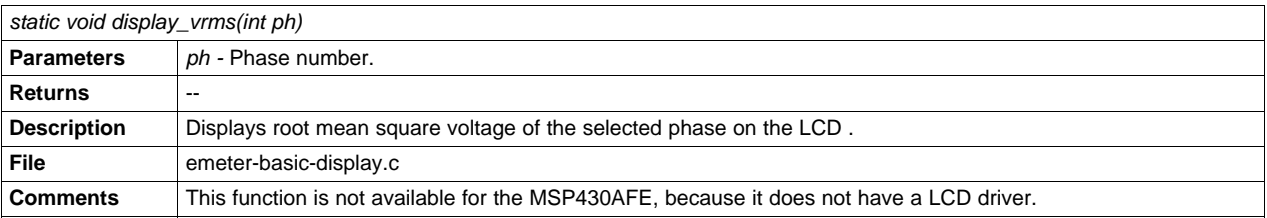

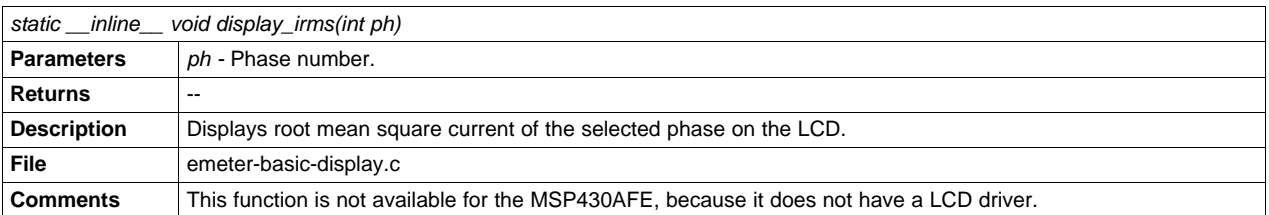

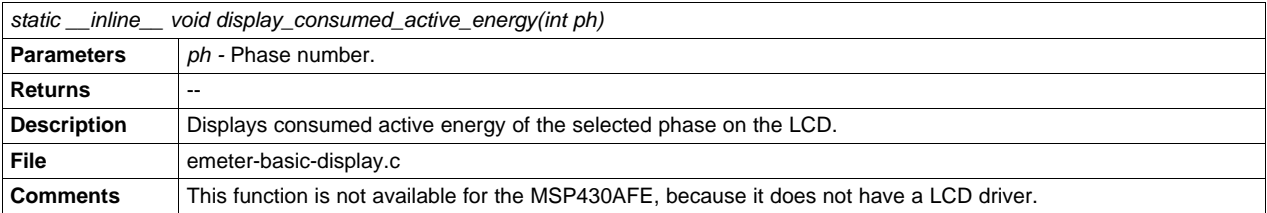

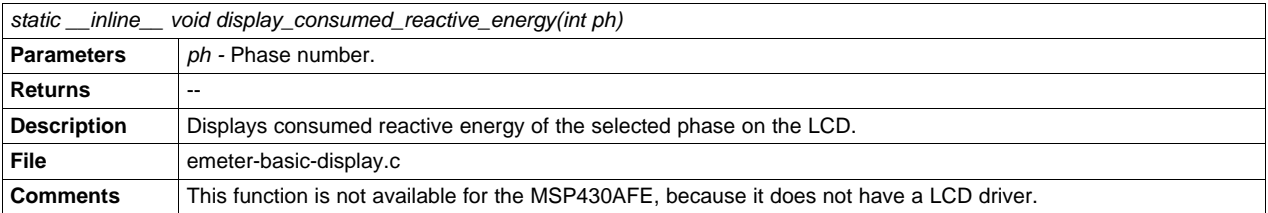

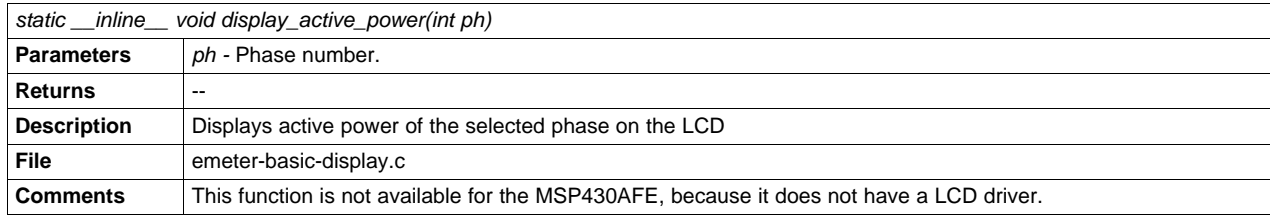

SLAA538–May 2012 Energy Meter Code Library for 1-Phase to 3-Phase Using MSP430 Family 29

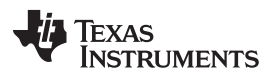

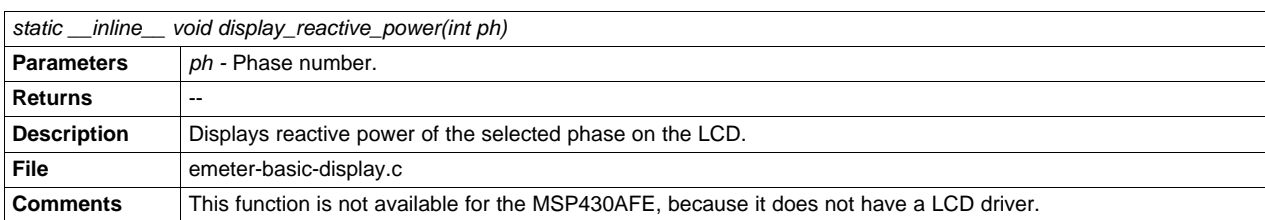

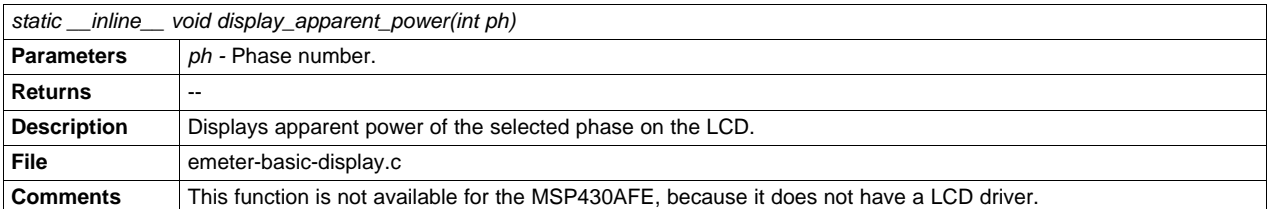

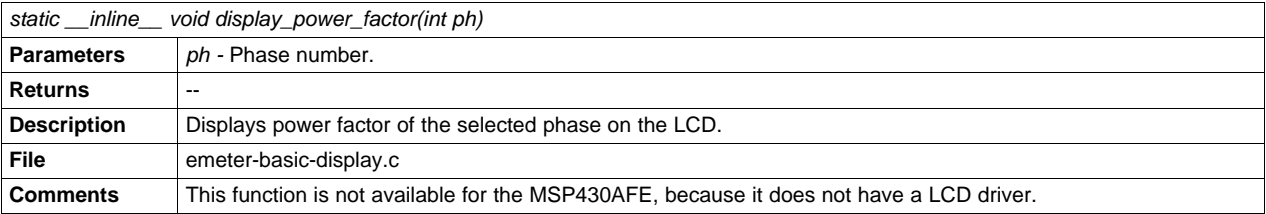

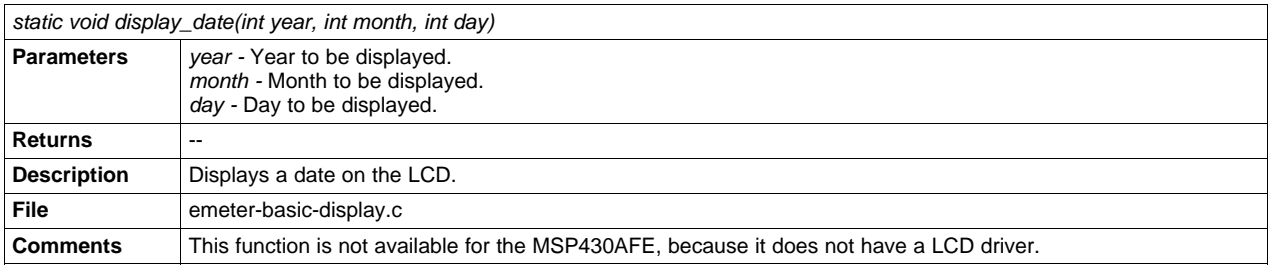

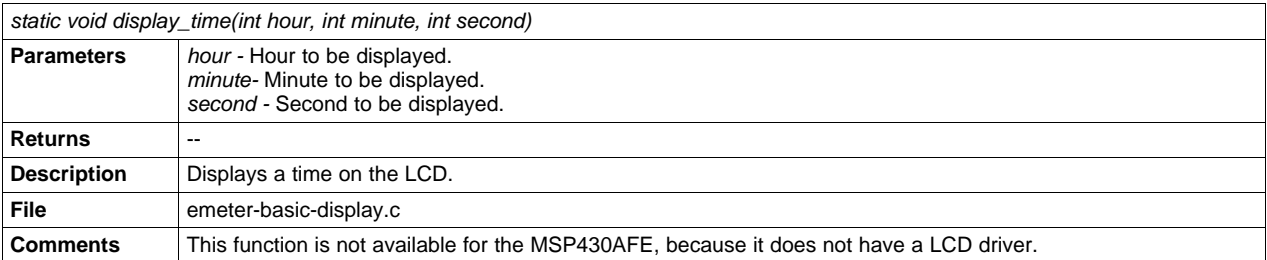

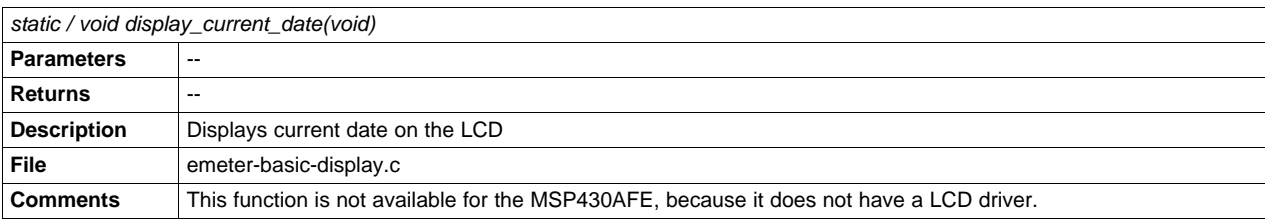

[www.ti.com](http://www.ti.com) **Function** Description

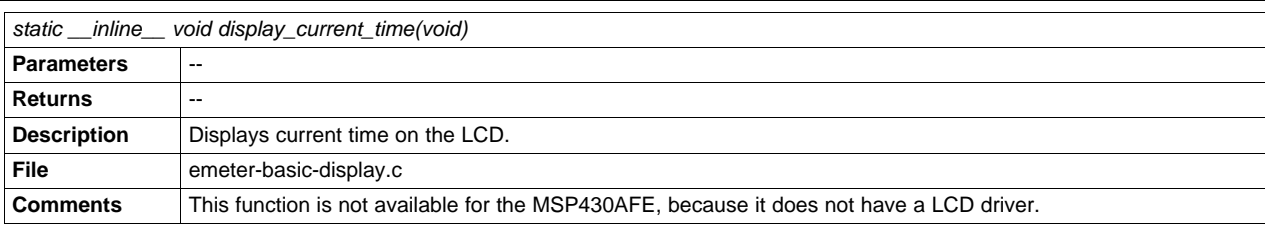

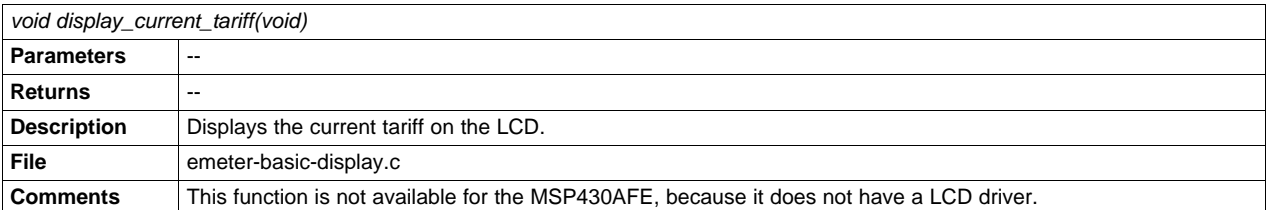

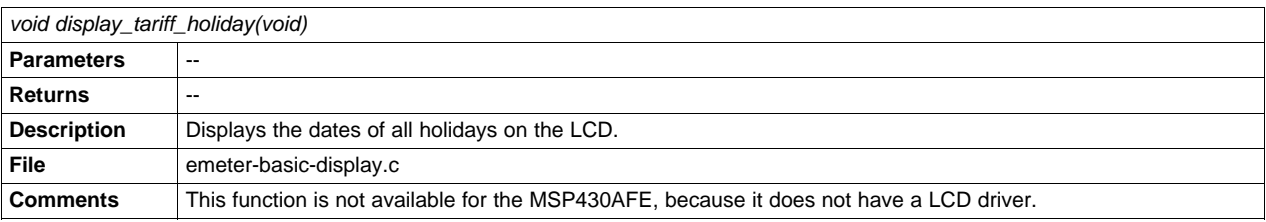

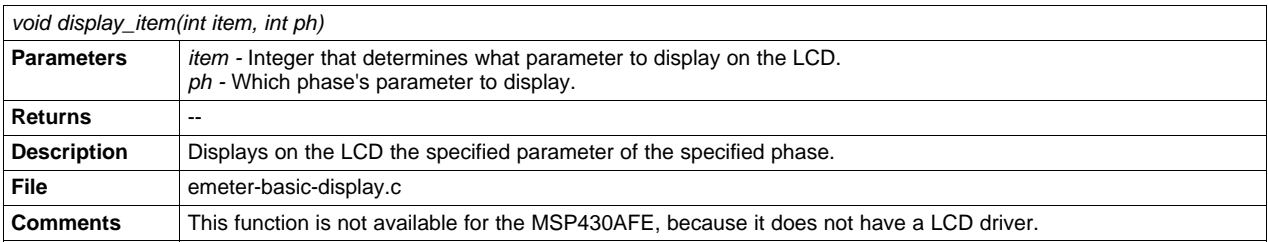

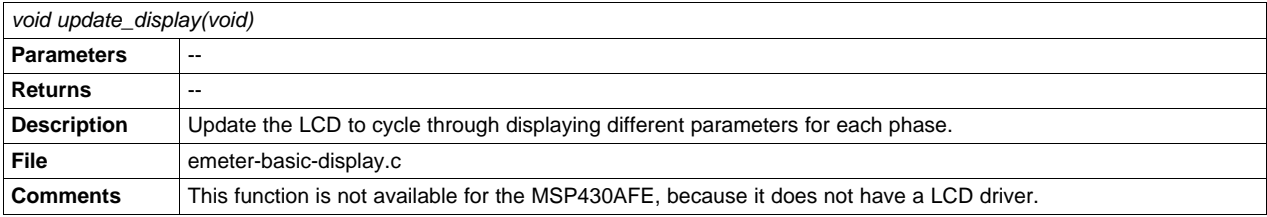

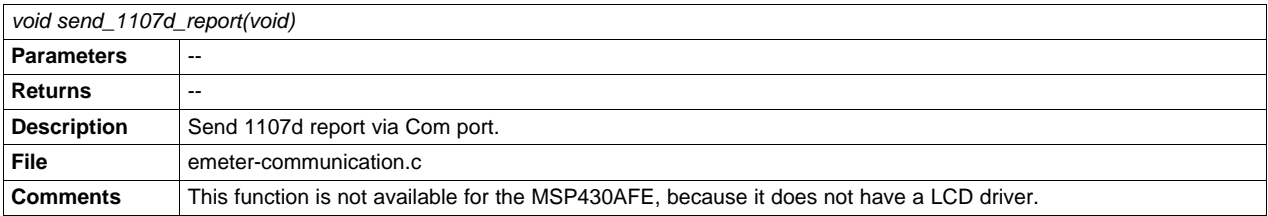

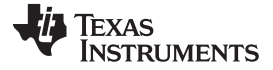

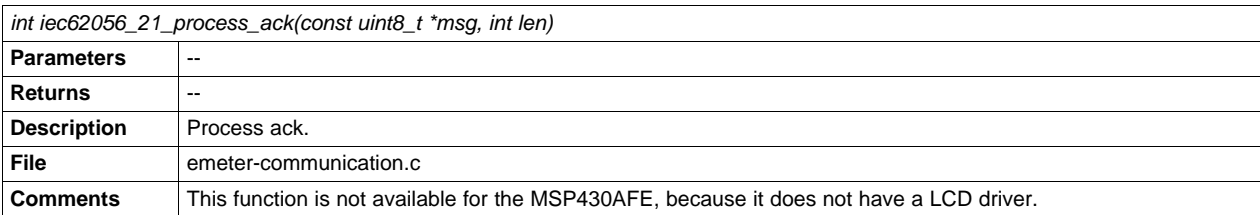

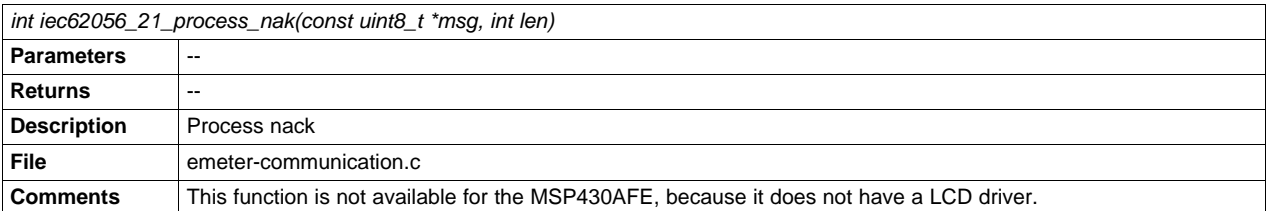

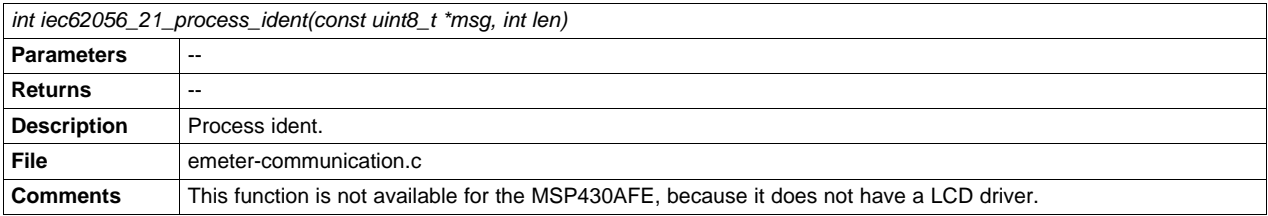

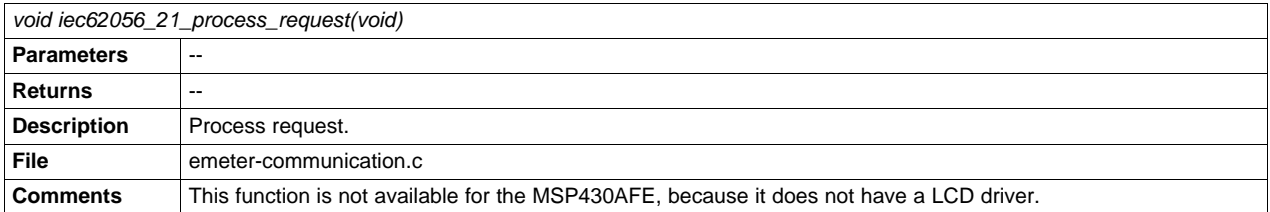

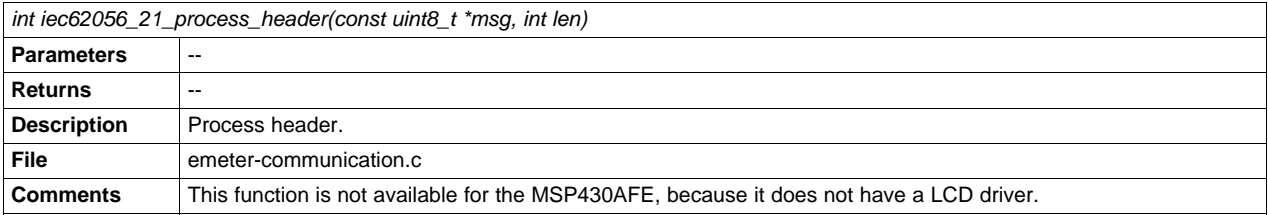

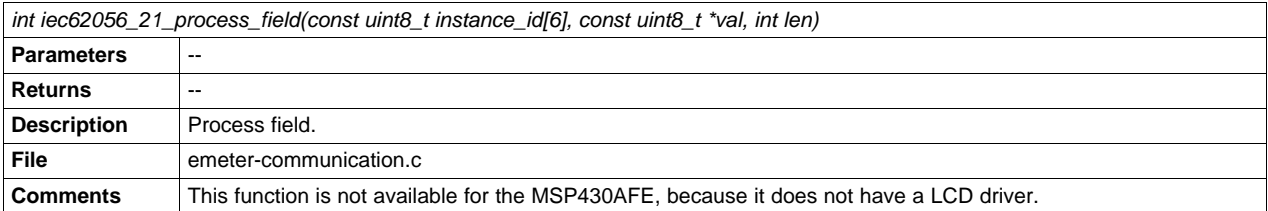

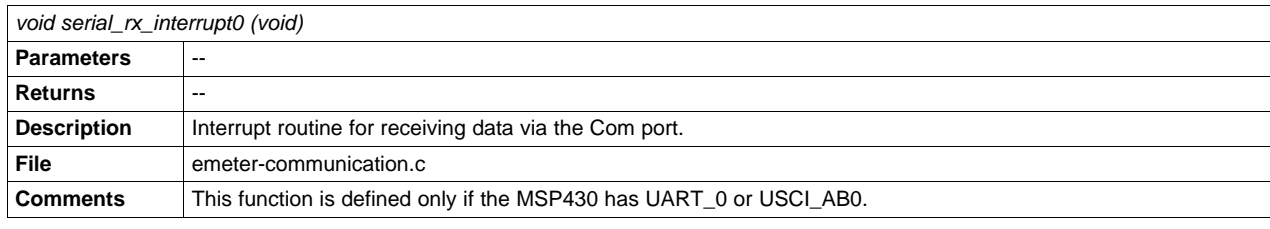

[www.ti.com](http://www.ti.com) **Function** Description

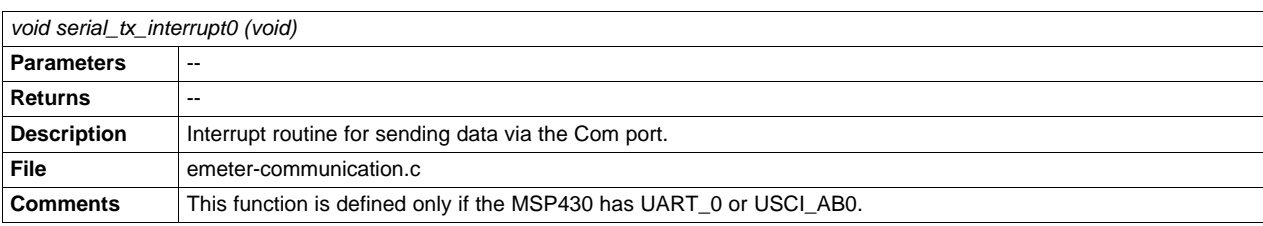

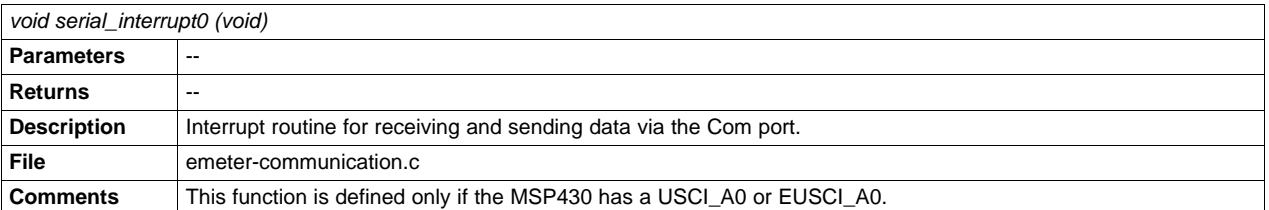

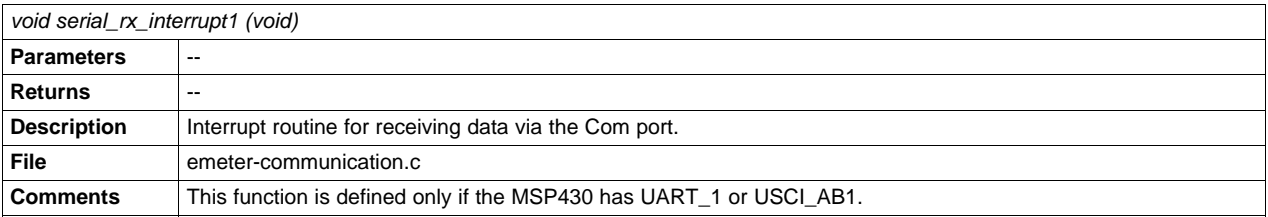

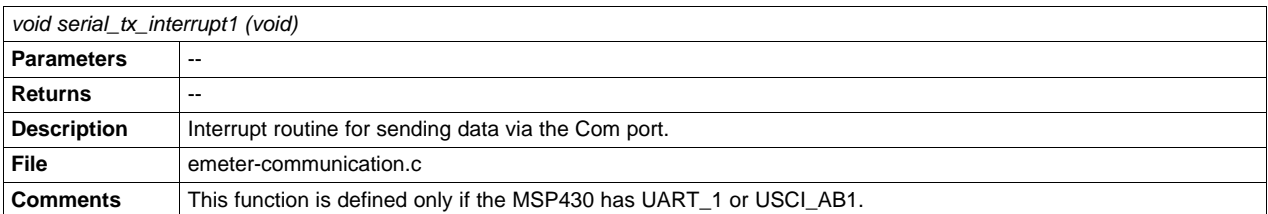

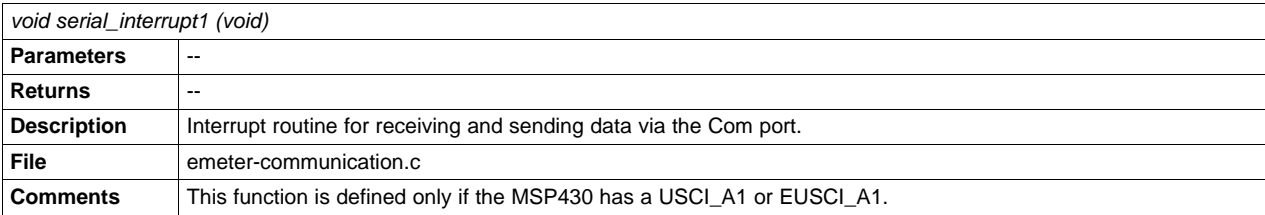

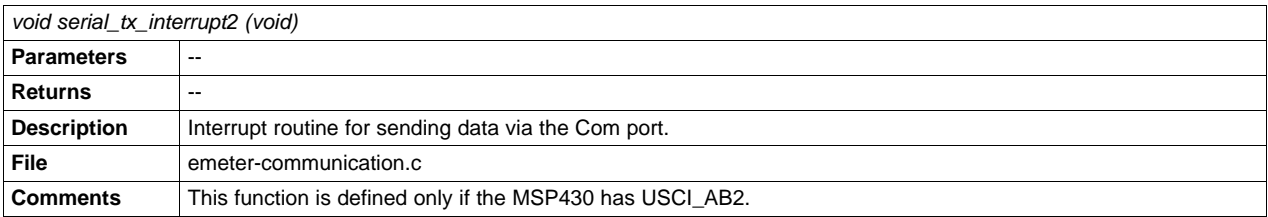

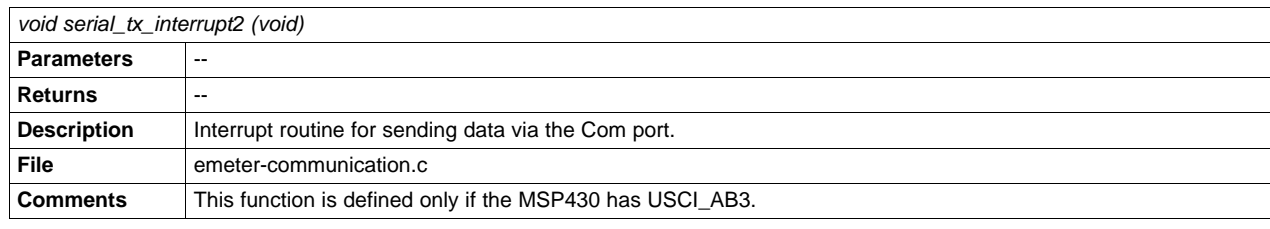

SLAA538–May 2012 Energy Meter Code Library for 1-Phase to 3-Phase Using MSP430 Family 33

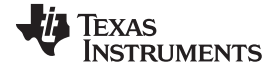

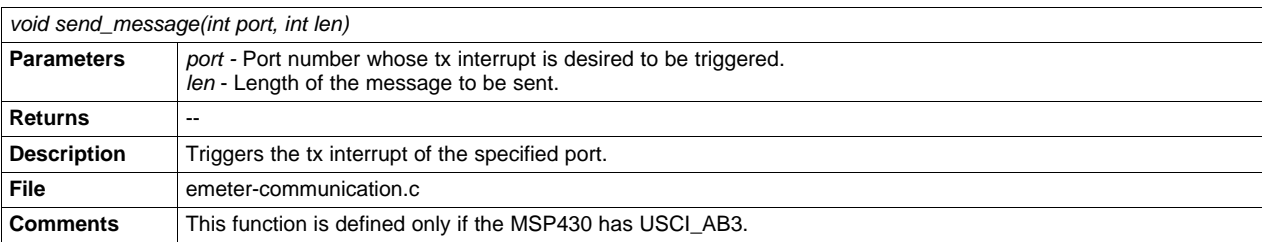

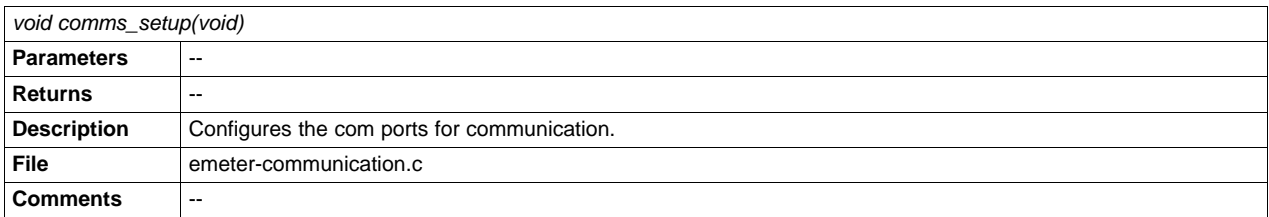

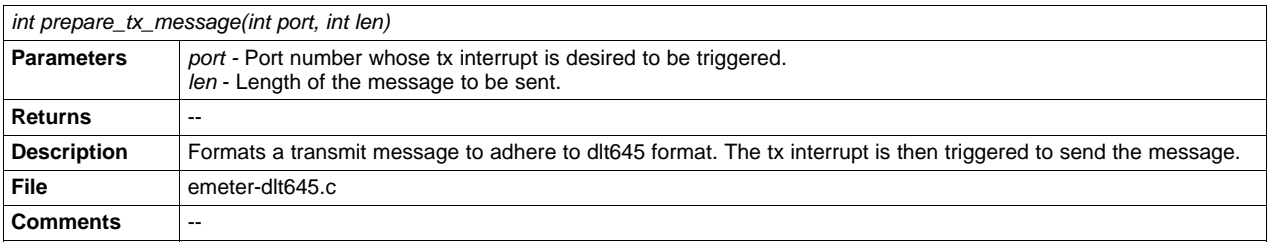

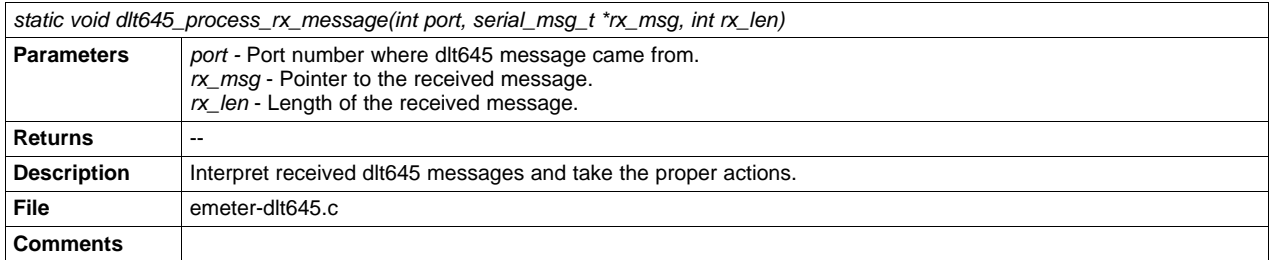

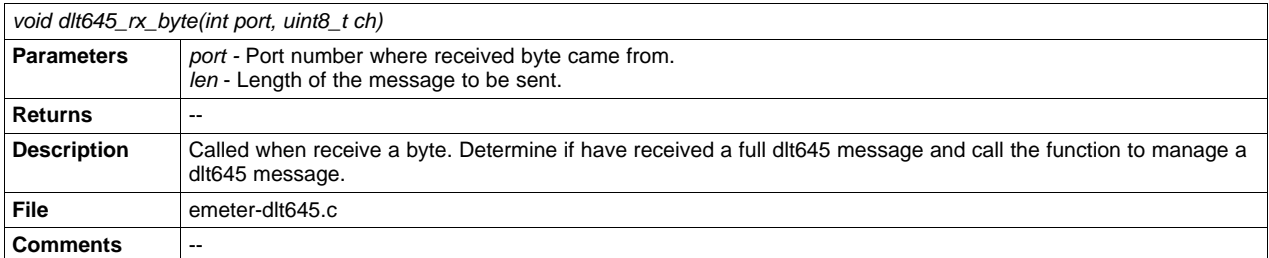

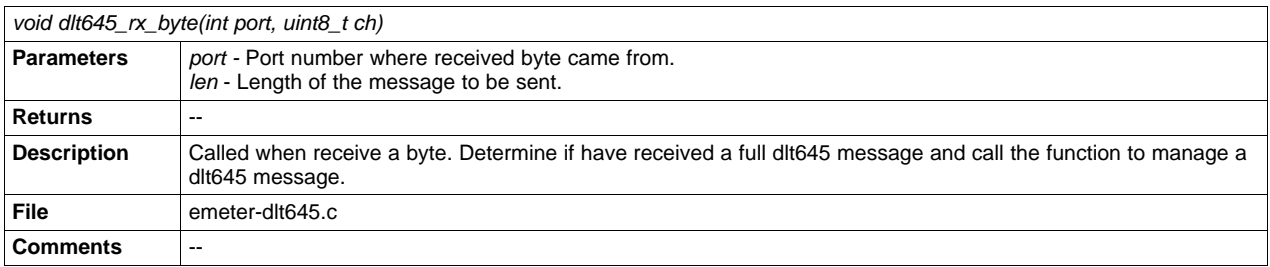

[www.ti.com](http://www.ti.com) **Function** Description

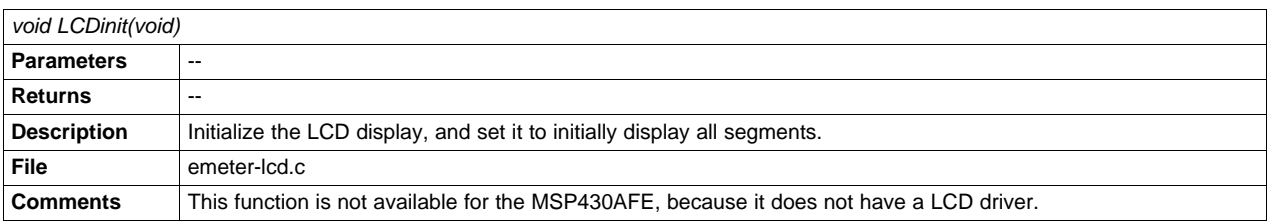

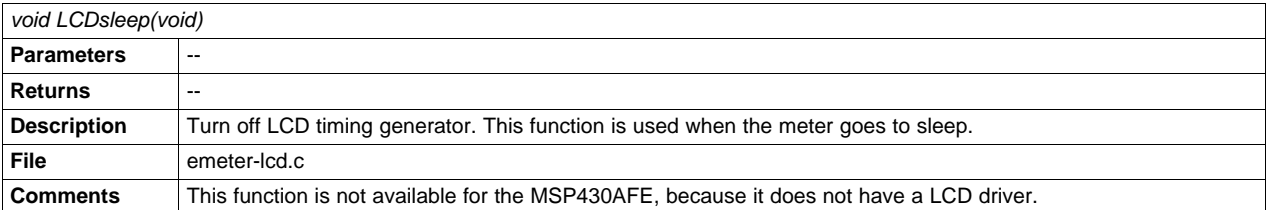

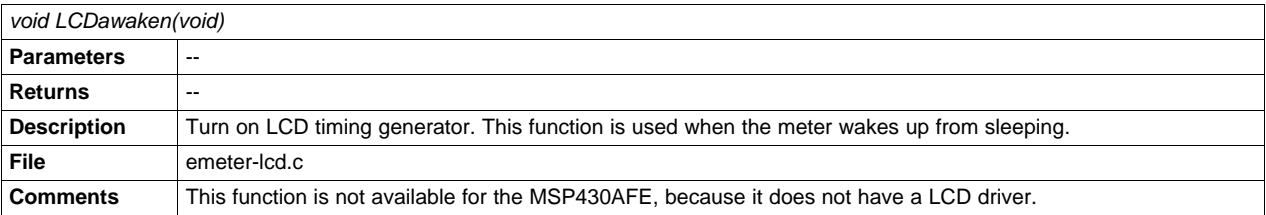

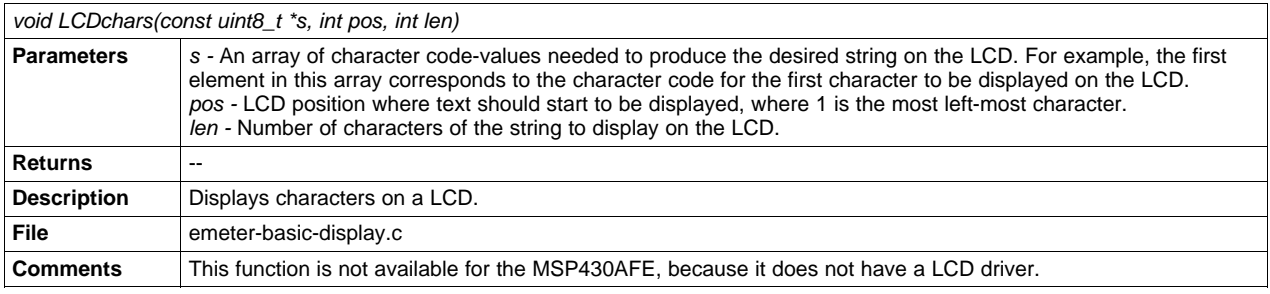

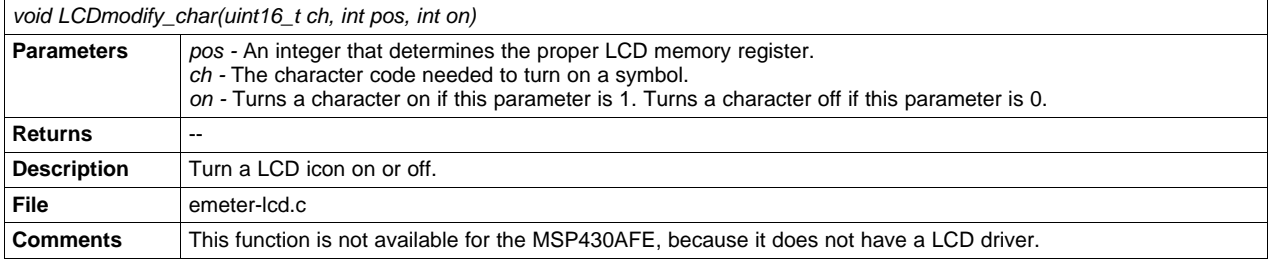

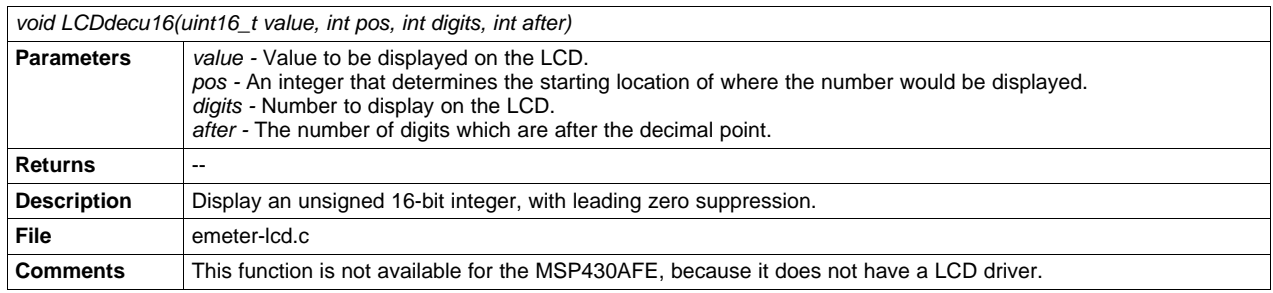

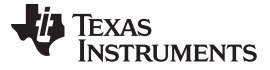

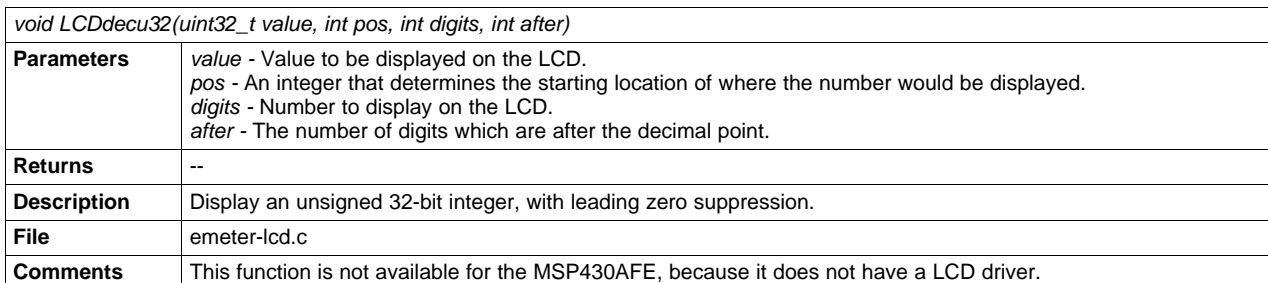

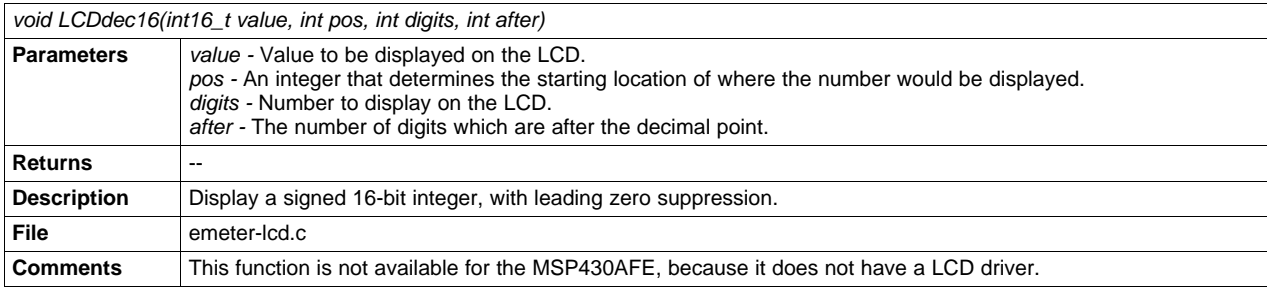

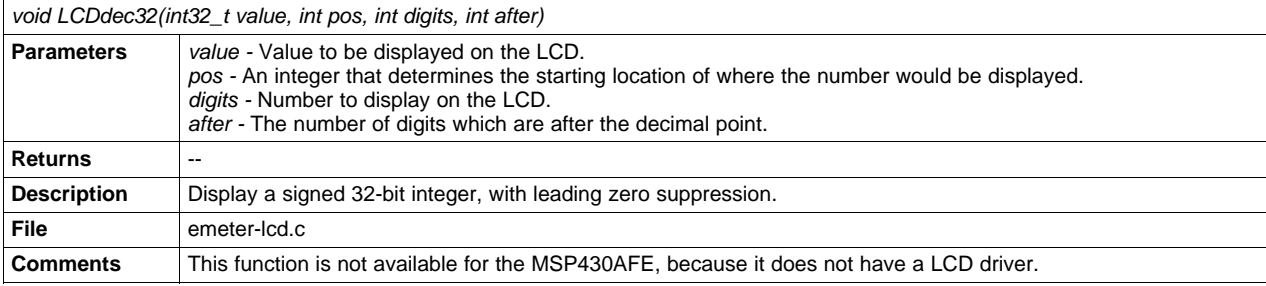

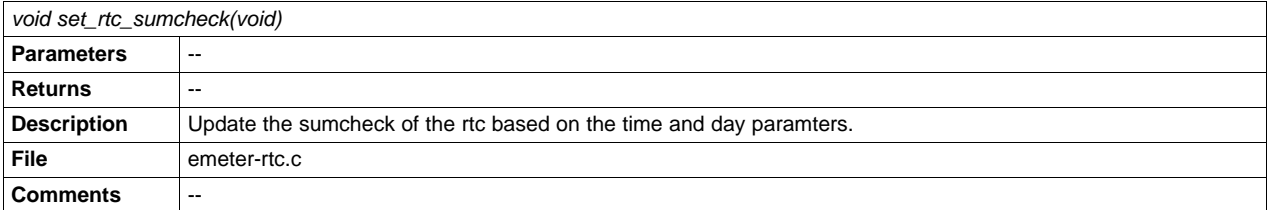

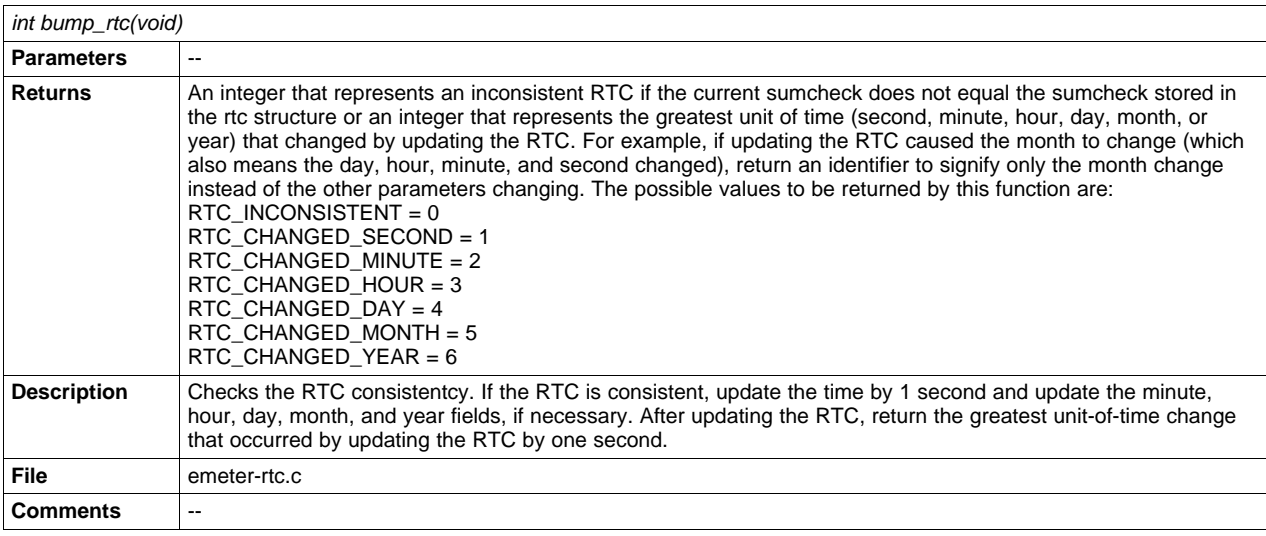

36 Energy Meter Code Library for 1-Phase to 3-Phase Using MSP430 Family State of Contract Subsetsion SLAA538–May 2012

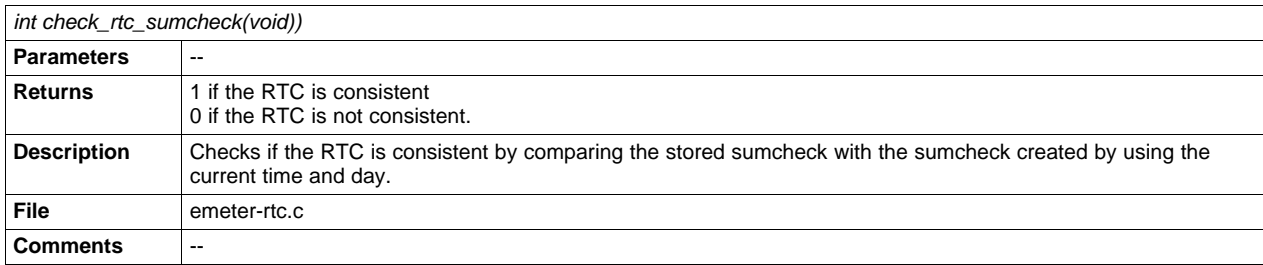

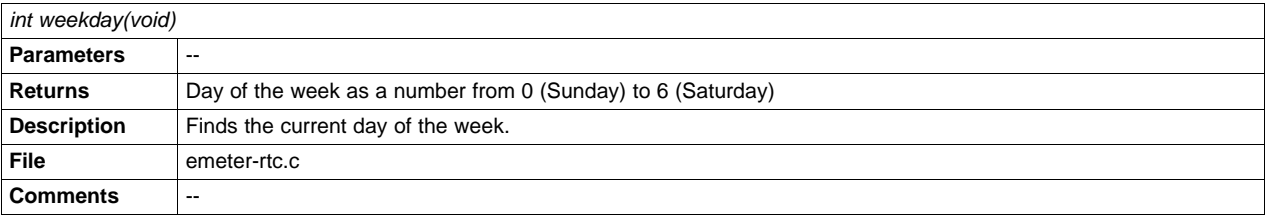

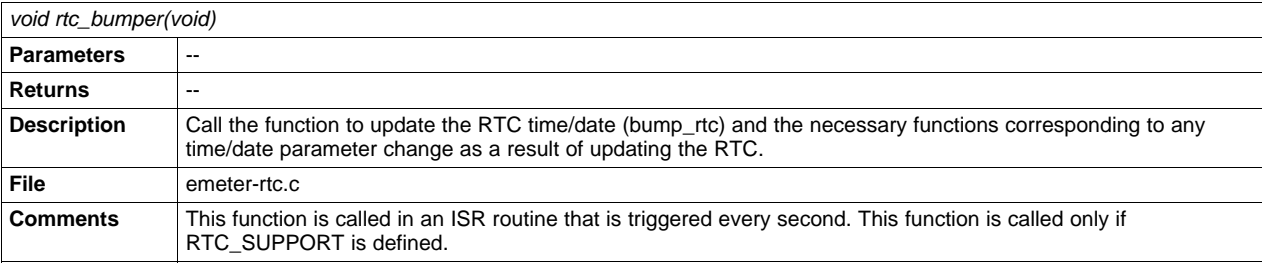

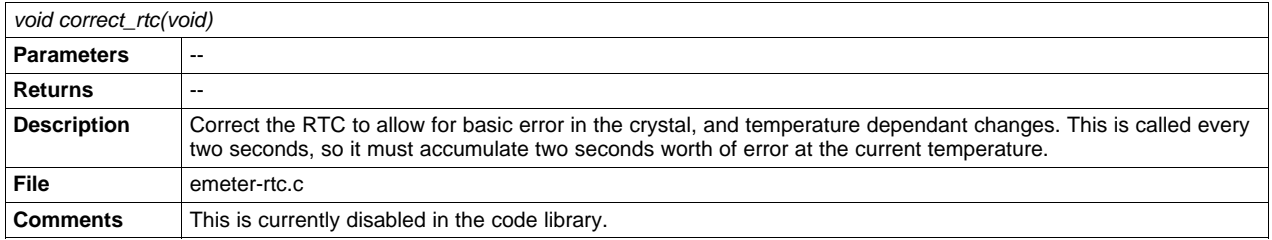

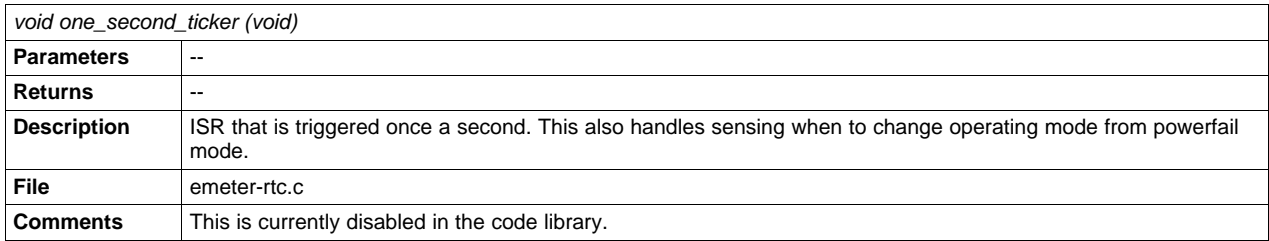

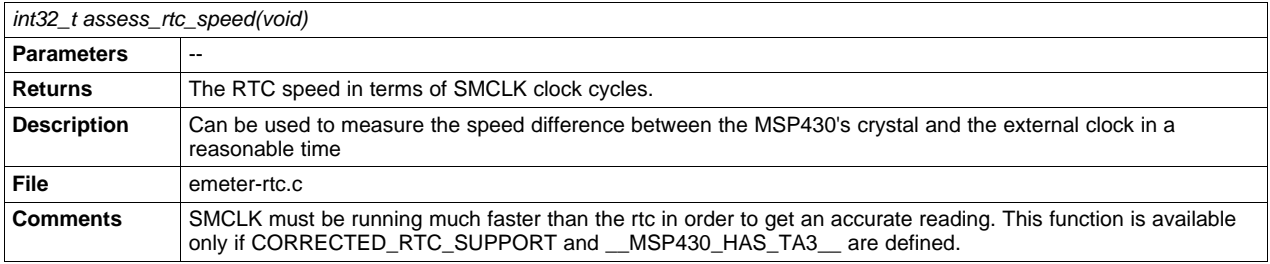

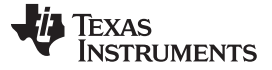

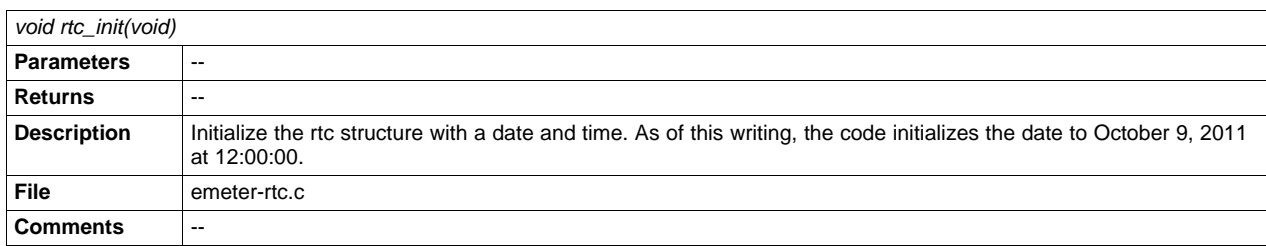

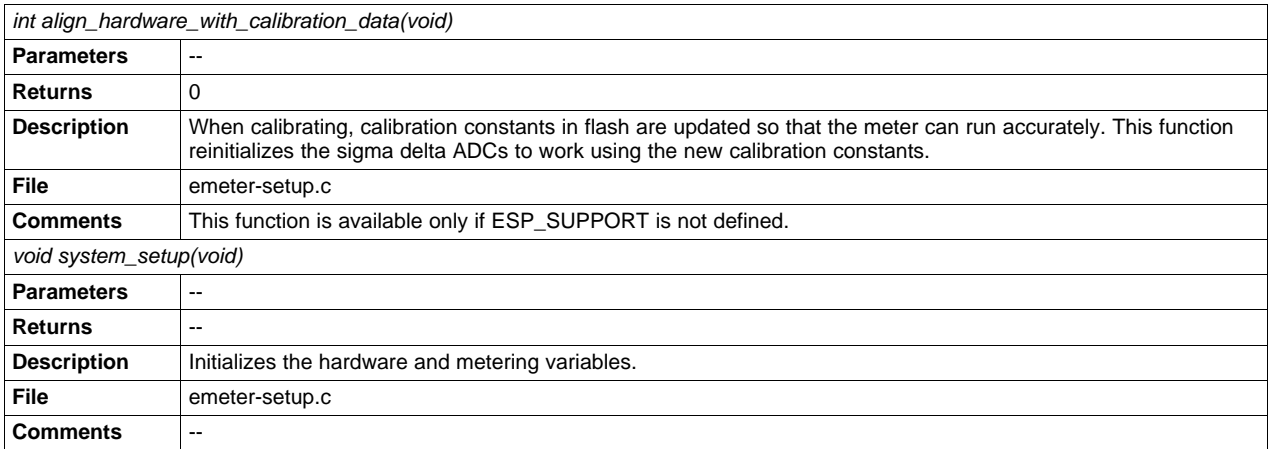

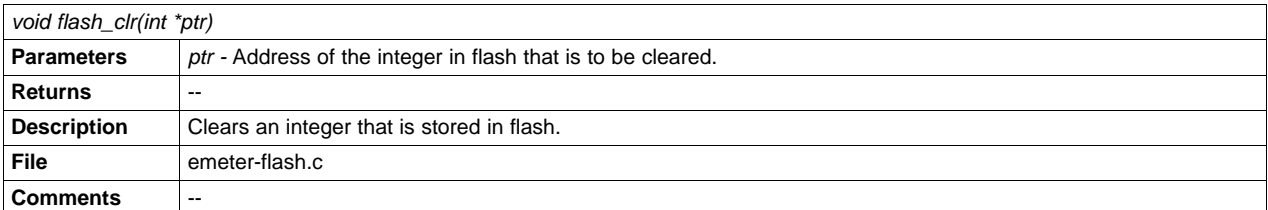

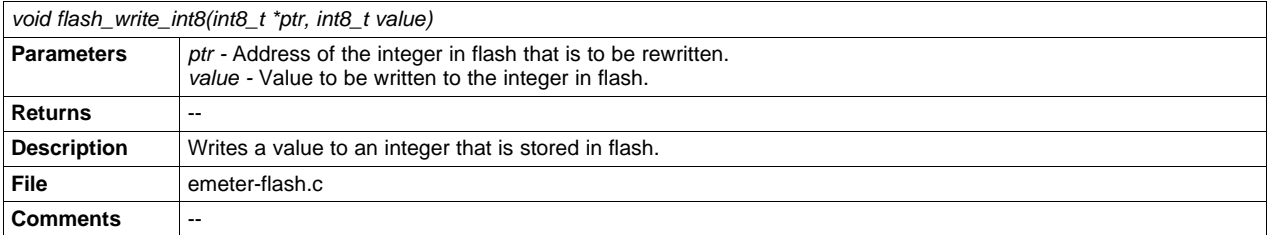

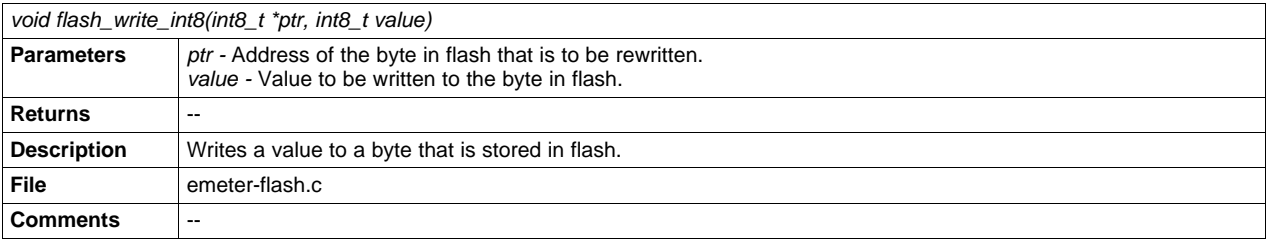

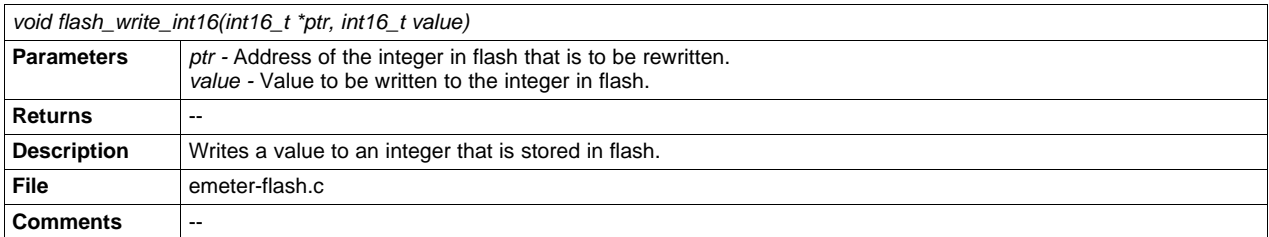

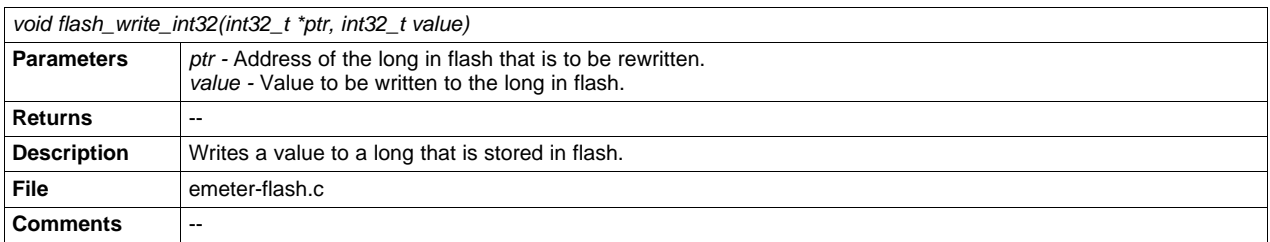

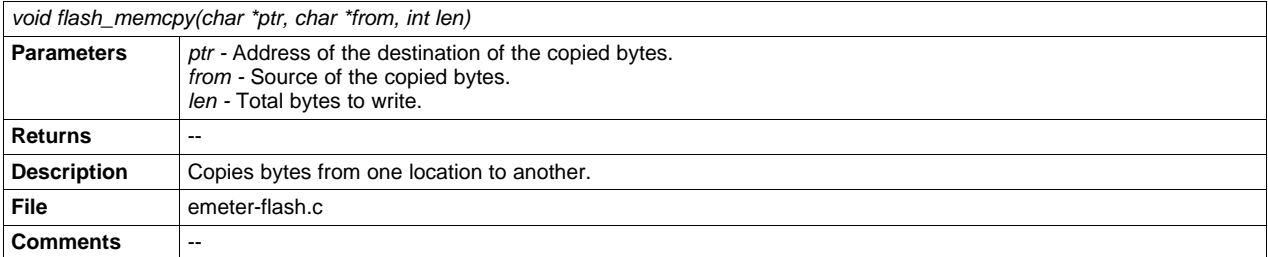

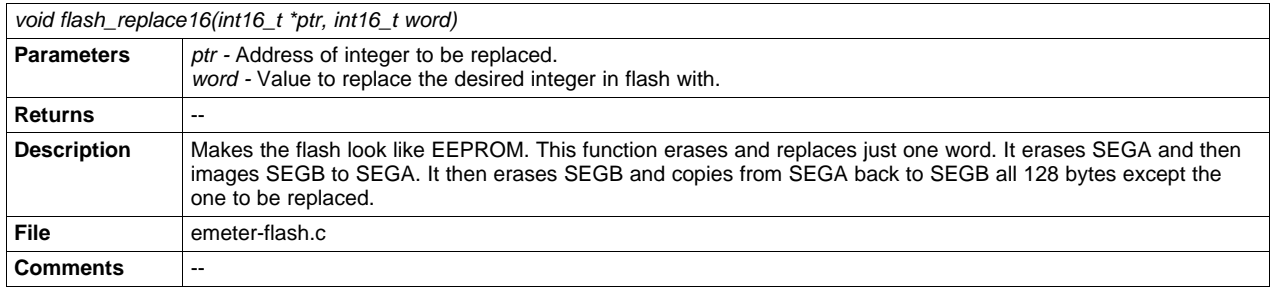

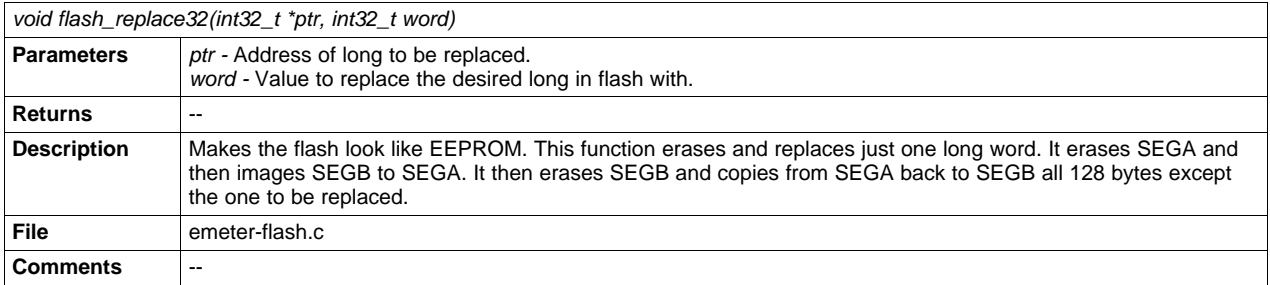

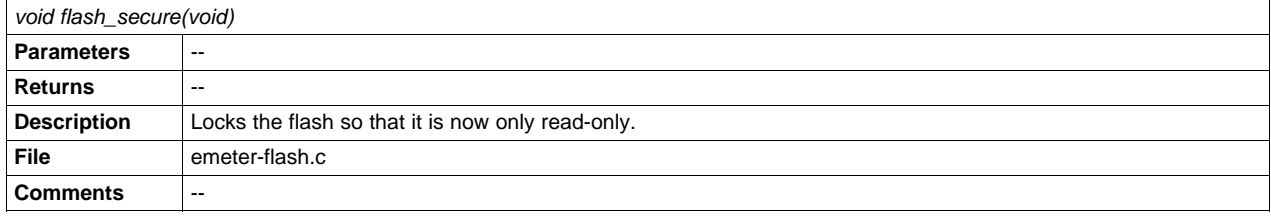

SLAA538–May 2012 Energy Meter Code Library for 1-Phase to 3-Phase Using MSP430 Family 39

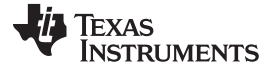

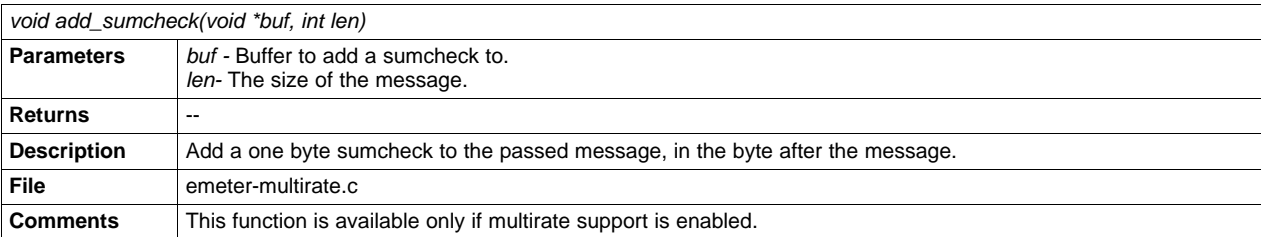

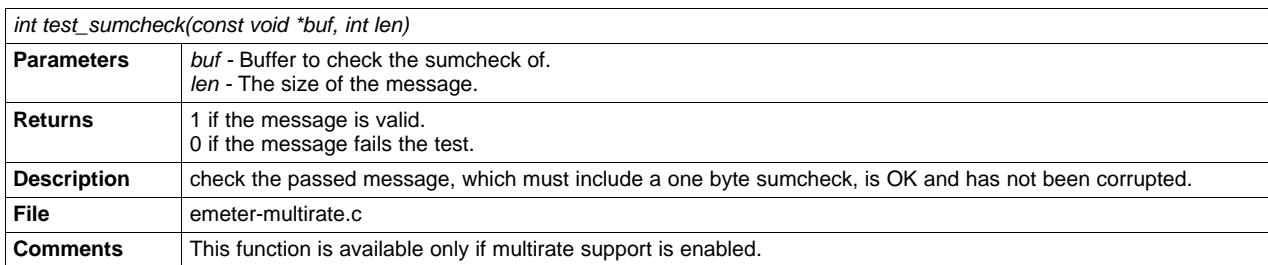

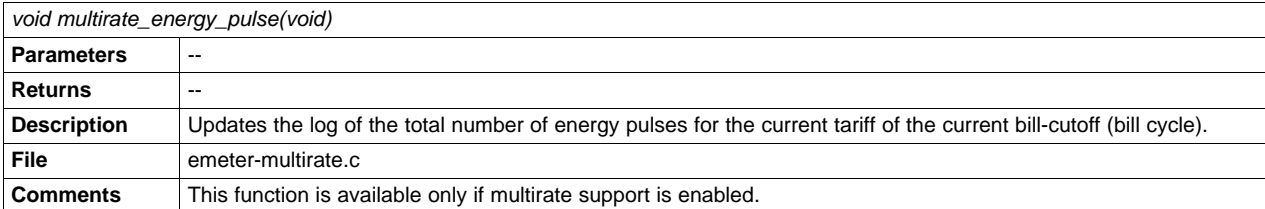

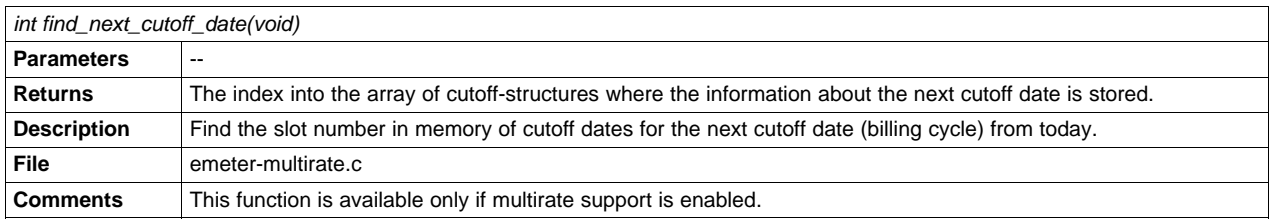

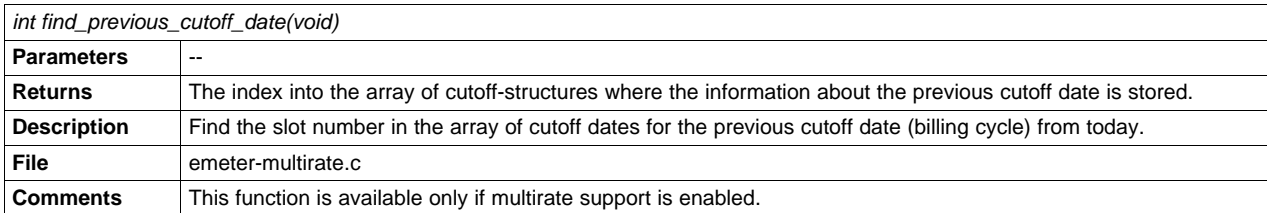

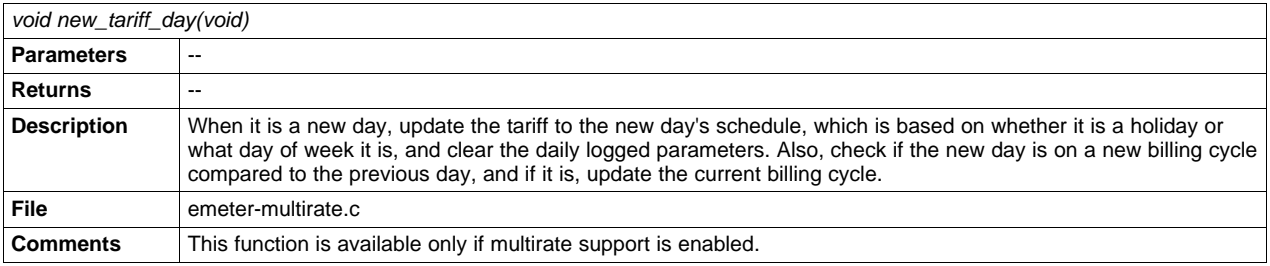

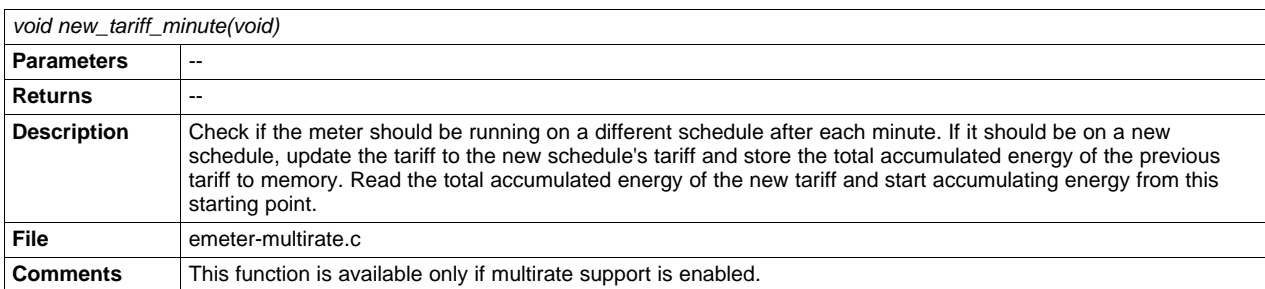

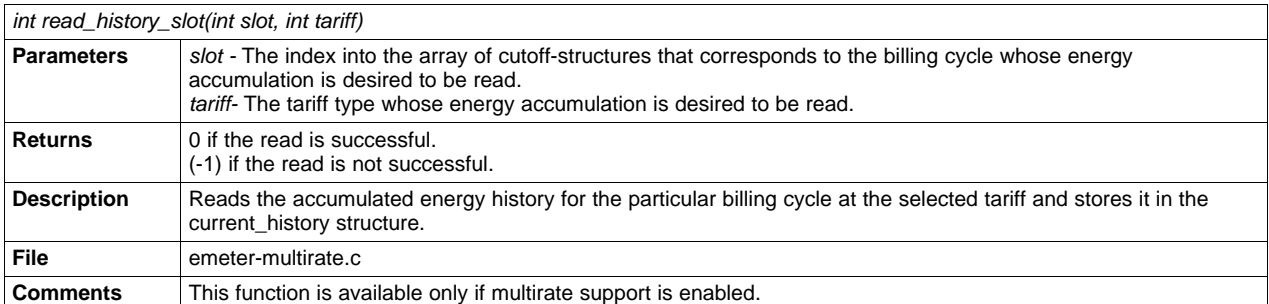

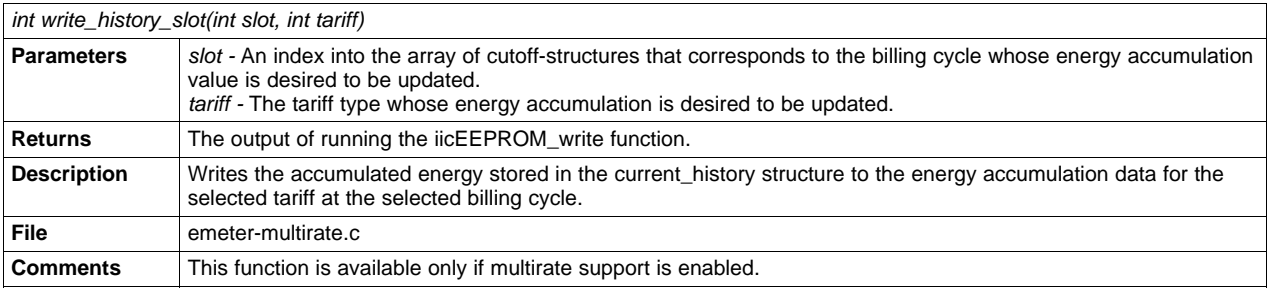

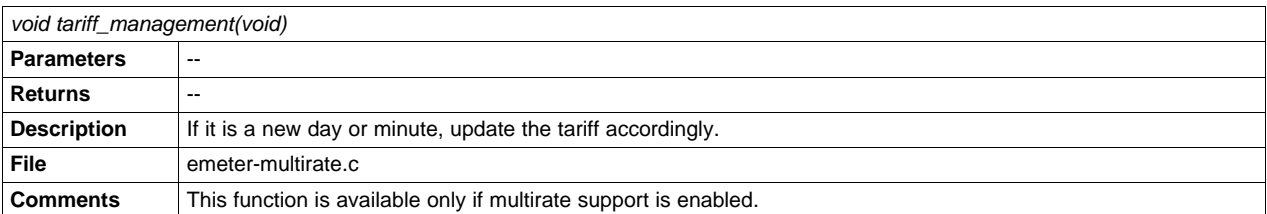

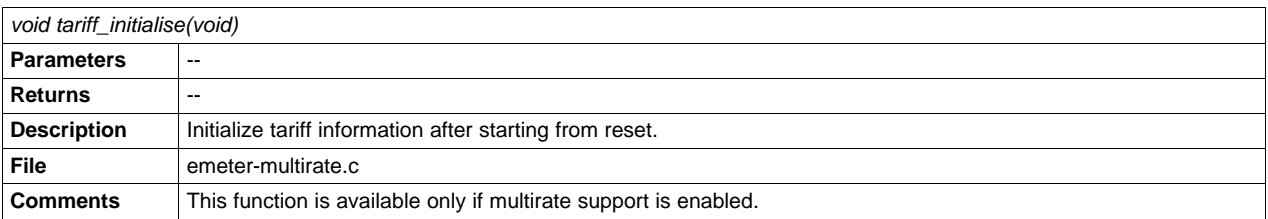

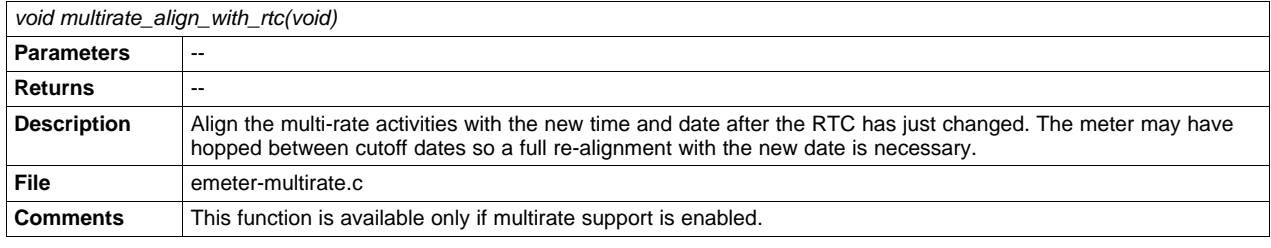

SLAA538–May 2012 Energy Meter Code Library for 1-Phase to 3-Phase Using MSP430 Family 41

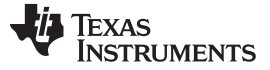

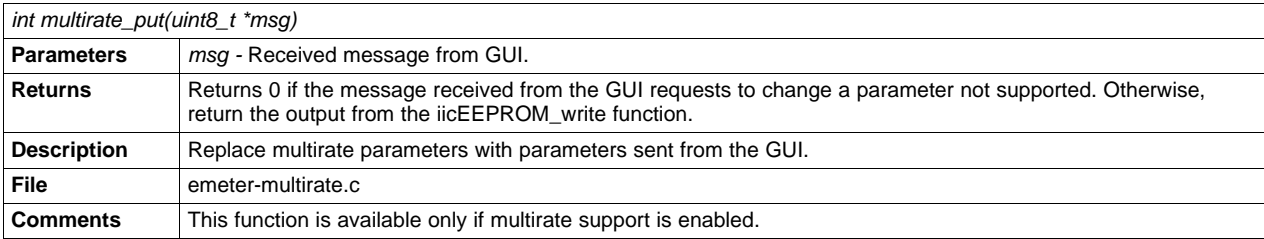

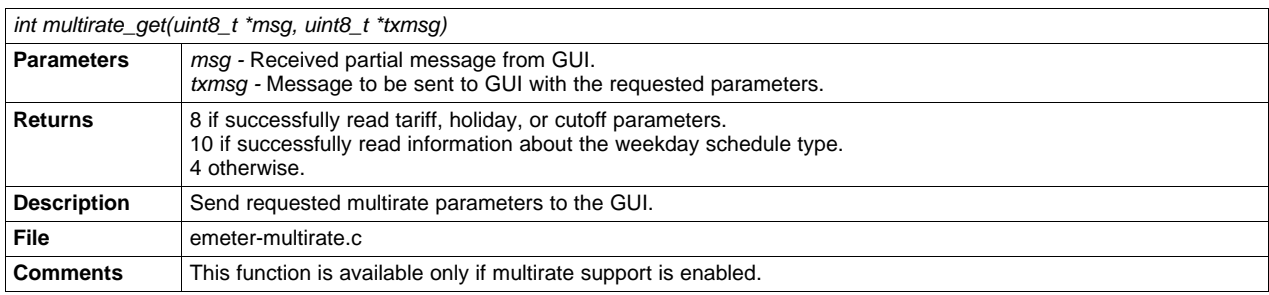

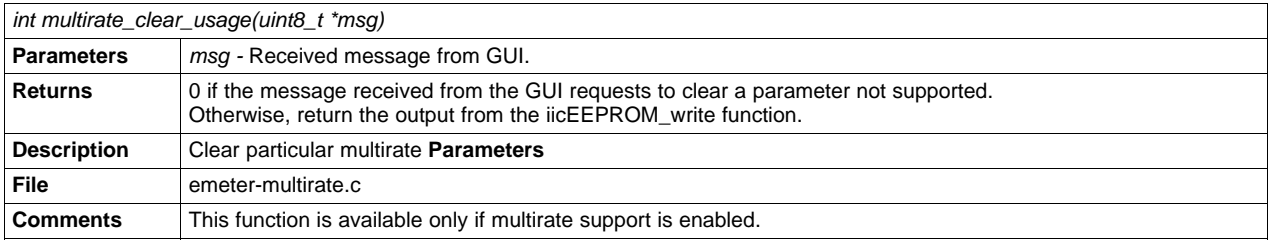

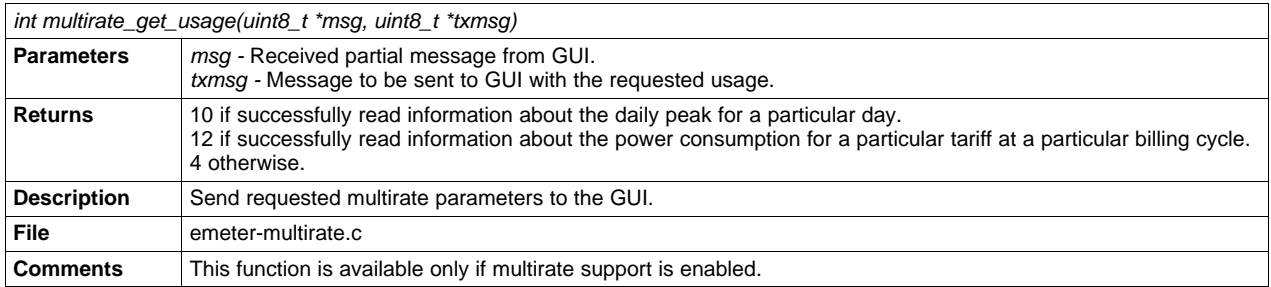

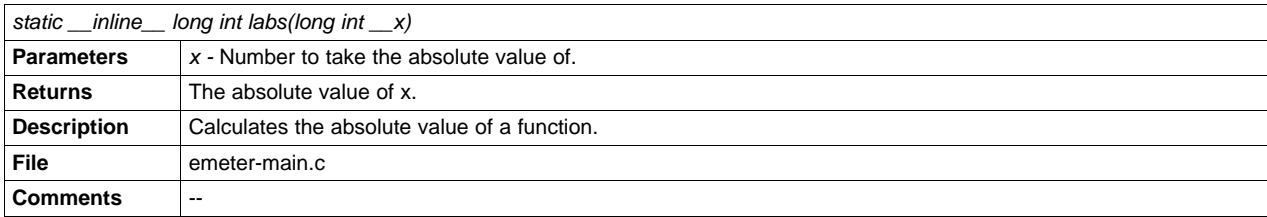

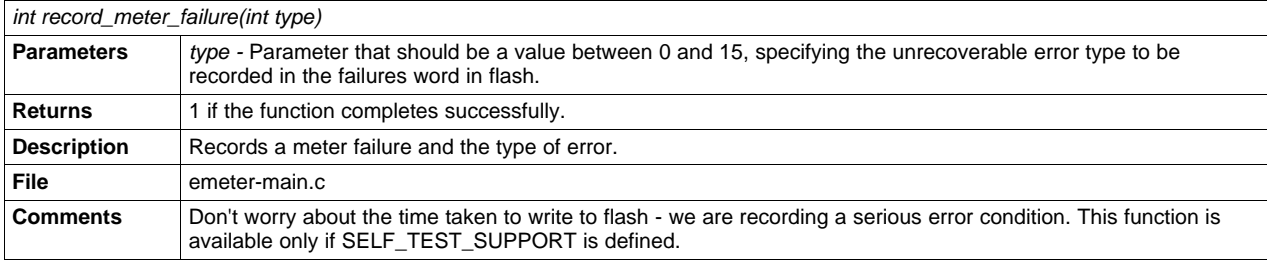

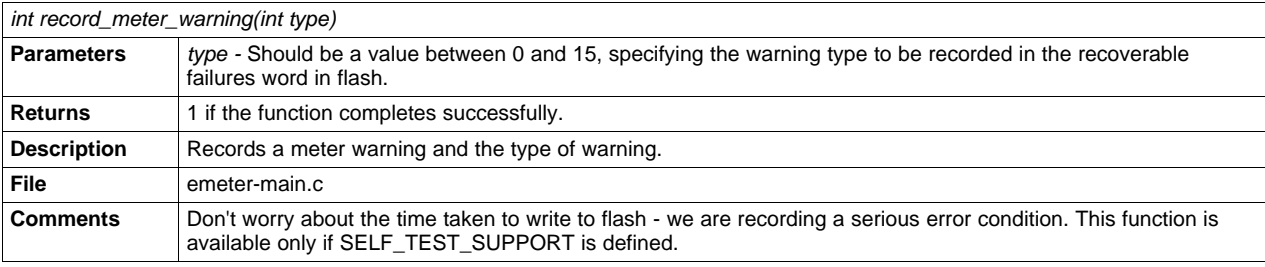

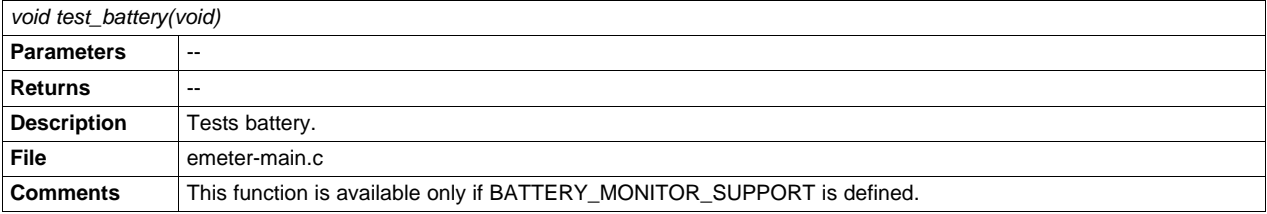

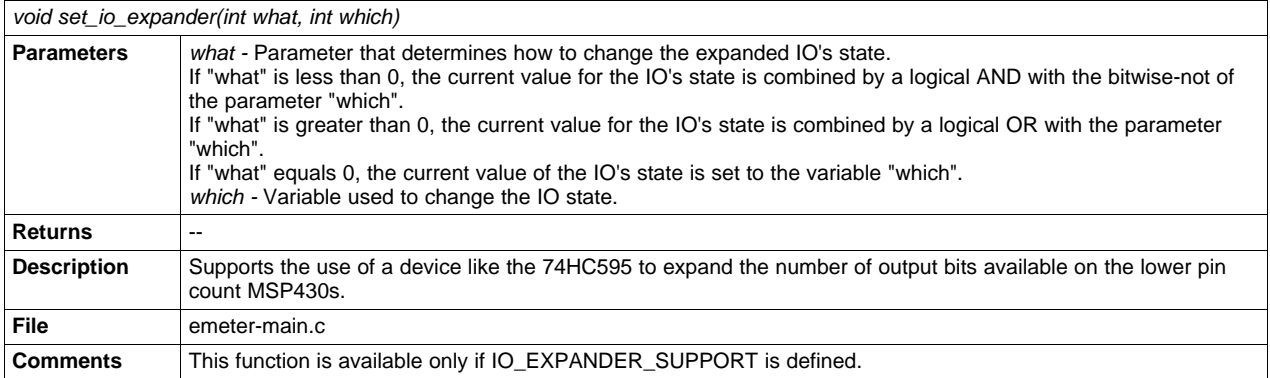

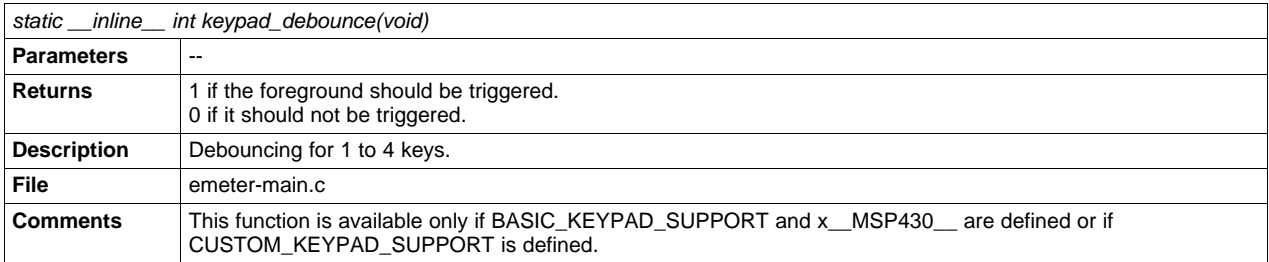

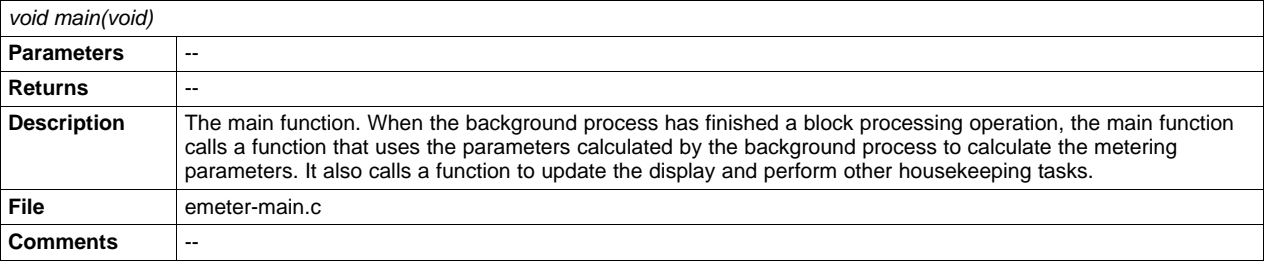

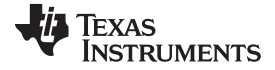

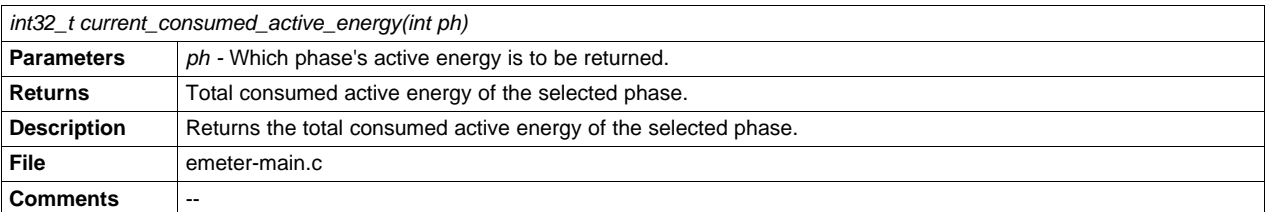

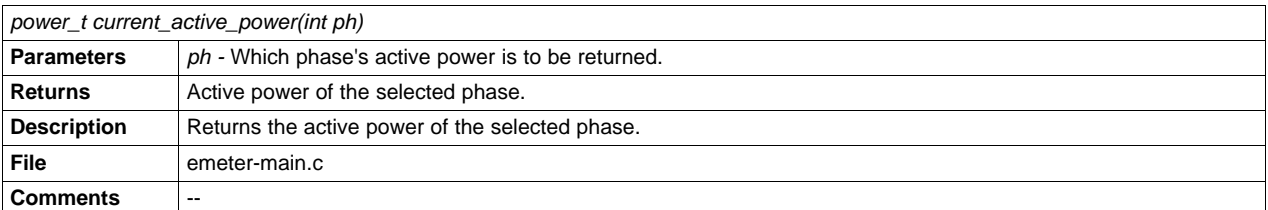

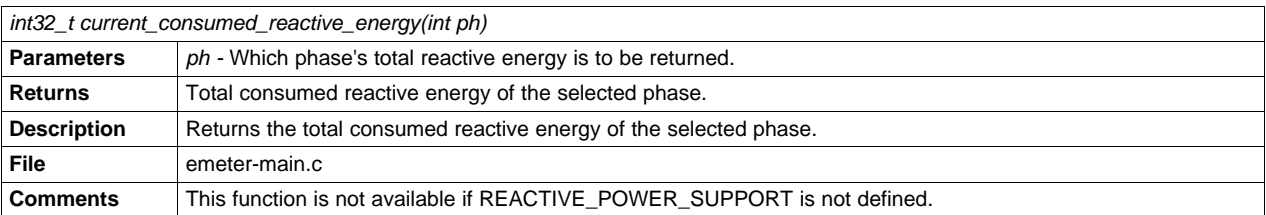

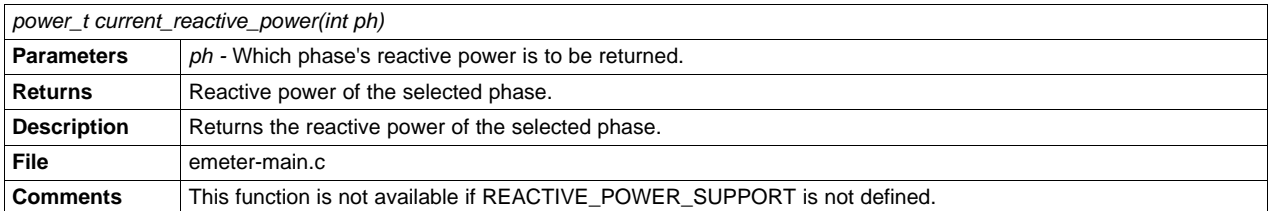

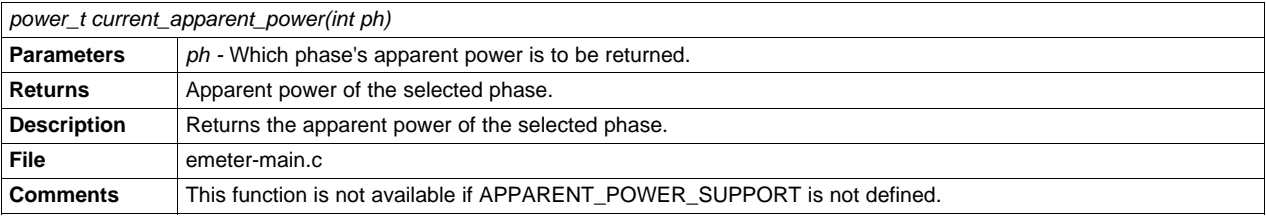

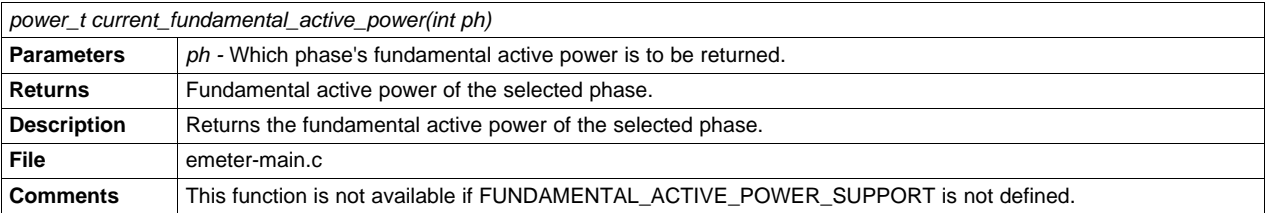

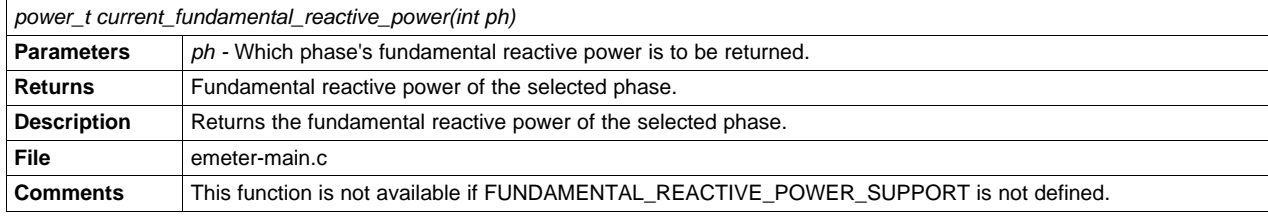

[www.ti.com](http://www.ti.com) **Function** Description

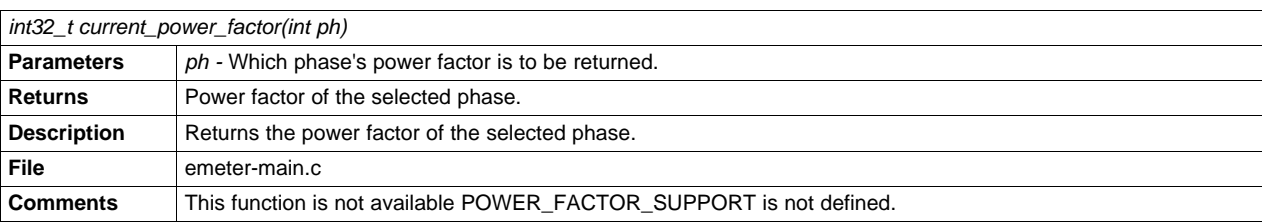

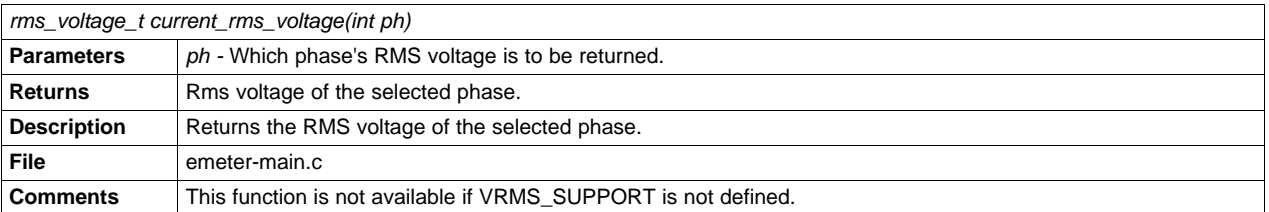

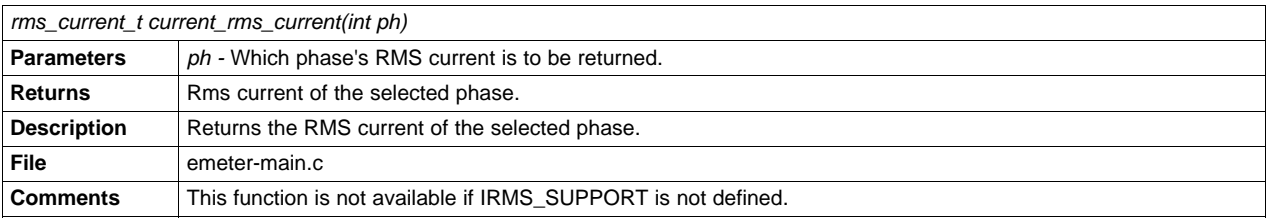

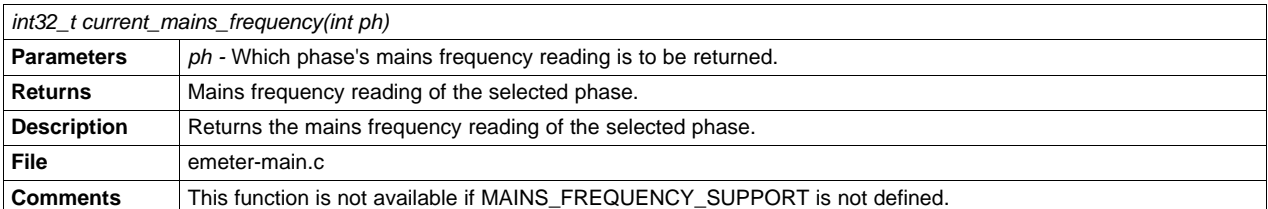

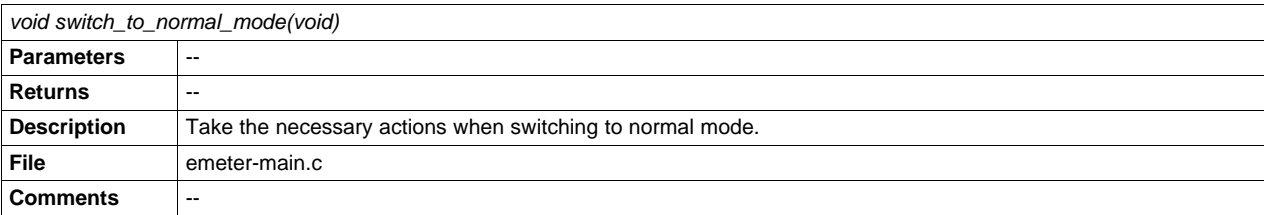

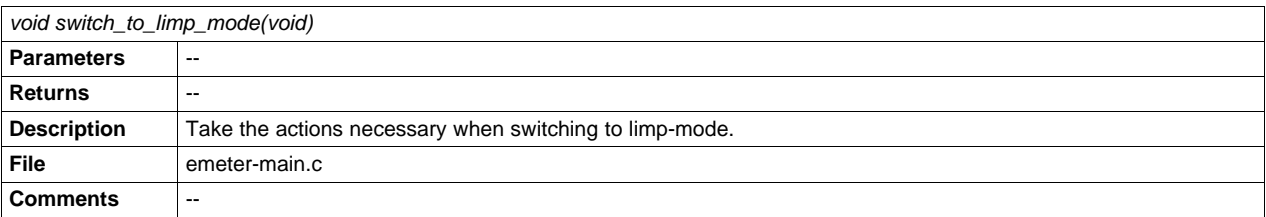

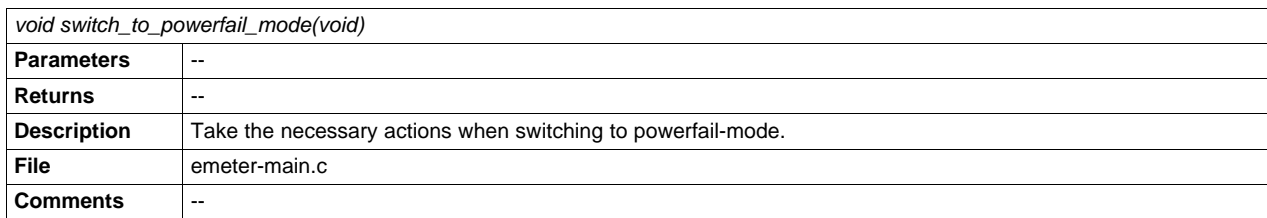

SLAA538–May 2012 Energy Meter Code Library for 1-Phase to 3-Phase Using MSP430 Family 45

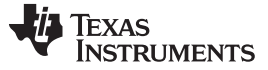

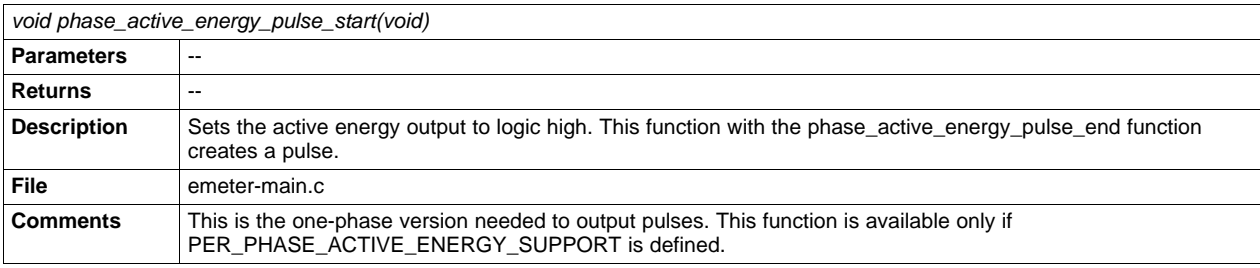

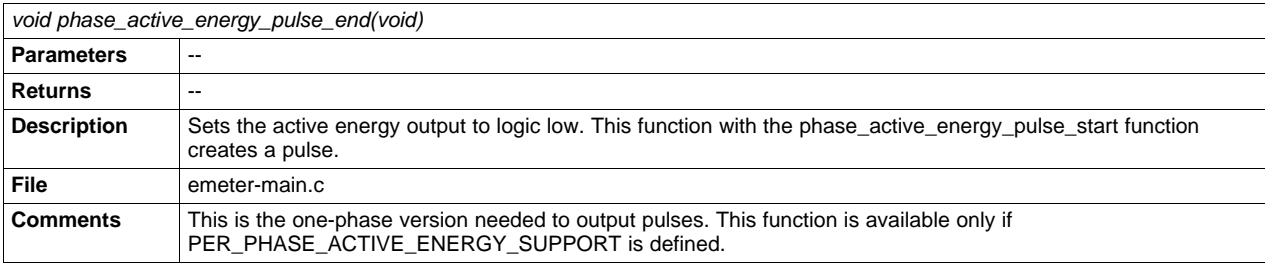

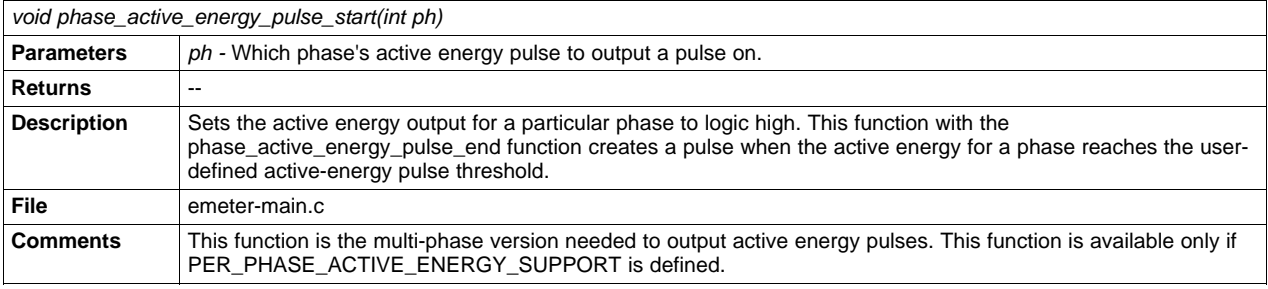

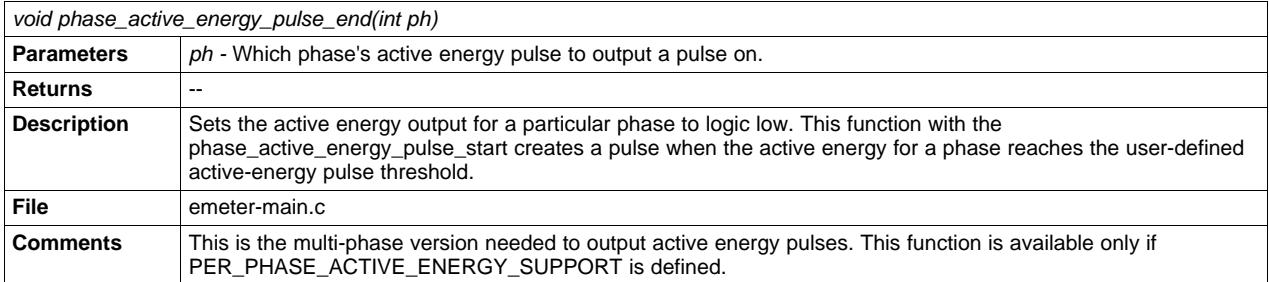

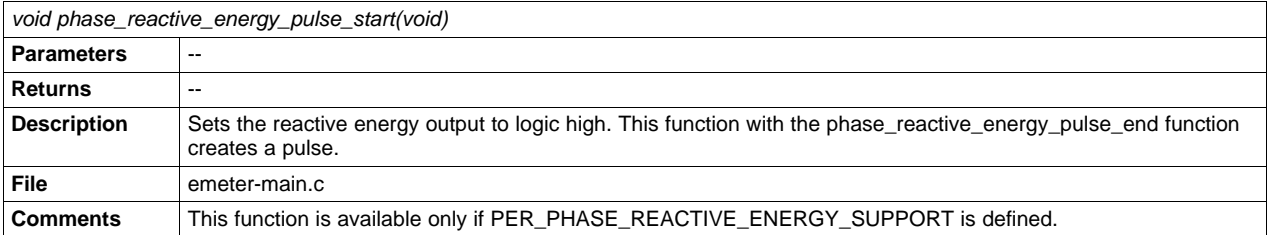

[www.ti.com](http://www.ti.com) **Function** Description

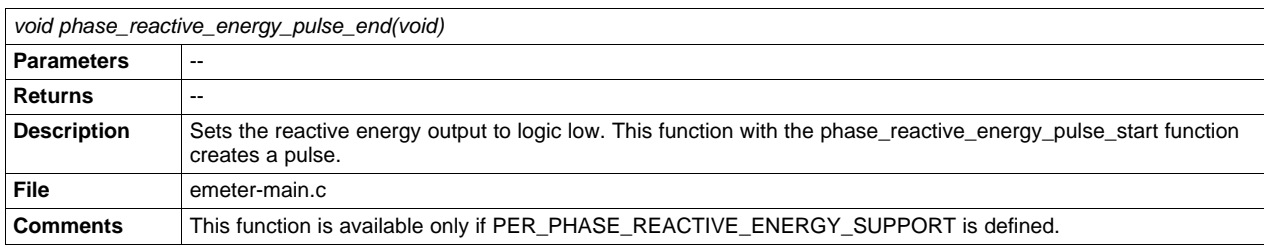

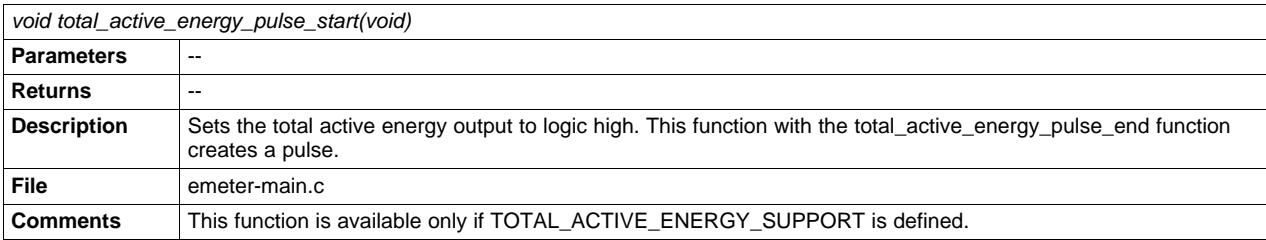

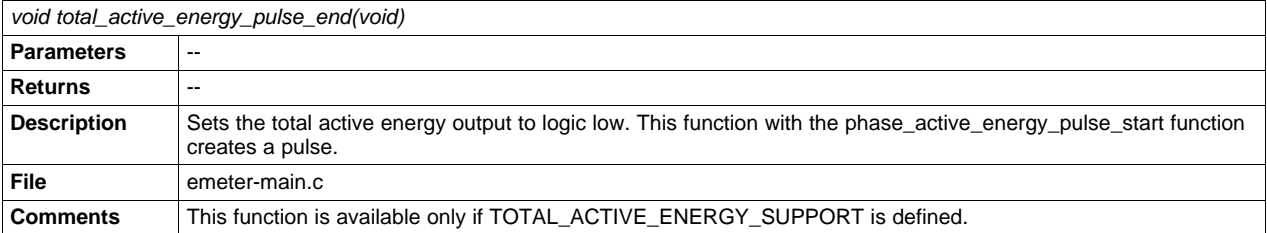

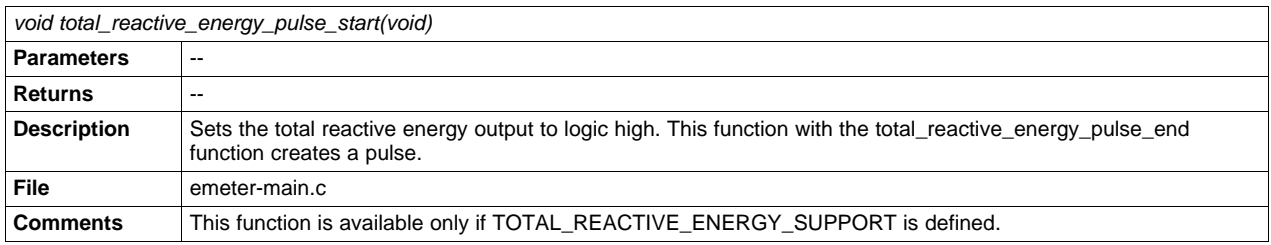

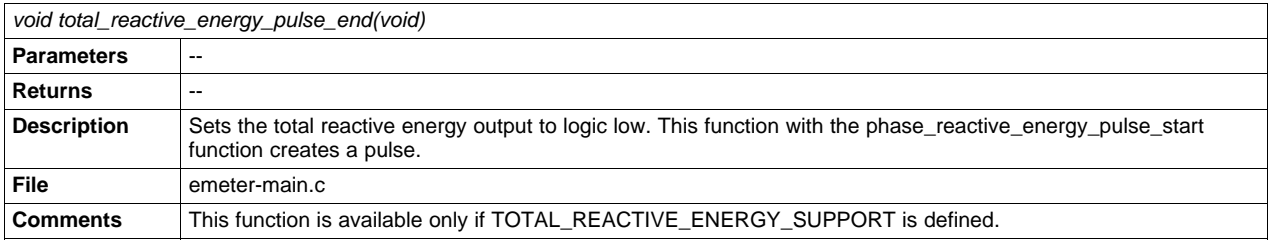

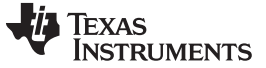

Loading the Example Code [www.ti.com](http://www.ti.com)

## <span id="page-47-0"></span>**3 Loading the Example Code**

The source code is developed in the IAR environment using IAR compiler version 6.x. The project files cannot be opened in earlier versions of IAR. If a version later than 6.x versions is used, a prompt to create a back-up is displayed when the project is loaded, and the user can click YES to proceed. To run the code, first navigate to the Code Library\emeter directory, which is shown in [Figure](#page-47-1) 1.

| emeter                                                                                                    |               |                    |                    |  |  |  |  |  |  |  |  |
|----------------------------------------------------------------------------------------------------|---------------|--------------------|--------------------|--|--|--|--|--|--|--|--|
| File<br>Edit<br>View<br><b>Favorites</b>                                                                           | Tools<br>Help |                    |                    |  |  |  |  |  |  |  |  |
| Back                                                                                                    | Search        | A H X D<br>Folders | 丽。                 |  |  |  |  |  |  |  |  |
| <b>Address</b><br>Code Library\emeter                                                                              |               |                    |                    |  |  |  |  |  |  |  |  |
| Name<br><b>A</b>                                                                                                   | Size          | Type               | Date Modified      |  |  |  |  |  |  |  |  |
| calibrator                                                                                                    |               | File Folder        | 5/21/2012 10:49 AM |  |  |  |  |  |  |  |  |
| ccs workspace                                                                                                    |               | File Folder        | 5/21/2012 10:49 AM |  |  |  |  |  |  |  |  |
| emeter-app                                                                                                    |               | File Folder        | 5/21/2012 10:49 AM |  |  |  |  |  |  |  |  |
| emeter-metrology                                                                                                   |               | File Folder        | 5/21/2012 10:49 AM |  |  |  |  |  |  |  |  |
| emeter-toolkit                                                                                                    |               | File Folder        | 5/21/2012 10:49 AM |  |  |  |  |  |  |  |  |
| kaipu-sim                                                                                                    |               | File Folder        | 5/21/2012 10:49 AM |  |  |  |  |  |  |  |  |
| meter-sim                                                                                                    |               | File Folder        | 5/21/2012 10:49 AM |  |  |  |  |  |  |  |  |
| settings                                                                                                    |               | File Folder        | 5/21/2012 10:49 AM |  |  |  |  |  |  |  |  |
| build.log<br>F                                                                                                    | 1 KB          | Text Document      | 1/31/2012 1:58 PM  |  |  |  |  |  |  |  |  |
| i <lemeters.eww< td=""><td>3 KB</td><td>IAR IDE Workspace</td><td>1/30/2012 10:16 AM</td><td></td></lemeters.eww<> | 3 KB          | IAR IDE Workspace  | 1/30/2012 10:16 AM |  |  |  |  |  |  |  |  |

**Figure 1. Loading the Example Code**

<span id="page-47-1"></span>The folders emeter-app, emeter-metrology, and emeter-toolkit each contain multiple project files. Within these folders, the projects emeter-app\_xxxx, emeter-metrology\_xxxx, and emeter-toolkit\_xxxx should always be chosen, where xxxx represents the device family of the desired meter EVM. For first time use, it is recommended that all three projects be completely rebuild. To do this, first Open the emeters.eww workspace, select the emeter-toolkit-xxxx.ewp project from the project tabs beneath the current project's files, and do a rebuild all. Then select the emeter-metrology\_xxxx .ewp project from the project tabs beneath the current project's files and do a rebuild all. Finally, select the emeter-app\_xxxx.ewp project from the project tabs beneath the current project's files, choose rebuild all, and load this on to the desired meter. For the compilation to successfully complete, the projects should always be rebuilt in this order. In the snapshots below, the rebuilding process is shown for the msp430afe253 meter; that is, xxxx=afe253.

| $\mathscr X$ emeters - IAR Embedded Workbench IDE                            |                                                             |  |  |  |  |  |
|------------------------------------------------------------------------------|-------------------------------------------------------------|--|--|--|--|--|
| File Edit<br>Project Simulator<br>View                                       | Tools<br>Window Help                                        |  |  |  |  |  |
| □ 2 日 印<br>$ \mathcal{B} $ ). The $ \mathcal{B} $ is $\sim$                  |                                                             |  |  |  |  |  |
| Workspace                                                                    |                                                             |  |  |  |  |  |
| Debug                                                                        |                                                             |  |  |  |  |  |
|                                                                              | <b>M</b>                                                    |  |  |  |  |  |
| Files                                                                        |                                                             |  |  |  |  |  |
| □ demeter-toolkit-afe253 -                                                   | Options                                                     |  |  |  |  |  |
| ⊕ <mark>an</mark> accum48.s43<br>田 nombin2bcd16.s43                          | Make                                                        |  |  |  |  |  |
| $\overline{H}$ $\overline{H}$ bin2bcd32.s43                                  | Compile                                                     |  |  |  |  |  |
| <b>⊞ s</b> hbin2bcd64.s43                                                    | Rebuild All                                                 |  |  |  |  |  |
| +⊞ <mark>ਇਜ</mark> ੈ dc filter16.s43                                         | Clean                                                       |  |  |  |  |  |
| 田品dc filter24.s43                                                            | Stop Build                                                  |  |  |  |  |  |
| ⊞ <mark>ট</mark> ী dds.c                                                     |                                                             |  |  |  |  |  |
| ⊕ <mark>c</mark> idi∨48.c                                                    | Add<br>ь                                                    |  |  |  |  |  |
| 田 <mark>c</mark> div sh48.c                                                  | Remove                                                      |  |  |  |  |  |
| $\boxplus$ $\stackrel{\small \textsf{In}}{\textsf{In}}$ imul 16.s43          | Rename                                                      |  |  |  |  |  |
| 田品isqrt16.s43                                                                |                                                             |  |  |  |  |  |
| 田品isqrt32.s43                                                                | Version Control System<br>ь                                 |  |  |  |  |  |
| ⊕ <mark>C</mark> isqrt32i.c                                                  | Open Containing Folder                                      |  |  |  |  |  |
| 田 asmisgrt64.s43                                                             | File Properties                                             |  |  |  |  |  |
| ⊕ <mark>c</mark> ìisgrt64i.c                                                 |                                                             |  |  |  |  |  |
| 田 <mark>km</mark> mac48.s43                                                  | Set as Active                                               |  |  |  |  |  |
| 田 <mark>M</mark> imac64_16_24.s43                                            |                                                             |  |  |  |  |  |
| 田品mul48_32_16.s43                                                            | ¥                                                           |  |  |  |  |  |
| <b>⊞ <mark>est</mark> mul48u</b> 32 16.s43<br>田 <mark>品</mark> q1_15_mul.s43 | ¥<br>¥                                                      |  |  |  |  |  |
| ⊞ <mark>թե</mark> ց1 15 mulr.s43                                             | ¥                                                           |  |  |  |  |  |
| ⊞ <mark>nan</mark> shift48.s43                                               | ¥                                                           |  |  |  |  |  |
| <del>- El <mark>M</mark>i</del> sgac48 16.s43                                | ٠                                                           |  |  |  |  |  |
| 田 <mark>品</mark> sqac64_24.s43                                               | ٠                                                           |  |  |  |  |  |
| <b>□□</b> Output                                                             |                                                             |  |  |  |  |  |
| emeter-toolkit-afe253.r43                                                    |                                                             |  |  |  |  |  |
|                                                                              |                                                             |  |  |  |  |  |
| emeter-toolkit-6736                                                          | emeter-toolkit-<br>emeter-toolkit-afe253<br>$\epsilon$<br>× |  |  |  |  |  |
|                                                                              |                                                             |  |  |  |  |  |

<span id="page-47-2"></span>**Figure 2. Toolkit Compilation in IAR**

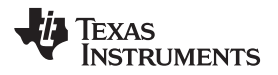

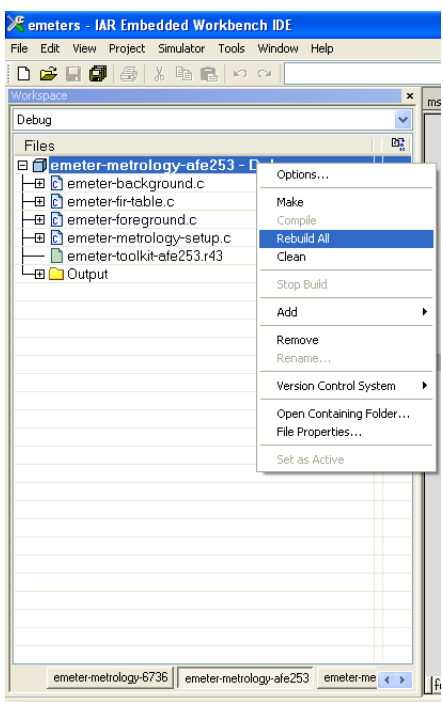

<span id="page-48-0"></span>**Figure 3. Metrology Compilation in IAR**

|                                 | File Edit |     |                                      | View Project Emulator Tools Window Help   |  |             |                             |   |
|---------------------------------|-----------|-----|--------------------------------------|-------------------------------------------|--|-------------|-----------------------------|---|
|                                 |           |     |                                      | D & E Ø 8 % & B                           |  | KO CH       |                             |   |
|                                 | Workspace |     |                                      |                                           |  |             |                             |   |
| Debug                           |           |     |                                      |                                           |  |             |                             |   |
|                                 | Files     |     |                                      |                                           |  |             |                             | 啞 |
|                                 |           |     |                                      | <b>E</b> <i>emeter-app-afe253 - Debun</i> |  |             |                             |   |
|                                 |           |     |                                      | -⊞ <mark>a</mark> emeter-communication.   |  | Options     |                             |   |
|                                 |           |     | 田 <mark>c</mark> emeter-flash.c      |                                           |  | Make        |                             |   |
|                                 |           |     | 田 <mark>c1</mark> emeter-main.c      |                                           |  | Compile     |                             |   |
|                                 |           |     | 田 <mark>c1</mark> emeter-multirate.c | emeter-metrology-afe25                    |  | Rebuild All |                             |   |
|                                 |           |     | <b>b</b> emeter-multirate h          |                                           |  | Clean       |                             |   |
|                                 |           |     | 田 <mark>c</mark> emeter-rtc.c        |                                           |  | Stop Build  |                             |   |
| ⊞ <mark>ট</mark> emeter-setup.c |           | Add |                                      | ĥ                                         |  |             |                             |   |
| <b>⊞ □</b> Output               |           |     |                                      |                                           |  |             |                             |   |
|                                 |           |     |                                      |                                           |  | Remove      |                             |   |
|                                 |           |     |                                      |                                           |  | Rename      |                             |   |
|                                 |           |     |                                      |                                           |  |             | Version Control System<br>٠ |   |
|                                 |           |     |                                      |                                           |  |             | Open Containing Folder      |   |
|                                 |           |     |                                      | File Properties                           |  |             |                             |   |
|                                 |           |     | Set as Active                        |                                           |  |             |                             |   |
|                                 |           |     |                                      |                                           |  |             |                             |   |
|                                 |           |     |                                      |                                           |  |             |                             |   |
|                                 |           |     |                                      |                                           |  |             |                             |   |
|                                 |           |     |                                      |                                           |  |             |                             |   |
|                                 |           |     |                                      |                                           |  |             |                             |   |
|                                 |           |     |                                      |                                           |  |             |                             |   |
|                                 |           |     |                                      |                                           |  |             |                             |   |
|                                 |           |     |                                      |                                           |  |             |                             |   |
|                                 |           |     |                                      |                                           |  |             |                             |   |

**Figure 4. Application Compilation in IAR**

<span id="page-48-1"></span>After the main project has been rebuilt, load it on to the EVM by clicking Download and Debug and then pressing Go from the Debug menu.

### **IMPORTANT NOTICE**

Texas Instruments Incorporated and its subsidiaries (TI) reserve the right to make corrections, modifications, enhancements, improvements, and other changes to its products and services at any time and to discontinue any product or service without notice. Customers should obtain the latest relevant information before placing orders and should verify that such information is current and complete. All products are sold subject to TI's terms and conditions of sale supplied at the time of order acknowledgment.

TI warrants performance of its hardware products to the specifications applicable at the time of sale in accordance with TI's standard warranty. Testing and other quality control techniques are used to the extent TI deems necessary to support this warranty. Except where mandated by government requirements, testing of all parameters of each product is not necessarily performed.

TI assumes no liability for applications assistance or customer product design. Customers are responsible for their products and applications using TI components. To minimize the risks associated with customer products and applications, customers should provide adequate design and operating safeguards.

TI does not warrant or represent that any license, either express or implied, is granted under any TI patent right, copyright, mask work right, or other TI intellectual property right relating to any combination, machine, or process in which TI products or services are used. Information published by TI regarding third-party products or services does not constitute a license from TI to use such products or services or a warranty or endorsement thereof. Use of such information may require a license from a third party under the patents or other intellectual property of the third party, or a license from TI under the patents or other intellectual property of TI.

Reproduction of TI information in TI data books or data sheets is permissible only if reproduction is without alteration and is accompanied by all associated warranties, conditions, limitations, and notices. Reproduction of this information with alteration is an unfair and deceptive business practice. TI is not responsible or liable for such altered documentation. Information of third parties may be subject to additional restrictions.

Resale of TI products or services with statements different from or beyond the parameters stated by TI for that product or service voids all express and any implied warranties for the associated TI product or service and is an unfair and deceptive business practice. TI is not responsible or liable for any such statements.

TI products are not authorized for use in safety-critical applications (such as life support) where a failure of the TI product would reasonably be expected to cause severe personal injury or death, unless officers of the parties have executed an agreement specifically governing such use. Buyers represent that they have all necessary expertise in the safety and regulatory ramifications of their applications, and acknowledge and agree that they are solely responsible for all legal, regulatory and safety-related requirements concerning their products and any use of TI products in such safety-critical applications, notwithstanding any applications-related information or support that may be provided by TI. Further, Buyers must fully indemnify TI and its representatives against any damages arising out of the use of TI products in such safety-critical applications.

TI products are neither designed nor intended for use in military/aerospace applications or environments unless the TI products are specifically designated by TI as military-grade or "enhanced plastic." Only products designated by TI as military-grade meet military specifications. Buyers acknowledge and agree that any such use of TI products which TI has not designated as military-grade is solely at the Buyer's risk, and that they are solely responsible for compliance with all legal and regulatory requirements in connection with such use.

TI products are neither designed nor intended for use in automotive applications or environments unless the specific TI products are designated by TI as compliant with ISO/TS 16949 requirements. Buyers acknowledge and agree that, if they use any non-designated products in automotive applications, TI will not be responsible for any failure to meet such requirements.

Following are URLs where you can obtain information on other Texas Instruments products and application solutions:

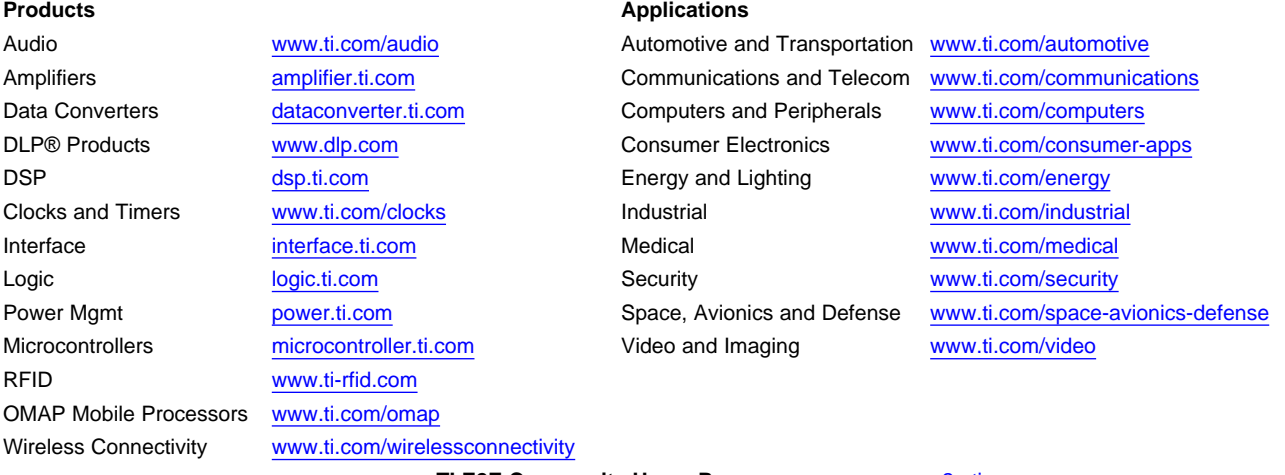

**TI E2E Community Home Page** [e2e.ti.com](http://e2e.ti.com)

Mailing Address: Texas Instruments, Post Office Box 655303, Dallas, Texas 75265 Copyright © 2012, Texas Instruments Incorporated